**User Support:** 

# **ALMA Science Pipeline User's Guide for Cycle 7, CASA 5.6.1**

**Interferometric and Single-Dish Processing**

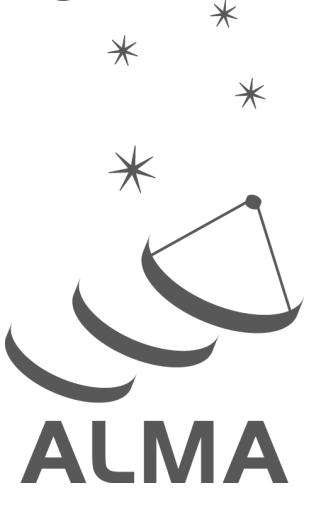

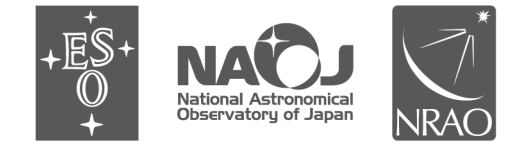

www.almascience.org

ALMA, an international astronomy facility, is a partnership of ESO (representing its member states), NSF (USA) and NINS (Japan), together with NRC (Canada), NSC and ASIAA (Taiwan), and KASI (Republic of Korea), in cooperation with the Republic of Chile. The Joint ALMA Observatory is operated by ESO, AUI/NRAO and NAOJ.

For further information or to comment on this document, please contact your regional Helpdesk through the ALMA User Portal at **www.almascience.org**. Helpdesk tickets will be directed to the appropriate ALMA Regional Center at ESO, NAOJ or NRAO.

## **Revision History:**

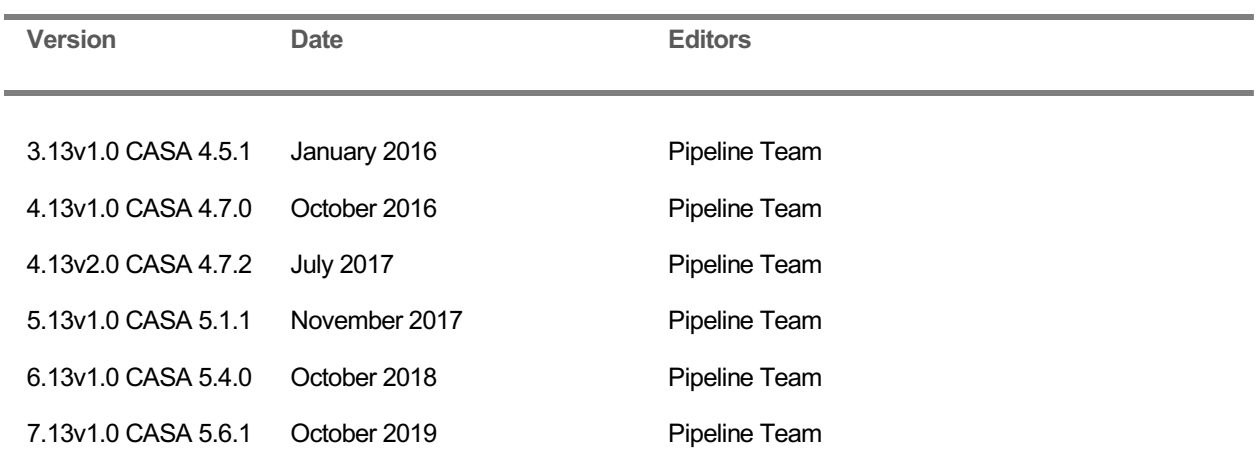

In publications, please refer to this document as: **ALMA Pipeline Team, 2019, ALMA Science Pipeline User's Guide, ALMA Doc 7.13**

## **Table of Contents:**

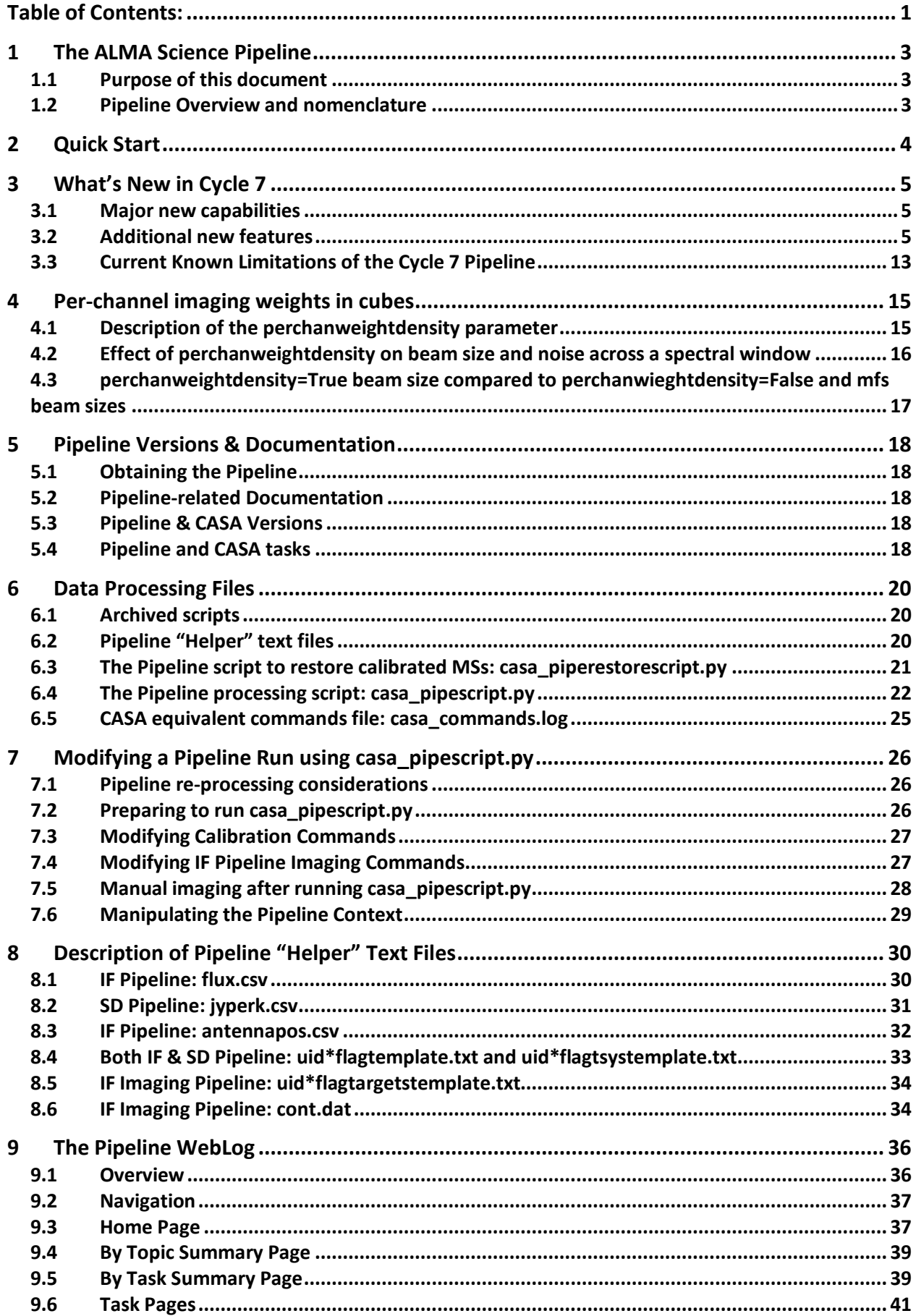

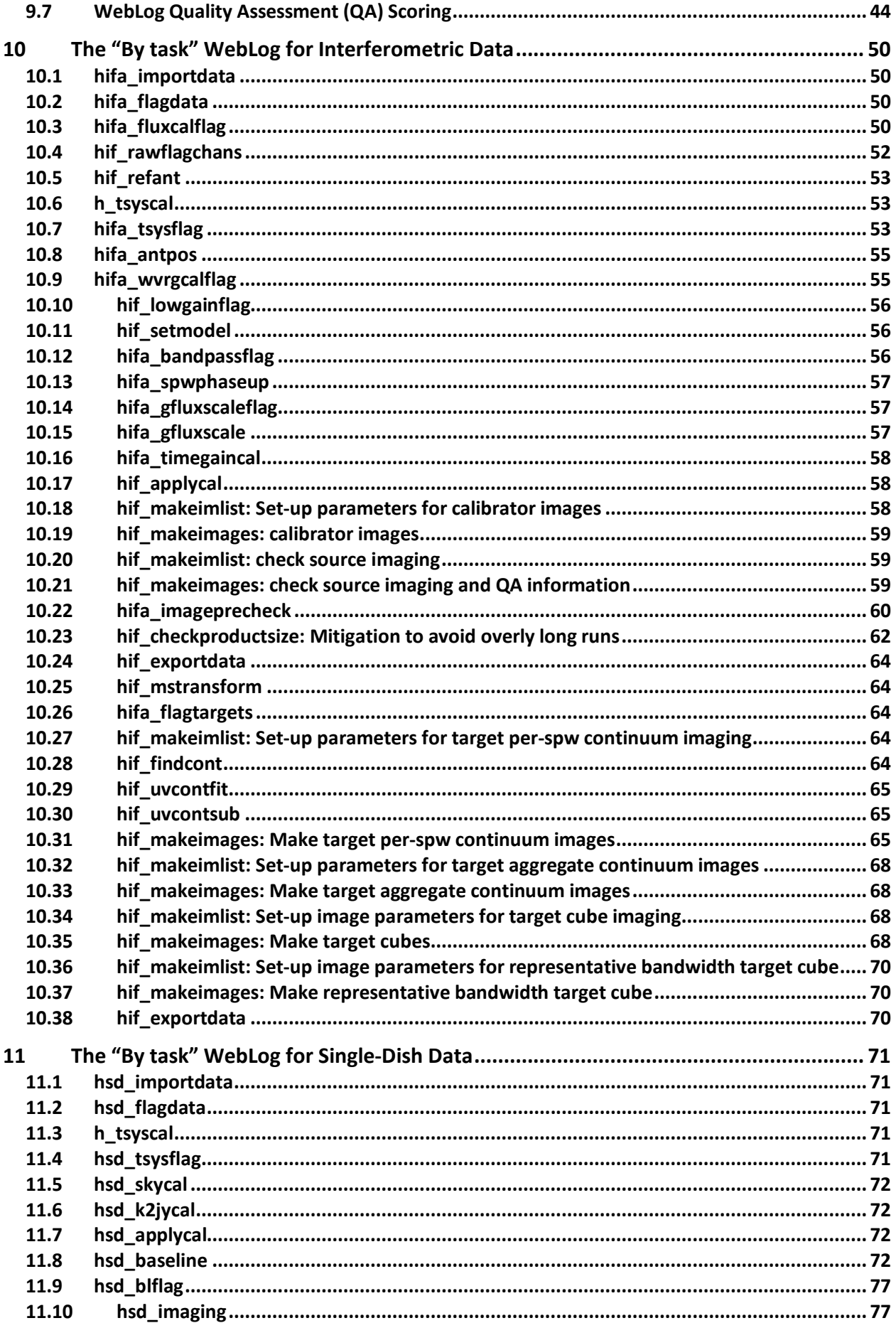

## **1 The ALMA Science Pipeline**

## **1.1 Purpose of this document**

This document describes how to obtain the ALMA Pipeline, how to use it to calibrate and image ALMA interferometric (IF) and single-dish (SD) data, and a description of the Pipeline WebLog (collection of web pages with diagnostic information describing the pipeline run). Since interferometric and single-dish data are calibrated and imaged using different procedures and diagnostics, their recalibration procedures and WebLogs are described separately.

This document is applicable for the Cycle 7 version of the ALMA Pipeline that is included in CASA 5.6.1, deployed for use in ALMA Operations in October 2019. This version is labeled as Pipeline Version 42833 (Pipeline-CASA56-P1-B) CASA Version 5.6.1-8 in the WebLog.

### **1.2 Pipeline Overview and nomenclature**

The ALMA Science Pipeline is used for the automated calibration and imaging of ALMA interferometric and single-dish data. ALMA Interferometric data refers to observations obtained with either the ALMA 12-m Array or 7-m Array, while single-dish data refers to observations obtained with the 12-m dishes of the ALMA Total Power Array.

The Pipeline consists of modular calibration and imaging tasks within the Common Astronomy Software Applications (CASA) data reduction package that are selected and put together in a specific order based on standard prescriptions or **recipes**. The ALMA pipeline recipes cover the processing requirements of ALMA "standard" interferometric and single-dish observing modes. Datasets resulting from ALMA "non-standard" observing modes are, as a rule, processed outside the pipeline, using manually modified CASA scripts. The standard and non-standard observing modes are defined in the Proposer's Guide for each ALMA proposal cycle. The science pipeline is not yet commissioned for the combination of datasets obtained from different array components (separate IF array observations, or IF plus SD combinations).

The pipeline operates on a completed dataset that is comprised of all of the quality assured individual executions that result from completing a Scheduling Block (SB). An individual SB execution results in a dataset referred to as an **ASDM** (for ALMA Science Data Model), or **EB** (Execution block) and the collection of ASDMs (EBs) from a single SB are collected into a data structure called a Member Observing Unit Set (**MOUS**), which is the data unit that the pipeline operates on. The pipeline produces the following: calibration products for each ASDM (including calibration and flagging files and tables); imaging products (FITS images) made from all ASDMs (although not necessarily for all science targets); informative logs and scripts; and a **WebLog** consisting of a collection of webpages with diagnostic messages, tables, figures, and "Quality Assurance" (**QA**) scores. These products are reviewed as part of the ALMA Quality Assurance process, and, if satisfactory, are stored into the ALMA Science Archive. See the ALMA Technical Handbook for details on the ALMA data structures, quality assurance criteria, and archiving system.

The Pipeline is data-driven: i.e. the characteristics of each dataset drive the calibration and imaging strategy (the **Pipeline Heuristics**). During the Pipeline run, critical information (for example, which calibration tables are used) are stored in the pipeline **Context**. Both the **Heuristics** and the **Context** are implemented as python classes.

In order to determine if the Pipeline was used in the processing of an ALMA dataset, please look at the WebLog or consult the README file in the data delivery package. Some projects may contain a mix of both manually and Pipeline-calibrated data.

## **2 Quick Start**

- If you want to understand what data is in a downloaded package, and the steps and quality of how it was processed see, see **The Pipeline WebLog** (Sec. 9).
- If you want to restore the calibrated MS, run **scriptForPI.py** (Sec. 6.1) or **casa\_piperestorescript.py** (Sec. 6.3).
- If you want to see, edit, or rerun the pipeline task commands that were run, you want **casa\_pipescript.py** (Sec. 6.4).
- If you want to see the CASA task calls that were used, either look at the casa log linked at the bottom of each pipeline processing stage of the "By Task" section of the weblog, or see the full **casa\_commands.log** file (Sec. 6.5).

## **3 What's New in Cycle 7**

## **3.1 Major new capabilities**

- In the IF pipeline, spectral scans and multi-target, multi-spectral spec projects are now supported *if* the calibrators are the same for all spectral specs.
- Ephemeris objects: In the IF pipeline, ephemeris sources are now fully supported, with the addition of imaging the full correct range of FDM spw cubes for objects with negative radial velocity. In the SD pipeline, ephemeris sources are now supported.
- Memory use during IF mosaic clean has been reduced, at the cost of numerous open files: OS ulimit must be set >16834.
- Tclean cube image weights are calculated with perchanweightdensity=False. See Sec. 4 for details of how this affects the noise in a cube.
- The SD pipeline can be run in parallel (mpicasa) to speed processing of large datasets.

### **3.2 Additional new features**

These are listed by weblog section and processing stage.

- Display of the file ulimit on the weblog Home page.
- The SB name is on the summary page (in the observation summary table).
- "By task" imaging stages are identified by type, and are greyed out when they perform no actions.
- Flagging no longer automatically results in warning and yellow QA scores, since if the heuristics are working well, flagging is a good thing. Flagging messages are still there, but now only in the "PL QA" table at the bottom of the page.
- **hifa\_tsysflag**:
	- $\circ$  The ff max limit increased from 5 to 13 to avoid unnecessary flagging when there is a large dispersion in elevation between Tsys targets.
	- $\circ$  The fd max limit increased from 5 to 13 to avoid unnecessary flagging in the presence of strong ozone lines.
	- $\circ$  Will not place channel-based flags (birdies, a.k.a. sharps) in the cores of strong ozone lines, as defined by a static list of frequency ranges. (left=Cycle 6, right=Cycle 7):

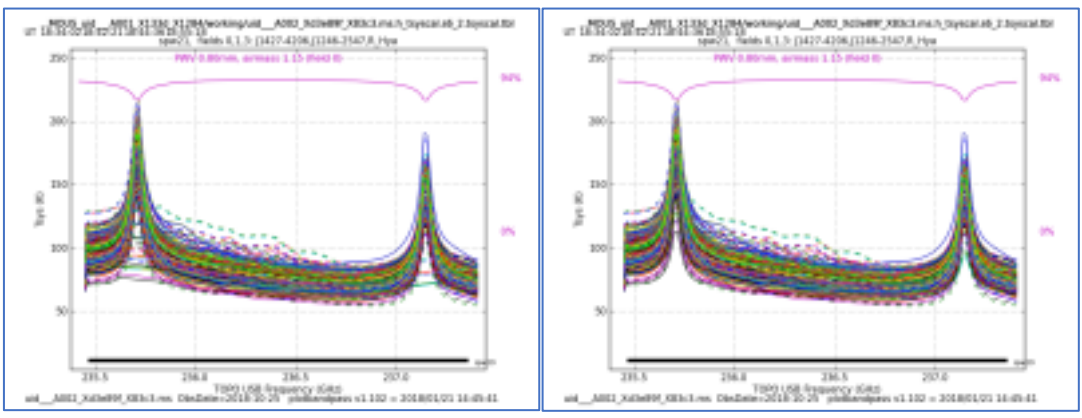

**Figure 1: Flagging of ozone lines (left) has been removed (right)**

o Atmospheric model has been improved (in sync with TelCal)

#### • **hifa\_bandpassflag** and **hifa\_gfluxscaleflag**

- o Multi-scan calibrators are assessed in Stokes I, to avoid overflagging polarized phasecals (and eventually polcals) observed through transit.
- o Improvement to better handle multi-SpectralSpec EBs, and eliminate inconsequential warnings.

#### • **hifa\_bandpassflag:**

- $\circ$  Now renders the weblog even when the weather is so poor that all data get flagged due to amplitude instability (including ampl. vs time plot).
- o BP SNR requirements are reduced in cases of poor atmospheric transmission.
- $\circ$  Solint is not increased on the BPcal when the PHcal is faint, so irregular noise spikes will no longer be seen in the phase vs. time plots.
- hifa gfluxscaleflag: CHECK SOURCE is now assessed and flagged.
- **hif\_timegaincal**:
	- o The per-antenna plots are now on a fixed y-axis scale to make it easier to notice outliers.
	- o Eliminated the QA scores that were often spuriously triggered (X-Y, X1-X2 phase differences).
- **hif\_applycal**:
	- $\circ$  The pipeline now uses CASA's callibrary in applycal the callibrary is stored as a text file on disk that can be used to analyze how calibrations are applied.
	- o Use of "nearest" in field has been significantly reduced this had affected some projects with particular arrangements of target and calibrator on the sky - calibration is now specified explicitly for each field.
	- o The Amp(time) detail plots now also show Target data.
	- o Applycal target plots are now of only the representative Source. If that source is a mosaic, then only the brightest field of the mosaic is shown.
	- $\circ$  Image sideband atmospheric transmission now overlaid for DSB receivers (in black):

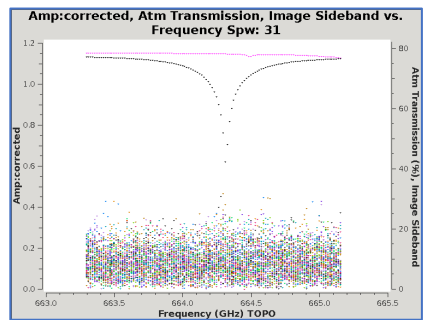

**Figure 2: image sideband atmospheric transmission shown in black**

o A QA score of 0.9 is given to this stage if the corrected amplitude-vsfrequency or phase-vs-frequency plots of the calibrators have individual antennas that are significantly different from the mean behavior for all antennas, in a per-scan/spw/polarization basis, and the deviant antennas are reported in the expandable "Pipeline QA" table at the bottom of the page. See Sec. 10.17 for more details.

- **hif\_makeimages** (calibrator imaging)
	- o The flux calibrator is now imaged.
- **hifa\_imageprecheck**:
	- o Irregular mosaics for which there is no data at the image center will now use a shifted phasecenter in imageprecheck, allowing the calibration pipeline to complete. Actual imaging will still fail, until improvements are made to CASA.
	- $\circ$  Robust of -0.5 is no longer selected as an imaging option in the pipeline.
- hif\_findcont:
	- o Robust=1 is now used in all cases. This quells baseline curvature due to using perchanweightdensity=False (see Sec. 4), and improves S/N to weak lines, particularly on ACA 7m (left=Cycle 6, right=Cycle 7):

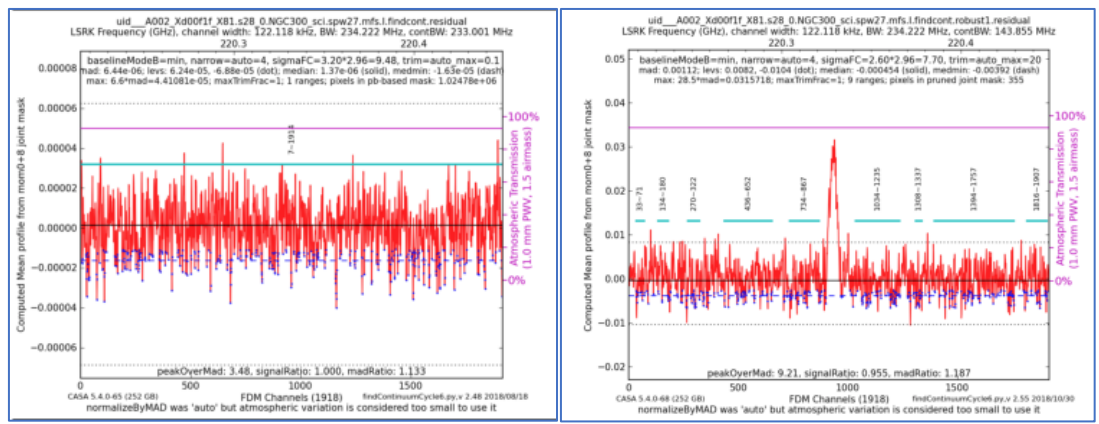

**Figure 3: use of robust=1 in findContinuum increases sensitivity to faint lines**

- o Image of the spatial mask that contributes to the mean spectrum is now shown next to the findcont spectra. The mask will be >30% primary beam if no lines are found.
- o Threshold for finding weak lines is lowered when a non-PB spatial mask is present (left=Cycle 6, right=Cycle 7):

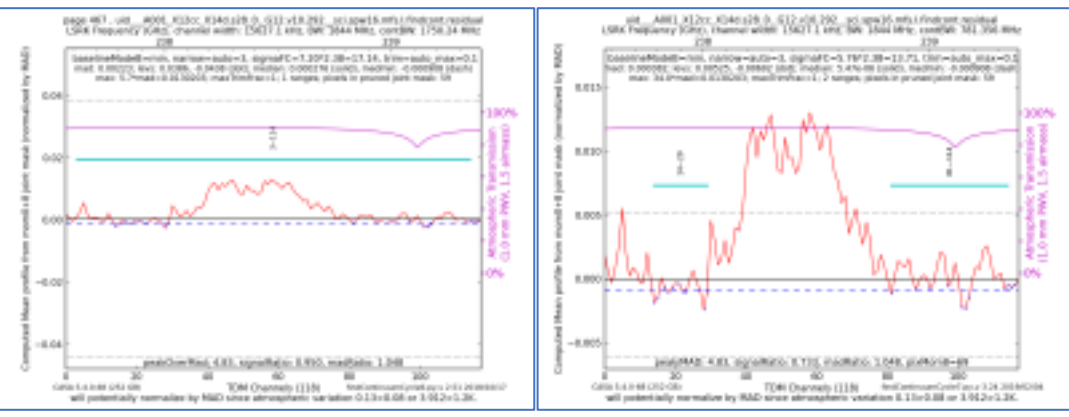

**Figure 4: sensitivity to broad lines increased in findContinuum**

• Y-axis scale adjusted when bright lines are present (e.g. masers) so that detail of the fainter lines can still be seen (left=Cycle 6, right=Cycle 7):

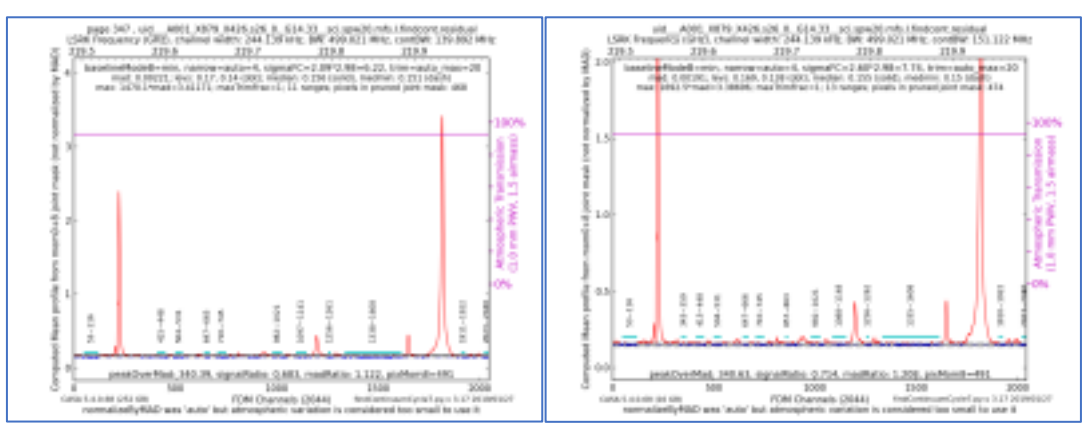

**Figure 5: better y scale for findContinuum**

 $\circ$  If only a single narrow range of channels ( $\leq$ 5%) was found, then add the next best range in the other half of the spectrum using widest adjacent blue points (left=Cycle 6, right=Cycle 7):

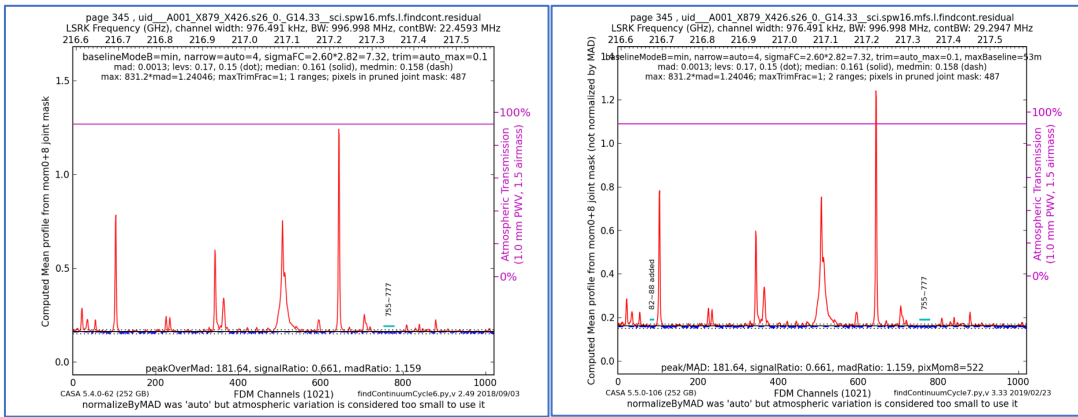

**Figure 6: better balance of findContinuum ranges across a spw**

 $\circ$  If no lines ranges are found, then the corresponding continuum-subtracted cube will not be subsequently cleaned (in order to save processing time).

- **hif\_makeimages** (all images)
	- $\circ$  Tclean stop codes are captured and returned as warnings in the weblog if appropriate. Additional checks for invalid beams have been implemented, turning previous tclean failures into pipeline warnings.
	- o Prior to cycle 7, auto-multithresh used the median absolute deviation (MAD) to estimate the noise per channel and derive the associated thresholds. This underestimated the noise in cases where emission filled the field as is often the case in short baseline observations. The Cycle 7 PL is using an improved noise estimate for observations in compact configurations (b75% < 300m):
		- If there is no mask, the noise is estimated via Chauvenet's criterion.
		- If there is a mask, the noise is estimated using pixels in the region outside the clean mask, but inside the primary beam mask.
	- $\circ$  The new noise estimate is slower by a factor of  $\sim$ 2 compare to the old noise estimate.
	- $\circ$  The noise can be switched in tclean from the old noise estimate (fastnoise=True) to the new noise estimate (fastnoise=False).
	- o In both cases, the auto-multithresh thresholds are now calculated with respect to the median of the pixel distribution (i.e., the location).
	- o This improves masking in cases with significant emission and absorption (top row=Cycle 6; bottom row=Cycle 7):

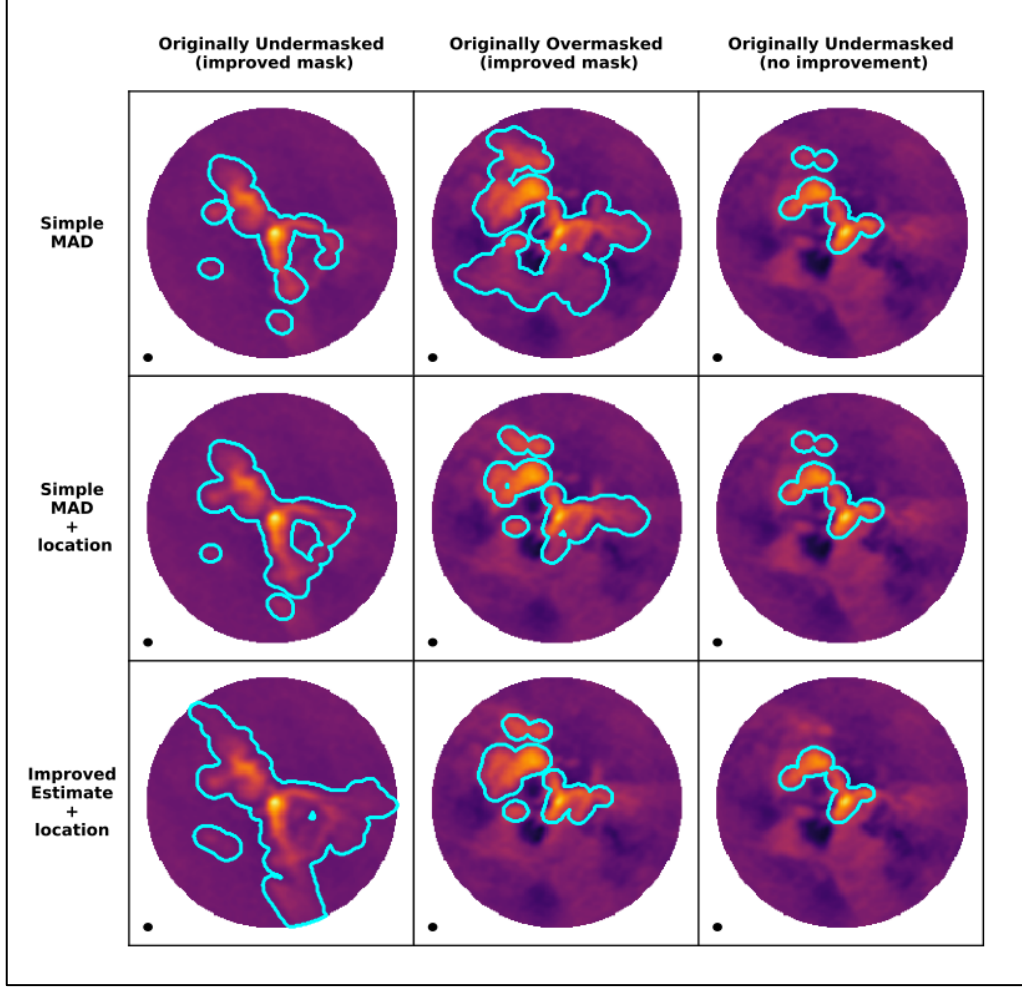

**Figure 7: improved statistics in auto-multithresh**

- **hif\_makeimages** (cubes)
	- o Spectrum of the source (red) and noise (black) is shown for every image cube on the "View other QA images" page:

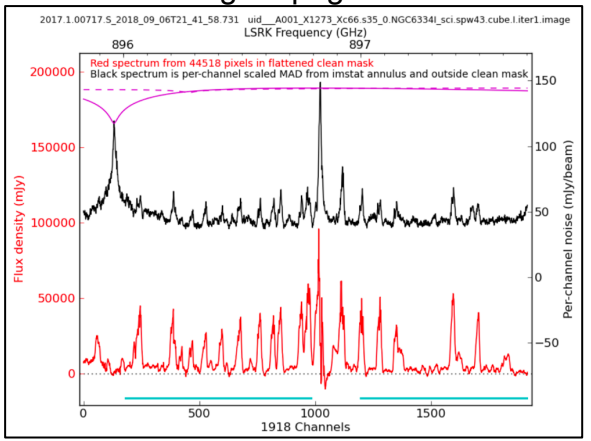

**Figure 8: spectrum and noise shown for every image cube**

- $\circ$  Failure of tclean when #channels < # MPI servers has been fixed.
- o Discrepant noise and primary beam occasionally seen at the edges of subimages (i.e. parts created by chanchunks logic) have been fixed in tclean (left=Cycle 6, right=Cycle 7):

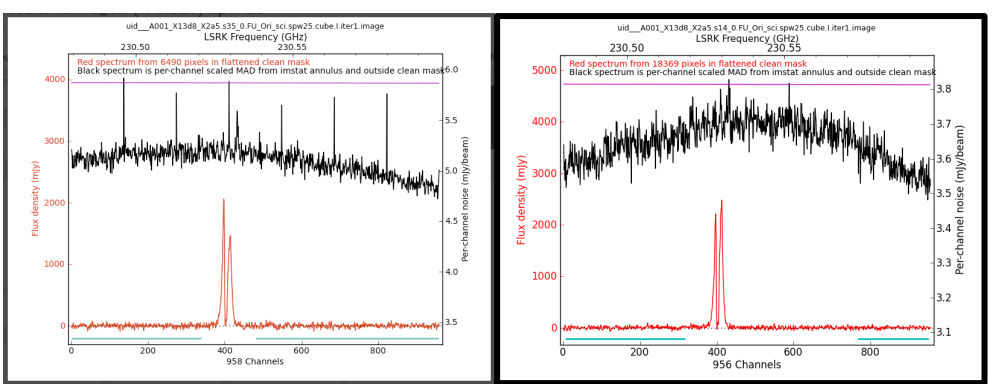

**Figure 9: fixed errors at edges of chanchunks subimages**

- **hif\_makeimages** (ephemeris sources)
	- o In Cycle 6 (left), ephemeris sources with **negative radial velocity** did not get their cubes imaged over the full range of data, leaving a gap at high channel number. This has been improved for Cycle 7 (right):

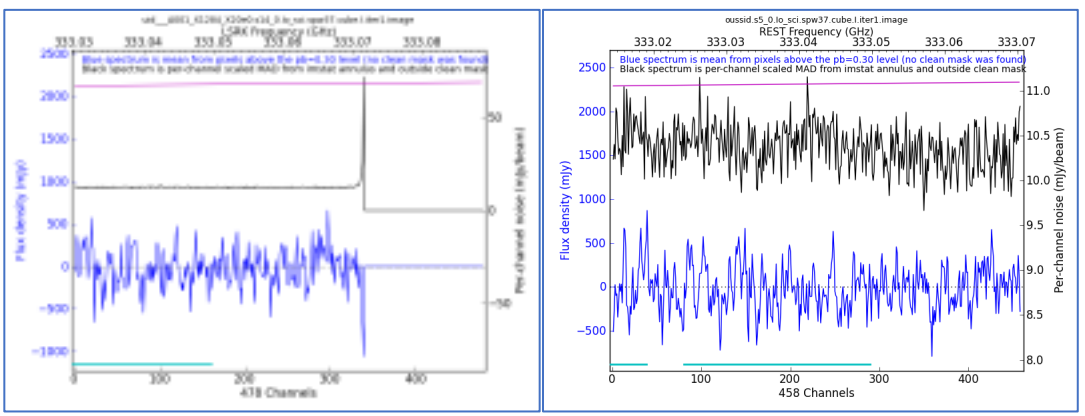

**Figure 10: improved spectral range for imaging ephemeris sources**

o In Cycle 6 (left), the imaged **field of view** of nearby objects was offset from phase center. This has been corrected by applying the proper parallax correction (right). A related issue remains with mosaics of fastmoving objects if the lowest numbered field is not observed first.

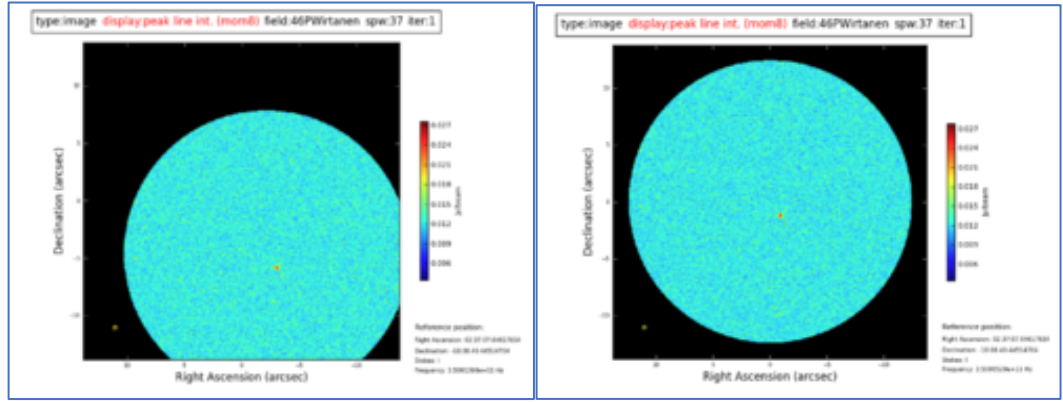

**Figure 11: centered images for fast moving sources**

 $\circ$  The new spectral summary plot in hif makeimages is shown in REST frame for ephemeris cubes, meaning that lines in ephemeris sources will appear at their catalog frequency. **However,** the findcont ranges & ATM overlays are not yet corrected to this frame (left panel). Please refer to plots on the findcont page (right panel) to assess the blue continuum ranges relative to lines in the spectrum.

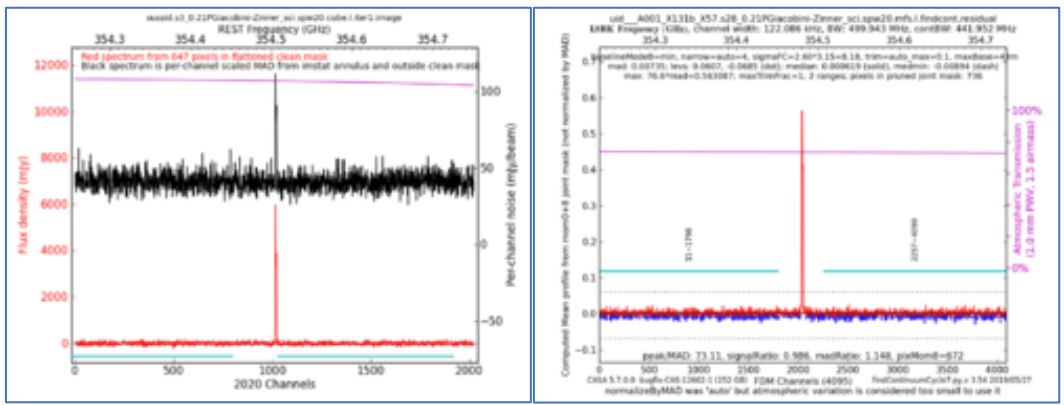

**Figure 12: continuum ranges indicated on figures of ephemeris sources**

- hsd skycal
	- $\circ$  Fixed the issue that table collapses when the distance between ON and OFF is >3 degree.
	- o Fixed weblog rendering issue by skipping to generate plots if OFF is completely flagged but not ON.
- **hsd\_baseline**
	- $\circ$  Ephemeris sources are now correctly gridded for line identification.
	- $\circ$  Improved line detection. Selection of the algorithm used in the clustering analysis to check the validity of detected line features include 'kmean' algorithm, hierarchical clustering algorithm 'hierarchy', and the results combined them 'both'. The default algorithm is set newly 'hierarchy' from 'kmean' (top 3 panels=Cycle 6, lower 3 panels=Cycle 7):

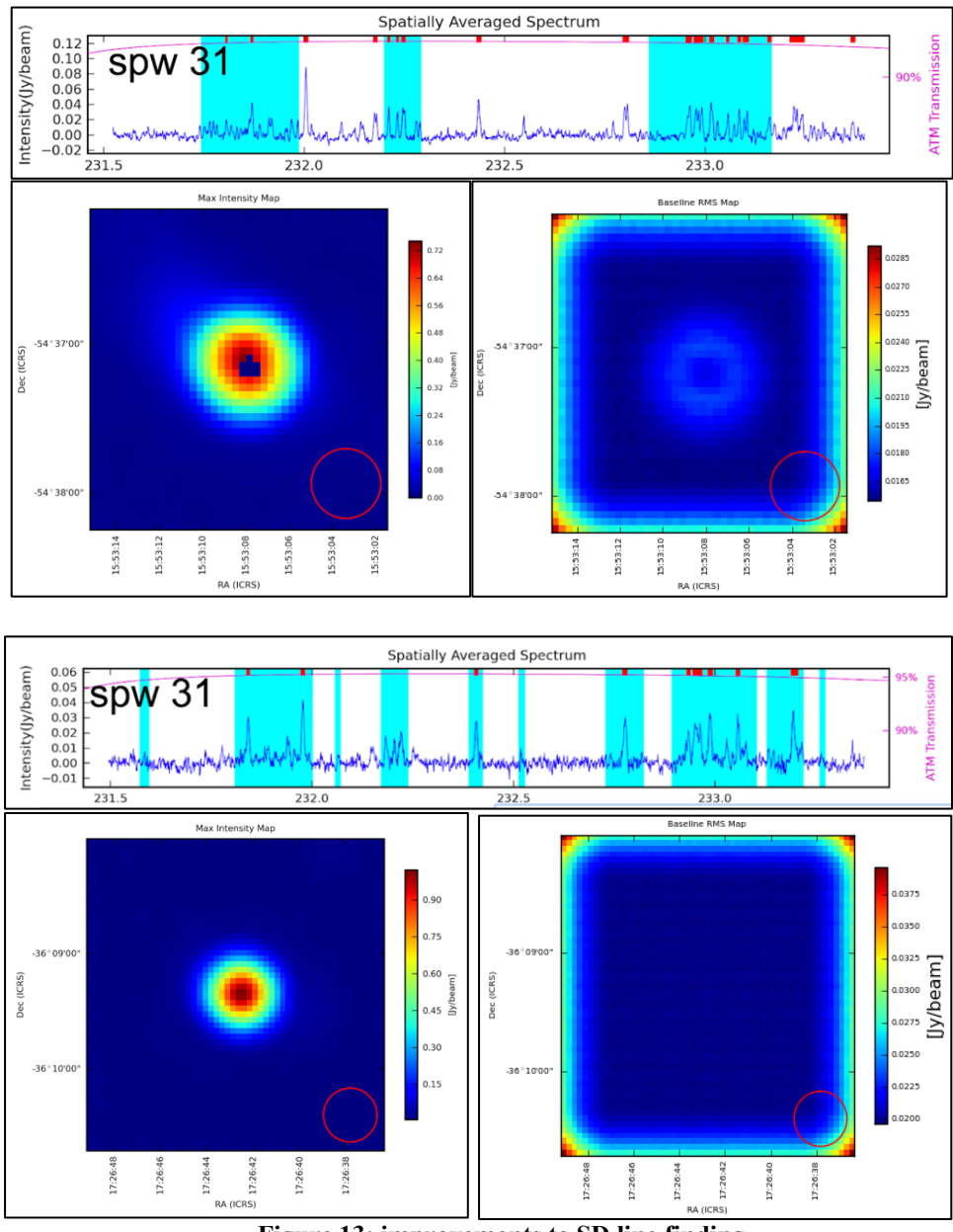

**Figure 13: improvements to SD line finding**

- **hsd\_blflag**
	- o Fixed a bug in the estimation of the threshold for flagging.
	- o Improved the performance by reducing redundant processes.
	- o Improved plots in the detail reports.
- **hsd\_imaging**
	- o Fixed failure to create map if there is unflagged data in at least one EB.
	- o Ephemeris sources are now correctly imaged. The coordinates of the images use the position at the time of the first data.
	- o Changed mask calculation to use a logical "AND" when combining images.
- **hsd\_exportdata**
	- o Changed fits file name and added fits header to match the interferometer products.

## **3.3 Current Known Limitations of the Cycle 7 Pipeline**

The current **Known limitations** of the Cycle 7 pipeline include:

- The pipeline is commissioned only for ALMA "standard mode" observations, as defined in the Proposers Guide for the latest cycle, subject to the additional restrictions listed below.
- All raw data (ASDMs) run through the pipeline must have complete and properly formatted binary and metadata. This is not always the case for ASDMs from earlier ALMA cycles. In particular:
	- The SD pipeline can only be run on data from Cycle 3 or later.
	- **The IF pipeline will not work with ALMA Cycle 0 data, nor with some Cycle 1** 2 data.
- Manually calibrated data from Cycles 1 3 are likely to have problems if run through the pipeline.
- The raw data (ASDMs) run through the pipeline should have a "quality assurance level 0" (QA0) assessment of "QA0 Pass". Running the pipeline on non-quality assured data ("QA0 SemiPass" or "QA0 Fail") is not expected to give sound results and may fail.
- The pipeline assumes that it has access to all of the available RAM on the node where it is run. If other processes use significant amounts of this RAM, the pipeline may fail.
- The hsd baseline task has a minor bug that may affect a few datasets. It aborts when a dataset meets all of the following conditions:
	- (1) The project includes two or more target sources to be observed,

(2) multiple MSs are processed,

(3) at least one of the MSs does not contain all the sources to be observed,

(4) such MS is by chance selected as a "first" MS to be processed by the pipeline.

#### **Additional limitations of the Interferometric Pipeline** are:

- While the IF pipeline calibration and flagging tasks do include low signal-to-noise heuristics, they will produce poor results if the calibrators are too weak.
- The IF pipeline does not perform automated science target flagging. Template flagging files (names like uid\* flagtargetstemplate.txt, one per ASDM) are provided for users to add their own flags; these will be applied during the hifa flagtargets task if the pipeline imaging script is re-run.
- In order to increase delivery rates of data to PIs, the archived imaging products may be binned in frequency, limited in the imaged field of view, and/or restricted to a subset of sources. Users can make the missing products by making small modifications to the scripts that are archived with the data.
- The frequency ranges for interferometric continuum identification and subtraction are done in an automated manner that works well over a very broad range of observing modes and source properties. In some cases (e.g. hot core line emission, noisy broadband continuum), it is expected that better results can be

obtained by more careful examination of individual sources and/or spectral windows. If the data are heavily binned in frequency before this task is run, the results may be compromised. The user can edit **cont.dat** (Sec. 8.6) and rerun sections of the imaging pipeline to obtain their own continuum subtracted visibilities and new line images.

- The IF PL imaging steps use the "effective channel bandwidth" from the raw data file to calculate the theoretical image sensitivity and hence clean thresholds. This information is not correctly entered for ALMA data from Cycles 2 and earlier; as a result, the clean thresholds will be higher than intended when such data is run through the imaging pipeline.
- The pipeline does not include science target self-calibration. Therefore, the pipeline imaging products of bright sources will be dynamic range limited.
- The interferometric imaging pipeline commands should work with measurement sets calibrated outside the pipeline, but this has not been tested extensively and may have as-yet undetermined failure modes.

#### **Additional limitations of the Single-dish Pipeline** are:

- The frequency ranges for single dish line identification and spectral baseline subtraction are done in an automated manner that has been optimized to detect moderate channel width (wider than 100 channels) emission lines at the center of a spectral window. It is expected that better results can be obtained by more careful examination of individual sources and/or spectral windows. The following cases are most strongly affected:
	- Narrow emission lines (less than 100 channels), especially in TDM mode.
	- Emission at the edge of a spectral window.
	- Cubes with a "forest" of emission lines.
- The SD pipeline imaging results may be unusable if there is emission in the "off" position and/or if the atmospheric line features still remain in the calibrated data.
- The number and total size of all ASDMs run through the SD pipeline cannot exceed limits set by the server specification (e.g. 50GB raw data for 64GB RAM).
- If hsd baseline is run manually to subtract the baseline in an individual spw, hsd blflag and hsd imaging should be run before proceeding to subtract the baseline from the next spw. Otherwise, hsd\_baseline will overwrite the baseline solutions for the previous spws.

A list of pipeline "known issues" that arise after the publication date of this document is maintained on the ALMA Science Portal at http://almascience.org/processing/sciencepipeline#KI. This list will be updated as issues are discovered during the cycle.

## **4 Per-channel imaging weights in cubes**

For CASA 5.6, the calculation of imaging weights can now be performed either perchannel or for all channels, according to the tclean parameter *perchanweightdensity*. This can have significant effects on the image produced. Users should be aware of these effects when creating new images, either using pipeline tasks or with tclean.

- The tclean *perchanweightdensity* parameter was effectively False in the Cycle 6 pipeline and CASA 5.4 and all prior versions of CASA and pipeline (the parameter did not exist prior to CASA 5.5.0).
- As of CASA 5.6.0 (i.e. the version used for ALMA Cycle 7 data reduction), *perchanweightdensity* = True is the default in tclean.
- ALMA has decided that the Cy7 Imaging Pipeline will create cubes with *perchanweightdensity* = False (consistent with all previous version of the imaging PL), but is likely to change to use *perchanweightdensity* = True in Cycle 8.

#### **4.1 Description of the perchanweightdensity parameter**

Briggs imaging weights are calculated based on the density of visibilities in each uv grid cell:

$$
w_i = \tfrac{\omega_i}{1 + W_k f^2}
$$

where

 $w_i$  is the image weight for a given visibility point i;

 $\omega_i$  is the visibility weight of baseline i;

 $W_k=\frac{\Sigma_{cell=k}\,\omega_k}{\Sigma_i\omega_i}$  is the weight density of a given cell  $k$  (with  $\omega_k$  the weight of a uv point that falls in cell  $k$ ).  $f^2 = \frac{(5 \times 10^{-R})^2}{\frac{\Sigma_k W_k^2}{\Sigma_{\text{max}}}}$ 

R is the robust sub-parameter.

Recall that natural imaging weights  $w_i$  are 1.0, and it is by assigning image weight  $w \le 1.0$ to shorter baselines that Briggs weighting can form a smaller synthesized beam.

For a given robust value R, fewer (u,v) points in a given cell (lower weight density  $W_k$ ) will result in larger imaging weights (closer to 1, i.e. closer to natural), and a larger synthesized beam.

Different channels are located in different cells in uv-space because of the frequency difference (Figure 14). This is the basis of multi-frequency-synthesis (mfs) continuum imaging which takes advantage of this property to increase the *effective* uv-coverage. In CASA 5.5, the "perchanwt" parameter determines whether the imaging weights are calculated using only the (u,v) points for each channel of interest (perchanwt=True, new option), or using the points corresponding to all channels in the spw (perchanwt=False) similar to an mfs continuum image:

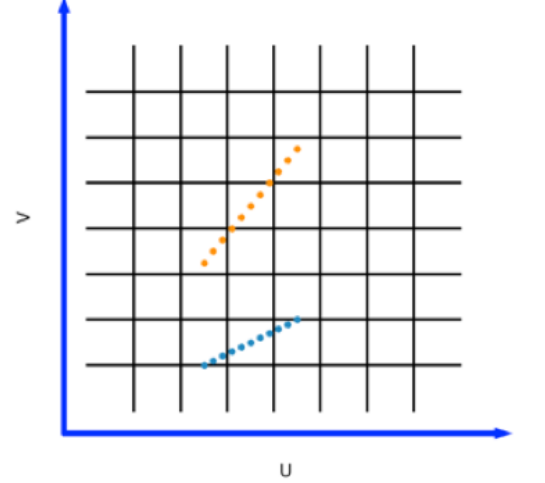

**Figure 14: one integration, two different baselines, showing the uv points corresponding to different channels of the spw.**

#### **4.2 Effect of perchanweightdensity on beam size and noise across a spectral window**

Perchanweightdensity=True produces nearly uniform beam size and noise across the spectral window regardless of the robust value. For natural weighting (robust  $= 2$ ) perchanwt doesn't affect the result.

If all channels' (u,v) locations are used in the weight calculation (perchanweightdensity = False), then the beam is systematically smaller, but the noise is systematically higher at the edges of a spectral window. The centers of the spws statistically fall in more heavily populated uv cells, and thus get different imaging weights than the edges of spws (see Figure 14). This effect is worsened by using more uniform values of the robust parameter (see robust  $= 0.0$  example in Figure 15 and Figure 16).

Note that the curvature shown in Figure 15 is not immediately apparent (except in the rms noise per channel) in ALMA image products, because the final image cubes are restored with the "commonbeam", i.e. the beam that is large enough to encompass all per-plane beams.

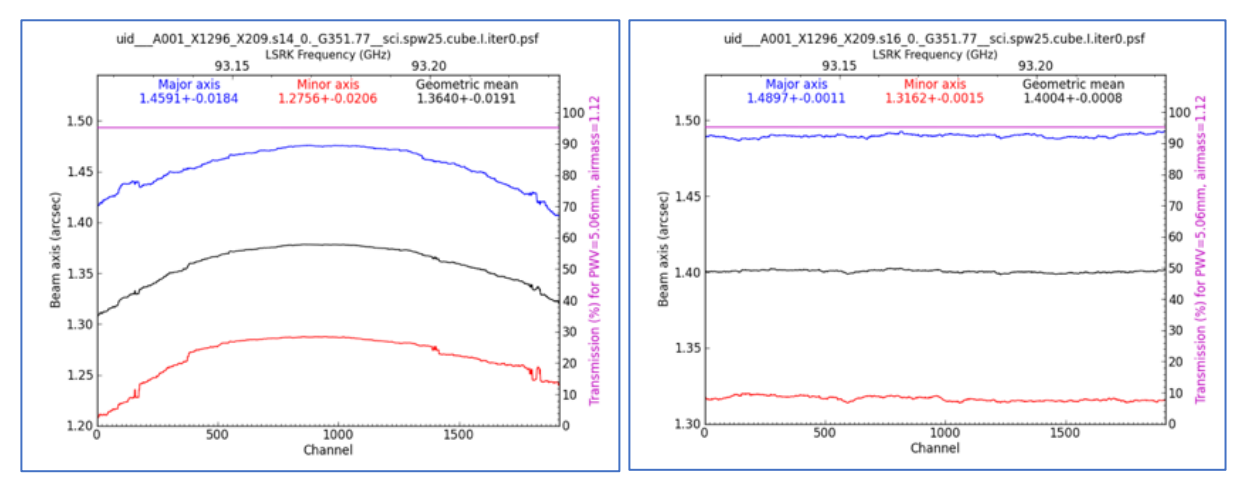

**Figure 15: per-channel beams for a spectral window; perchanwt=False (left), and perchanwt=True (right)**

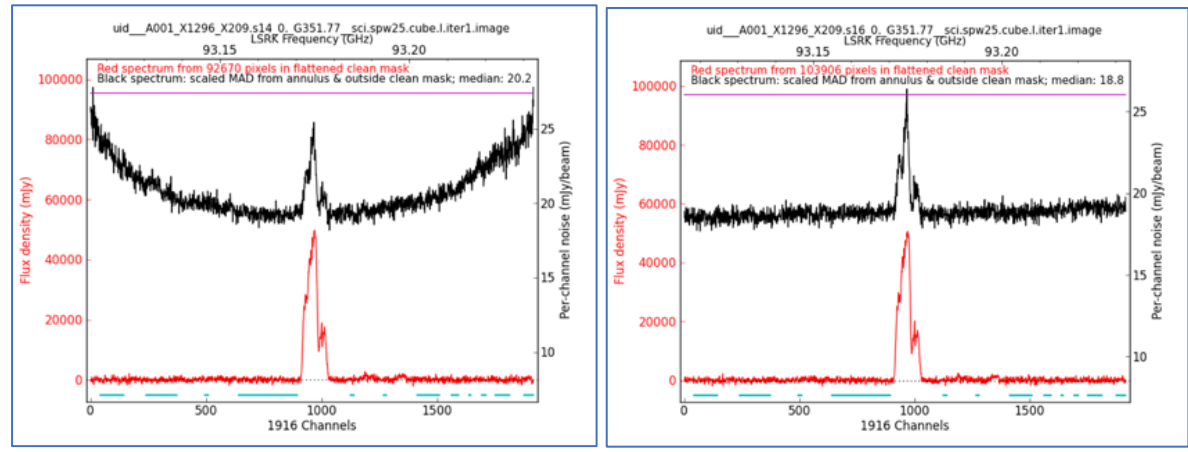

**Figure 16: corresponding noise per channel of the same spw, with perchanwt=False (left), and perchanwt=True (right).**

#### **4.3 perchanweightdensity=True beam size compared to perchanwieghtdensity=False and mfs beam sizes**

An mfs image of a given spectral window will use the  $(u,v)$  points corresponding to all channels to calculate image weights. Weights are calculated similarily for perchanweightdensity=False cubes. By contrast, **perchanweightdensity=True** *cube* **beamsizes are systematically larger than the corresponding** *mfs* **beamsize for any value of robust < 2.0,** since only the smaller number of (u,v) points in one channel are used to calculate weights.

For the PLWG benchmark suite of datasets, selected to span ALMA parameter space, we have calculated cube (perchanwt=True, False) and mfs beam areas and rms in CASA 5.6 (Figure 17). These plots distinguish between robust  $\leq$  0.5 (more uniform) and  $\geq$  1.0 (more natural).

It is also notable that using a more uniform robust for the cube compared to mfs cannot fix the situation. By its nature, perchanweightdensity=True has less dynamic range in the beam than perchanweighdensity=False with different choices of Briggs weighting, because fewer (u,v) points are available with which to adjust imaging weights.

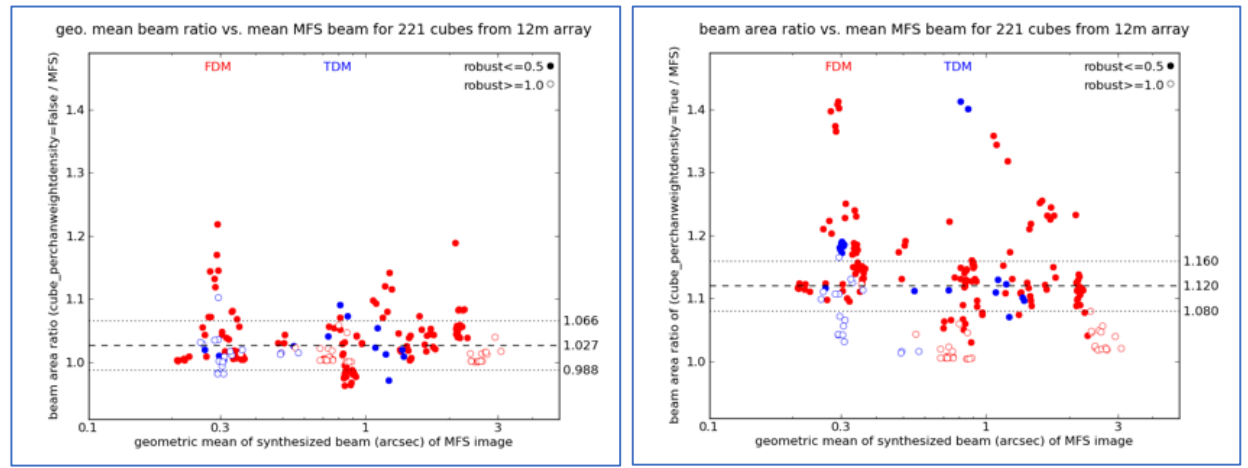

**Figure 17: ratio of cube to mfs beam linear size with perchanwt=False, and perchanwt=True**

## **5 Pipeline Versions & Documentation**

## **5.1 Obtaining the Pipeline**

A link to the version of CASA 5.6.1 that includes the ALMA pipeline is available, along with installation instructions and supporting documentation, from the **Science Pipeline** section of the **ALMA Science Portal** at http://www.almascience.org (under the "Processing" tab, or directly at http://almascience.org/processing/science-pipeline). If any issues are encountered with CASA 5.6.1 installation, please contact the ALMA Helpdesk via the link on the ALMA Science Portal.

The pipeline tasks become available by starting up CASA using the command:

% casa --pipeline

Or to run CASA with pipeline tasks using MPI (multi-core parallelization):

% mpicasa -n 8 casa --pipeline

## **5.2 Pipeline-related Documentation**

The User documentation currently relating to the Pipeline is also available from the Science Pipeline section of the Science Portal referenced above. This includes:

- **ALMA Science Pipeline User's Guide**: This document.
- **ALMA Science Pipeline Reference Manual**: Description of individual Pipeline tasks.

Examples of common re-imaging modifications to the IF pipeline script are given at: https://casaguides.nrao.edu/index.php/ALMA\_Imaging\_Pipeline\_Reprocessing.

In addition, Chapters 10, 11, and 13 of the **ALMA Technical Handbook** provide more information in calibration in general, how Quality Assurance is performed, and how data is archived.

## **5.3 Pipeline & CASA Versions**

The pipeline heuristic tasks have a specific version number, and are bundled with a specific version of CASA. These versions are reported in the README file that is archived with the pipeline data products, and are also reported on the Home page of the WebLog for each pipeline-processed dataset (see Figure 26 for an example).

In general, the version of Pipeline+CASA used in ALMA Operations to calibrate and image the archived data will be the same as the publicly posted pipeline version available from the "Obtaining CASA" page, but they can be slightly different (e.g. for bugs that have an operational workaround but which are fixed in the posted public version). There is a "**Pipeline Version Tracker**" available from the Science Portal at http://almascience.org/processing/science-pipeline#version, which lists the versions of CASA+Pipeline used in ALMA Operations as well as the versions which should be used for any restoring or reprocessing of the data from the same cycle (as described elsewhere in this document).

## **5.4 Pipeline and CASA tasks**

The pipeline heuristics are written as special CASA tasks, where they appear with a  $h$ if or hifa (for interferometric) or hsd (for single-dish) prefix. They can be viewed and executed within CASA in exactly the same way as other CASA tasks (if one has launched CASA with "--pipeline"). For example, one can view the possible inputs for the task hifa\_importdata by typing inp hifa\_importdata**.** To see all the tasks available in CASA, type tasklist. The pipeline heuristics use CASA tasks wherever possible to perform the data reduction or imaging. E.g. the pipeline bandpass calibration & flagging task hifa bandpassflag calls the CASA bandpass task, and the interferometric imaging task hif makeimages calls the CASA imaging task tclean.

The standard pipeline processing recipes are deterministic and should always give the same result for the same data. However, the CASA pipeline tasks are designed to be highly flexible, so that they can have the default inputs over-ridden with user-specified values, or be added, subtracted, or rearranged to produce alternative processing recipes. This enables a manual "mix and match" mode for data reduction and imaging that combines standard CASA pipeline tasks with other CASA commands or python code to produce scripts that are better tuned to the idiosyncrasies of a specific dataset. The exact pipeline commands that will reproduce the standard recipe are delivered with each dataset, in a script called **member.<mous\_uid>.<recipe>.casa\_pipescript.py** (see Sec. 6.4 below). One could edit and add to that script to implement "mixed mode" processing.

Some common "manual mode" modifications are presented in the Sec. 7 below. A complete list of the variables for each pipeline task is given in the ALMA Science Pipeline Reference Manual.

CASA pipeline tasks operate like other CASA tasks. In particular, the scope of variables follow CASA rules. This means that when CASA pipeline tasks are called with no arguments, they will assume any previously defined variables used by the task, whereas calling the same task with at least one argument will not. For example, typing the commands "refant='DA45'; hifa gfluxscale();" will use the antenna named 'DA45' as the reference antenna, whereas typing "refant='DA45'; hifa qfluxscale(pipelinemode='interactive');" will result in the pipeline picking a reference antenna according to its default heuristics.

This document, along with the Pipeline Reference Manual, describe key aspects of the CASA pipeline tasks. Important changes to other CASA tasks are documented in the Release Notes for the corresponding CASA release, available from the CASA page at https://casa.nrao.edu/casa\_obtaining.shtml.

## **6 Data Processing Files**

## **6.1 Archived scripts**

There are several scripts that are archived with ALMA data deliveries. These are described in the document **ALMA QA2 Data Products** (sometimes cycle-specific) available from ALMA Science Portal under the "Processing" tab (or directly at https://almascience.nrao.edu/processing/ga2-data-products). The particular scripts for a specific dataset should also be described in the QA2 report archived with the data products. This report will vary based on how the data were processed (pipeline calibrated + imaged; pipeline calibrated & manually imaged; manually calibrated + pipeline imaged, manually calibrated + manually imaged).

The scripts produced by the pipeline are archived with the data and have file names like **member.<mous\_uid>.<recipe>.casa\_pipescript.py** and member.<mous uid>.<recipe>.casa piperestorescript.py. The former includes all pipeline processing commands that were run on the data, and is more fully described below. The latter "restores" the data, which means that rather than re-running the pipeline calibration commands, it uses previously derived calibration and flagging tables and applies them directly to the raw data, producing a calibrated measurement set. This is much quicker and requires less computing resources than re-running the pipeline calibration commands. However, expert users should be aware that if the latter, faster method it used, then the state of the measurement sets are not exactly the same as in a complete run (e.g. the model of the calibrators will not be set).

Every delivery package also includes a master script with a file name like **member.<mous\_uid>.scriptForPI.py,** that will reproduce the calibrated data regardless of how it was processed. This script is not created by the pipeline, but instead by the data packaging software so that it is produced for both pipeline and manually reduced data. For pipeline calibrated data, it will simply invoke the pipeline-produced **casa\_piperestorescript.py** or **casa\_pipescript.py** scripts mentioned above.

**Using scriptForPI.py is the recommended and fastest method of obtaining calibrated ALMA data from the delivery.** However, one can also run the pipeline **casa\_piperestorescript.py** using the steps in Sec. 6.3. To *change* the calibration results, one would re-run the commands in **casa\_pipescript.py** after making modifications, as described in Sec. 7

## **6.2 Pipeline "Helper" text files**

Both the IF and SD pipeline use a number of text files that, if present, will affect the pipeline results (e.g. by applying manually identified flags or by updating calibrator fluxes or antenna positions before calculating the calibration tables). These files are particularly useful for users to over-ride the default pipeline behavior when re-running the pipeline at home, as more fully described in Sec. 7 below. They include the following:

• **flux.csv**: This file is used by the IF pipeline to update the flux of calibrators. The flux of the calibrator with the "AMPLITUDE" intent will affect the overall flux scale of the data. If this file is not present where the pipeline is run, the pipeline will attempt to contact the ALMA source catalog for previously recorded flux densities, and if that doesn't succeed, the fluxes in the ASDM(s) will be used, representing the best flux estimate at the time the SB was executed. If no flux value appears in either the flux.csv file or the ASDM, a flux of 1.0 Jy is adopted.

- **jyperk.csv**: This file is used by the SD pipeline to set the "Kelvin to Jansky" calibration factors which set the overall fluxscale of the data. If it is not present where the pipeline is run, then a conversion factor of unity is assumed.
- **antennapos.csv**: This file is used by the IF pipeline to update the positions of the antenna elements. If it is not present where the pipeline is run, the positions in the ASDM(s) will be used.
- **uid\*flagtemplate.txt**: This file is used to add additional CASA flagging commands that will be applied to the data before the calibration tables are calculated.
- **uid\*flagtsystemplate.txt**: This file is used to add additional CASA flagging commands that will be applied to the tsys spws before the calibration tables are calculated.
- **uid\*flagtargetstemplate.txt**: This file is used to add additional CASA flagging commands that will be applied to the data after the calibration tables are calculated, but before science target imaging is performed.
- **cont.dat**: This file is used to specify the continuum frequency ranges used for constructing the continuum images and creating the continuum-subtracted cubes. This particular file is described in more detail below and in the reimaging casaguide https://casaguides.nrao.edu/index.php/ALMA\_Imaging\_Pipeline\_Reprocessing.

The format of each of these files is given in Sec. 8.

### **6.3 The Pipeline script to restore calibrated MSs: casa\_piperestorescript.py**

To restore data calibrated by the pipeline, one can either run **scriptForPI.py** as described in **ALMA QA2 Data Products** document available from ALMA Science Portal under the "Processing" tab (or directly at https://almascience.nrao.edu/processing/qa2-dataproducts), or one can run the pipeline-provided **casa\_piperestorescript.py** script:

- Create **rawdata/**, **working/**, and **products/** subdirectories.
- Download the raw ASDMs from the archive and put them in **rawdata**/. Make sure the naming of the raw ALMA data is consistent with those provided in the script (e.g. if the data ends in .**asdm.sdm** then move to names which do not have this suffix).
- Copy or move **\*manifest.xml, \*caltables.tgz, \*flagversions.tgz,** and **\*calapply.txt** to **products/.**
- Copy **uid**\***casa\_piperetorescript.py** to **casa\_piperestorescript.py** to **working/.**
- In **working/,** start casa –pipeline, and execfile("casa\_piperestorescript.py").

#### **6.3.1 Results from running the SD casa\_piperestorescript.py**

• A calibrated MS for each ASDM with a name like "\*.ms". Note that the baseline subtraction is not done for the restored calibrated MS.

Running the script through hsd\_baseline command will additionally create:

• A calibrated, baseline subtracted MS for each ASDM with a name like "\*ms\_bl". The pipeline "automatic" mode reproduces the baseline subtraction. If instead the user may want to set the mask ranges to be used for baseline subtraction, CASA task sdbaseline() is recommended to use. In such case, please be aware of that WebLog is not generated for CASA tasks. If the baseline subtraction is done with the CASA task sdbaseline(), any further Pipeline tasks cannot be used.

Running the script through hsd\_blflag command will result in:

• flagging based on the baseline rms for each ASDM. The hsd blilag command has to be run after hsd\_baseline at least once. In the standard operation, hsd\_baseline and hsd blilag are repeated twice to improve the quality of baseline detection.

Running the script through hsd\_imaging command will additionally create:

• native resolution images per spectral window, antenna, and source.

## **6.4 The Pipeline processing script: casa\_pipescript.py**

## **6.4.1 Format of casa\_pipescript.py**

The complete set of pipeline commands are given in the script **casa\_pipescript.py**. This is a python script that includes all tasks and parameter values, in the correct sequence, that were used for the pipeline run. A typical **casa\_pipescript.py** script for a SD Pipeline run (including both calibration+imaging steps) is shown in Figure 18, while a typical IF pipeline script that includes both pipeline calibration and imaging steps is shown in Figure 19.

For data that were both calibrated and imaged in the pipeline (including all SD data run through the pipeline), the **casa\_pipescript.py** file will include both the calibration and imaging pipeline commands. For IF data that were calibrated in the pipeline but imaged outside of the pipeline, the **casa pipescript.py** file will only include the IF calibration pipeline commands (up to the line "# Start of pipeline imaging commands" line), and the archived data will include a separate **scriptForImaging.py** script containing the manual (CASA) imaging commands. If instead the IF data were manually calibrated and pipeline imaged, the **scriptForPI.py** would include the manual (CASA) calibration commands, and the IF pipeline imaging commands (those following the line "# Start of pipeline imaging commands" line in Figure 5) would be included in a separate **scriptForImaging.py** script.

```
__rethrow_casa_exceptions=True
h init()hsd importdata(vis = \lceil \cdot \text{uid} \rceil - A002 \times 877e41 \times 452 \rceil)
hsd flagdata(pipelinemode='automatic') ## Uses *flagtemplate.txt
h tsyscal(pipelinemode='automatic')
hsd tsysflag(pipelinemode='automatic')
hsd skycal(pipelinemode='automatic')
hsd k2jycal(pipelinemode='automatic') ## Uses jyperk.csv
hsd applycal(pipelinemode='automatic')
hsd baseline(pipelinemode='automatic')
hsd blflag(pipelinemode='automatic')
hsd baseline(pipelinemode='automatic')
hsd blflag(pipelinemode='automatic')
hsd imaging(pipelinemode='automatic')
h save()
```
Figure 18: Example of the Single Dish Pipeline calibration + imaging script casa pipescript.py. The "##" **comment line identifies the pipeline command that uses one of the pipeline "helper" text files described in Sec. 6.2.**

```
rethrow casa exceptions = True
context=h_init()
try:
    hifa importdata(dbservice=False,
     vis=['uid___A002_X877e41_X452'], session=['session_1'])
                                            ## Uses flux.csv
    hifa flagdata(pipelinemode="automatic")##Uses *flagtemplate.txt
    hifa_fluxcalflag(pipelinemode="automatic")
    hif rawflagchans(pipelinemode="automatic")
    hif refant(pipelinemode="automatic")
     h_tsyscal(pipelinemode="automatic")
     hifa_tsysflag(pipelinemode="automatic")
    hifa antpos(pipelinemode="automatic") ## Uses antennapos.csv
     hifa_wvrgcalflag(pipelinemode="automatic")
    hif lowgainflag(pipelinemode="automatic")
    hif setmodels(pipelinemode="automatic")
    hifa bandpassflag(pipelinemode="automatic")
    hifa spwphaseup(pipelinemode="automatic")
    hifa qfluxscaleflag(pipelinemode="automatic")
    hifa gfluxscale(pipelinemode="automatic")
    hifa timegaincal(pipelinemode="automatic")
    hif applycal(pipelinemode="automatic")
    hif makeimlist(intent='PHASE, BANDPASS, AMPLITUDE')
    hif makeimages(pipelinemode="automatic")
    hif makeimlist(per eb=True, intent='CHECK')
    hif makeimages(pipelinemode="automatic")
    hifa imageprecheck(pipelinemode="automatic")
    hif checkproductsize(maxproductsize=350.0, maxcubesize=40.0,
maxcubelimit=60.0)
    hifa exportdata(pipelinemode="automatic")
# Start of pipeline imaging commands
    hif mstransform(pipelinemode="automatic")
    hifa flagtargets(pipelinemode="automatic")
                                 ## Uses *flagtargetstemplate.txt
    hif makeimlist(specmode='mfs') ## Uses cont.dat
    hif findcont(pipelinemode="automatic") ## Modifies cont.dat
    hif uvcontfit(pipelinemode="automatic") ## Uses cont.dat
    hif uvcontsub(pipelinemode="automatic")
     hif_makeimages(pipelinemode="automatic")## Uses cont.dat
    hif makeimlist(specmode='cont') ## Uses cont.dat
    hif makeimages(pipelinemode="automatic")## Uses cont.dat
    hif makeimlist(specmode='cube') ## Uses cont.dat
    hif makeimages(pipelinemode="automatic")## Uses cont.dat
    hif makeimlist(specmode='refBW') ## Uses cont.dat
    hif makeimages(pipelinemode="automatic")## Uses cont.dat
finally:
     h_save()
```
**Figure 19: Example of an IF Pipeline casa\_pipescript.py script for a dataset that was run through the Pipeline for both calibration and imaging. The "##" comment lines identify the pipeline commands that uses one of the pipeline "helper" text files described in Sec. 6.2**

The tasks names, order, and parameter values in the **casa\_pipescript.py** script reflect the processing recipe used for each individual delivery. Additionally, the pipelinemode parameter is set to "automatic" for each task. In this mode, the task takes the default settings for each tasks and only a limited number of parameters are exposed for editing by a user. Setting the pipeline mode to "interactive" will usually enable the values of a larger number of parameters to be changed. To see the variables available in the pipeline "automatic" mode, type "pipelinemode='automatic'; inp <task\_name>" at the CASA command line. To see the variables available in the pipeline "interactive" mode, type "pipelinemode='interactive'; inp <task\_name>". See the **ALMA Science Pipeline Reference Manual** for more details, and Sec. 7 below for examples of modified pipeline re-runs.

### **6.4.2 Results from running the single dish casa\_pipescript.py**

Running the script will create:

- A calibrated, baseline subtracted MS for each ASDM with a name like uid A00X XXXX XXX.ms bl.
- Baseline subtracted image cubes of the the science targets in \*.image format (1 per spectral window, all antennas combined, at the native correlator frequency spacing).
- A **pipeline-\*/html** directory containing
	- o The Pipeline WebLog (see Sec. 9).
	- o The **casa\_commands.log** file (see Sec. 6.5).

#### **6.4.3 Results from running the interferometric casa\_pipescript.py**

Running the script through the first  $h$ if makeimages command (calibrator imaging) will create:

- A calibrated MS for each ASDM with a name like uid A00X XXXX XXX.ms. This ms includes both calibrator and science data and all spectral windows, with the raw data in the DATA column, and the calibrated continuum + line data in the CORRECTED column.
- Continuum images of the bandpass, phase, and (if present) check source calibrators (1 per spectral window, in \*.image format). To view a \*.image file e.g. use casaviewer image file name.
- A **pipeline-\*/html** directory containing:
	- o The Pipeline WebLog (see Sec. 9).
	- $\circ$  The casa commands.log file (see Sec. 6.5).

Running the script through hif mstransform command will additionally create:

• A calibrated MS for each ASDM containing only science target data (only science targets and spectral windows), with a name like uid A00X XXXX XXX target.ms. This ms will have the raw data in the DATA column, and the calibrated continuum + line data in the CORRECTED column.

Running the script through hif uvcontsub command will result in:

• The science-target only MS (uid  $\mu$  A00X XXXX XXX target.ms), now with the calibrated continuum + line data in the DATA column, and the calibrated continuum subtracted data in the CORRECTED column.

Running the script through the final  $\text{hit\_makes}$  command (science target spectral line imaging) will additionally create:

• Per-spw continuum images, aggregate continuum images, and continuum subtracted image cubes of at least some science targets (the number of targets may be reduced either automatically – see Sec. 10.23 – or manually).

#### **6.5 CASA equivalent commands file: casa\_commands.log**

The **casa\_commands.log** file is written by the pipeline to provide a list of the equivalent CASA task commands (as opposed to Pipeline tasks) used by the Pipeline to process a dataset. While this log cannot be used to create a CASA reduction script that is identical to the Pipeline processing, it provides executable CASA commands with the parameter settings used by the pipeline. The log is commented to indicate which Pipeline stage the tasks were called from and why. The imaging commands given in this file can be easily modified to produce new imaging products with more finely tuned inputs (e.g. interactive masks and deeper cleaning thresholds).

## **7 Modifying a Pipeline Run using casa\_pipescript.py**

### **7.1 Pipeline re-processing considerations**

As a rule, it does not make sense to rerun the **casa\_pipescript.py** exactly as delivered, since this will merely reproduce the calibrated measurement set (which for IF Pipeline calibrated data is much more easily generated using **scriptForPI.py** or **casa\_piperestorescript.py** to "restore" the calibration, as described in Sec. 6.1 above) and/or already-delivered products. Instead, it is likely that the user may want to redo the calibration after some modifications or produced modified imaging products. This section describes a few of the more common calibration and imaging changes for both the IF and SD Pipeline tasks. See the **ALMA Science Pipeline Reference Manual** for more complete details on the pipeline tasks and their inputs.

Re-running the pipeline can be very resource-intensive, both from a compute-time and disk-space perspective. For the compute time, an idea of how long the pipeline took when can be inferred from the WebLog (using the **Execution Duration** shown on the top of the "Home" page of the WebLog – see Figure 26, or the **Task Execution Statistics** that are listed for each task in the "By Task" part of the WebLog – see e.g. Figure 29. Those times, however, reflect the run times using the ALMA Operations processing clusters, which have 64 – 256 GB RAM, and likely use parallel processing (multi-core) for imaging. Concerning disk space, to re-run SD or IF pipeline calibration, it is advisable to have a system with at least 8 GB RAM, and 50 – 75 GB free disk space per ASDM. To re-run the IF imaging pipeline, it is advisable to have a system with ≥64 GB RAM, and the available disk space needs to be 10 – 100 times the expected size of the final imaging products.

The above resource requirements for the IF imaging pipeline are rather daunting. However, in practice, it is unlikely that the imaging pipeline commands would need to be rerun in their entirety. It would be much quicker and demand much less computing resources to only image the sources and or spectral windows (spw) or channels of interest, at an appropriate spectral resolution. This can be done by finding the corresponding tclean() command in the provided **casa\_commands.log** file, modifying it as desired, and running it in CASA. These commands work on the measurement set created by the pipeline hif\_mstransform() command, so that part of the imaging script would need to be run first.

Please contact ALMA via the Helpdesk if assistance is needed with data reprocessing.

## **7.2 Preparing to run casa\_pipescript.py**

The following steps describe how to modify and re-run the Pipeline, starting from the products and directory structure created after downloading the data:

- Create **rawdata/**, **working/**, and **products/** subdirectories
- Copy **uid**\***casa\_pipescript.py** to **casa\_pipescript.py** in the **working/** directory.
- To re-run IF calibration: copy **flux.csv, antennapos.csv** (if present), and **uid\*flagtemplate.txt** to the **working/** directory (there will be one flagtemplate.py file per EB). Depending on the delivery method, flux.csv and antennapos.csv are likely to be found in **uid\*auxproducts.tgz** which will need to be unzipped.
- To re-run IF imaging also:

Copy **uid\*flagtargetstemplate.txt** to the **working/** directory (note there is one per ASDM).

Copy **cont.dat** (there will only be one per MOUS) to the **working/** directory.

• To re-run SD calibration & imaging: copy **jyperk.csv** and **uid\*flagtemplate.txt** to the **working/** directory (there will be one file per ASDM).

In the **rawdata** directory:

- Make sure the naming of the raw ALMA data is consistent with those provided in the script (e.g. if the data ends in .**asdm.sdm** then move to names which do not have this suffix).
- Modify the pipeline "helper" files as desired (e.g. editing the **\*flagtemplate.txt** file to add any additional flags – see Sec. 8 for other options).
- Edit **casa pipescript.py** to only include the pipeline steps you wish to repeat (e.g. commenting out the findcont or imaging steps, which are very computationally expensive).
- Start the version of CASA containing Pipeline using casapy --pipeline

You are now ready to run the script by typing execfile ('casa pipescript.py'). Alternatively, you can sequentially execute individual commands from **casa pipescript.py**, stopping at any point to run other CASA commands (plotms, etc).

**Note that to re-run the Pipeline multiple times, it is recommended to start each time from a clean working directory containing only CASA "helper" text files and the casa\_pipescript.py script.**

## **7.3 Modifying Calibration Commands**

The pipeline calibration commands can be modified to produce different results.

For instance, problematic datasets (ASDMs) can be excluded from the processing by editing the "vis=" and "session=" lists in hifa importdata or hsd importdata tasks in the **casa\_pipescript.py** script.

As a second example, a user-specified prioritized reference antenna list can be specified via the "refant" variable in calibration tasks, over-riding the pipeline reference antenna heuristics, by switching to pipelinemode='interactive' and passing the desired refant list. E.g.

```
hifa bandpass(pipelinemode="interactive", refant='DV06,DV07')
```
See the Pipeline Reference Manual for more options.

Another use case is to keep the default pipeline commands, but to change the values in the Pipeline "helper" text files to e.g. change the flux scaling, or update antenna positions (see Sec. 8 for details). The new values will be used when the relevant hif\_ commands are run.

## **7.4 Modifying IF Pipeline Imaging Commands**

The pipeline imaging commands can be modified to produce different products. Typical reasons for re-imaging include:

• Imaging improvements to be gained from interactively editing an emission specific clean mask and cleaning more deeply. The pipeline generates a clean mask automatically (see Sec. 10.31 for specifics). Cases with moderate to strong emission (or absorption) can benefit from deeper clean with additional interactive clean masking, with the most affected property being the integrated flux density.

• Non-optimal continuum ranges. The pipeline uses heuristics that attempt to identify continuum channels over a very broad range of science target line properties. Particularly for strong line forests (hot-cores) and occasionally for TDM continuum projects the pipeline ranges can be non-optimal – too much in the first case and too little in the second.

Other science goal driven reprocessing needs may include:

- Desire to use wide image channels in the imaging stage to increase the S/N of cubes.
- Desire to use a different Briggs Robust image weighting than the default of robust=0.5 (smaller robust = smaller beam, poorer  $S/N$ ; larger robust = larger beam, better S/N).
- Desire to uv-taper images to to increase the S/N for extended emission.
- Desire to use different continuum frequency ranges than determined by the pipeline, by modifying the cont.dat file (Sec. 8.6).

Some re-imaging examples are given in a "CASA Guide" at https://casaguides.nrao.edu/index.php/ALMA\_Imaging\_Pipeline\_Reprocessing. There you will find examples of the following:

- Making aggregate continuum image with all channels of all spectral windows.
- Redoing continuum subtractions with user-derived continuum ranges.
- Making a cube of subset of sources, spectral windows, with a different robust weight and channel binning factor.

## **7.5 Manual imaging after running casa\_pipescript.py**

## **7.5.1 SD Data**

After calibration with the script **casa pipescript.py**, it is possible to re-image using the CASA Single Dish task, sdimaging, with user-defined parameters. As mentioned earlier, the Single Dish Pipeline creates a calibrated MS with a filename extension of "\***.ms\_bl**" for each ASDM. The sdimaging command will make images of all MS that are specified in the **infiles** parameter. For other parameters in sdimaging, refer to the **\*casa\_commands.log** file.

Note that the images included in the delivery package have the native frequency resolution and a cell size of one-ninth of the beam size, as recommended in the SD "CASA Guide" (https://casaguides.nrao.edu/index.php/M100\_Band3\_SingleDish). If you want to change the frequency resolution and cell size, we recommend that you import the delivered FITS data cubes into CASA and regrid them using the CASA task imregrid.

It is also possible to revise the baseline subtraction using your preferred mask range instead of the pipeline-defined range. We recommend doing this on the images using the CASA tasks imcontsub or sdbaseline during your own manual calibration (refer to the CASA Guides).

## **7.5.2 IF Data**

For IF data that are pipeline calibrated but *manually* imaged, the imaging commands will be included in a separate **scriptForImaging.py** script, containing all the CASA commands used to create the delivered products. In order to use this imaging script after using **casa\_pipescript.py** to recalibrate, the science spectral windows must first be "split" out from the calibrated measurement sets and the measurement sets output with a .split.cal suffix. To perform the split, in CASA e.g.:

split('uid\_\_A002\_X89252c\_X852.ms', outputvis='uid\_\_A002\_X89252c\_X852.ms.split.cal', spw='17,19,21,23')

The science spectral windows are specified in the Pipeline WebLog (Home > Observation Summary > Measurement Set Name > Spectral Setup, in the ID column) or can be determined using the CASA task listobs e.g.

listobs('uid A002 X89252c X852.ms'), where the results will be reported in the CASA logger.

If the pipeline-calibrated data is restored using **scriptForPI.py**, that script will perform the split command for the user

If a script named **scriptForFluxCalibration.py** is present in the script directory, this must also be executed prior to running **scriptForImaging.py**.

## **7.6 Manipulating the Pipeline Context**

It is recommended to always run the Pipeline using python scripts. New Pipeline runs/scripts need to be initialized using h init in order to create an empty pipeline **context**.

If the script is modified to only run a subset of the pipeline tasks, the **context** should be saved after the last task by using h\_save. To resume the run, use h\_resume to load the saved **context** before executing any pipeline tasks. See the **ALMA Science Pipeline Reference Manual** for more information.

To use the Pipeline to calibrate a dataset but to e.g. insert a different bandpass table into the processing, the following procedure should be followed:

- Run the pipeline until the end of the bandpass table creation task hifa\_bandpassflag**.**
- View the calibration tables that Pipeline will use with hif\_show\_calstate**.**
- Export the calibration tables Pipeline uses to a file on disk using hif export calstate.
- Edit the calstate file to replace the name of the Pipeline-created bandpass table with the one it is wanted to use instead.
- Import the edited calstate file back to the **context** using hif import calstate and resume the processing.

## **8 Description of Pipeline "Helper" Text Files**

As mentioned in Sec. 6.2, both the IF and SD pipeline use a number of text files that are read by various pipeline tasks (as indicated in Figure 18), and which affect the pipeline results (e.g. by applying manually identified flags or by updating calibrator fluxes or antenna positions before calculating the calibration tables). These files are particularly useful for users to over-ride the default pipeline behavior when re-running the pipeline at home, as described in the following section. Below we describe all of the currently available control files, identifying whether they are used by the IF pipeline, SD pipeline, or both in the subsection heading.

#### **8.1 IF Pipeline: flux.csv**

From Cycle 4 onward, the fluxes of standard ALMA quasar calibrators at the observed frequencies for each spw are written into the ASDM, using extrapolated values calculated from entries in the ALMA Source Catalog available at the time of observation. These fluxes are sometimes updated subsequently (thereby bracketing the observation in time), allowing for more accurate interpolated fluxes to be used for the absolute flux calibration.

Since the pipeline is usually run days to weeks after an observation, ALMA staff run a command (getALMAFlux) outside of the pipeline to get the best-available fluxes for standard calibrators at the time the pipeline is run (in a future release, this query will be done automatically by the pipeline). These are written into the **flux.csv** text file, which is then read in by the pipeline  $h$ ifa importdata task (if it exists in the directory where the pipeline is run) and used to over-ride the values in the ASDM. The new flux value of the flux calibrator (the source with intent=AMPLITUDE) is then used in the subsequent hif setmodels task. Values for the other calibrator intents (BANDPASS, PHASE, CHECK) are also updated, but these values are only shown for comparison against the values derived from the pipeline calibration calibration (both are shown in a table in the hifa\_gfluxscale stage of the WebLog – see Sec. 10.15). If the **flux.csv** file is not available where the pipeline is run, then the values entered into the ASDM by the online system are used. If **flux.csv** file is not available where the pipeline is run and there are no values entered by the online system, then a flux of 1 Jy will be assumed.

The format of the **flux.csv** file is shown in Figure 20 below. It contains one row for every spw of every calibrator (intents of AMPLITUDE, BANDPASS, PHASE or CHECK ) in every ASDM in the MOUS. This file can be edited by users and the pipeline re-run in order to scale the fluxes of each ASDMs to a different value for the AMPLITUDE calibrator. Changing the values of other calibrators will not have an effect on the calibration.

ms,field,spw,I,Q,U,V,spix,comment

uid\_\_\_A002\_Xd0adbe\_Xd5a.ms,0,25,0.8818,0.0,0.0,0.0,-0.750167691515,"# field=J1550+0527 intents=AMPLITUDE,ATMOSPHERE,BANDPASS,POINTING,WVR origin=DB age=4 queried\_at=2018-09-14 20:47:41 UTC # +- 0.0849Jy, freq=109.517GHz, spec\_index=-0.750+-0.168, Band3/7\_separation=0 days, spixAge=-14 days, Band3age=5 days, setjy parameters for field 0 (J1550+0527): spix=-0.7502, reffreq='109.5167GHz', fluxdensity=[0.881754,0,0,0], au.getALMAFluxcsv v1.4207 executed on 2018-09-14 21:27:01 UT"

uid\_\_\_A002\_Xd0adbe\_Xd5a.ms,0,27,0.8926,0.0,0.0,0.0,-0.750167691515,"# field=J1550+0527 intents=AMPLITUDE,ATMOSPHERE,BANDPASS,POINTING,WVR origin=DB age=4 queried\_at=2018-09-14 20:47:42 UTC # +- 0.0868Jy, freq=107.746GHz"

uid\_\_\_A002\_Xd0adbe\_Xd5a.ms,0,29,0.9630,0.0,0.0,0.0,-0.750167691515,"# field=J1550+0527 intents=AMPLITUDE,ATMOSPHERE,BANDPASS,POINTING,WVR origin=DB age=4 queried\_at=2018-09-14 20:47:42 UTC # +- 0.1032Jy, freq=97.383GHz"

uid\_\_\_A002\_Xd0adbe\_Xd5a.ms,0,31,0.9767,0.0,0.0,0.0,-0.750167691515,"# field=J1550+0527 intents=AMPLITUDE,ATMOSPHERE,BANDPASS,POINTING,WVR origin=DB age=4 queried\_at=2018-09-14 20:47:43 UTC # +-0.1061Jy, freq=95.563GHz"

uid\_\_\_A002\_Xd0adbe\_Xd5a.ms,1,25,0.1435,0.0,0.0,0.0,-0.577110147696,"# field=J1458+0416 intents=ATMOSPHERE,PHASE,WVR origin=Source.xml age=N/A queried\_at=N/A # +-0.0076Jy, freq=109.517GHz, spec\_index=-0.577+-0.121, Band3/7\_separation=0 days, spixAge=+4 days, Band3age=4 days, setjy parameters for field 1 (J1458+0416): spix=-0.5771, reffreq='109.5167GHz', fluxdensity=[0.143542,0,0,0]"

uid\_\_\_A002\_Xd0adbe\_Xd5a.ms,1,27,0.1449,0.0,0.0,0.0,-0.577110147696,"# field=J1458+0416 intents=ATMOSPHERE,PHASE,WVR origin=Source.xml age=N/A queried\_at=N/A # +-0.0077Jy, freq=107.746GHz"

#### **Figure 20: Example of a flux.csv file used by the interferometric pipeline (one per MOUS) – blank lines added here for readability.**

The original flux.csv file written by the pipeline upon the initial run of the hif importdata task, starts out with "origin=Source.xml" as part of the comment on all lines. From this point onward, there are 4 things that can happen depending on the status of database (DB) server.

#### **0) DB server responds to both pipeline and au.getALMAFluxcsv:** i.e., normal Operations.

**Result:** pipeline will write "origin=DB", and getALMAFluxcsv writes the date/time of the successful query to the end of the first line of each calibrator's entries, and appends "# +/- xxxx Jy, freq=xxxx GHz" to the rest of the lines.

**1) DB server is down for a long time:** both queries fail (pipeline and subsequent au.getALMAFluxcsv).

**Result:** pipeline will leave the comment "origin=Source.xml" in place, and au.getALMAFluxcsv appends this string to every line: "# failed to contact calibrator catalog server!"

**2) DB server is down briefly** (during pipeline query) but is restored before getALMAFluxcsv runs.

**Result:** pipeline will leave the comment "origin=Source.xml", and getALMAFluxcsv writes the date/time of the successful query to the end of the first line of each calibrator's entries; and in the other lines, it writes the following: "# +/- xxxx Jy, freq=xxxx GHz **3) DB server goes down after the pipeline query** but before getALMAFluxcsv runs, **Result:** pipeline will write "origin=DB", and getALMAFluxcsv will append "# failed to contact calibrator catalog server!" to every line.

## **8.2 SD Pipeline: jyperk.csv**

ALMA single-dish observations do not include observations of absolute amplitude calibrators. Instead, the observatory conducts regular observations of standard singledish calibrators and stores them in an observatory database. When the single-dish pipeline is run, ALMA staff run commands outside the pipeline to extract the best value of these "Kelvin to Jansky" calibration factors, based on the observing date, frequency, Tsys, and source elevation. The appropriate values are written into a the **jyperk.csv** text file that is read and applied when the hsd  $k2$ jycal task is run.

The format of the **jyperk.csv** file is shown in Figure 21 below. It contains one row for every spw in every ASDM in the MOUS. This file can be edited by users and the pipeline re-run in order to scale the fluxes of each ASDM to a different value.

| MS, Antenna, Spwid, Polarization, Factor     |
|----------------------------------------------|
| uid___A002_Xb1d975_Xf65.ms,PM02,17,I,43.785  |
| uid___A002_Xb1d975_Xf65.ms,PM02,19,I,43.782  |
| uid___A002_Xb1d975_Xf65.ms,PM02,21,I,43.664  |
| uid___A002_Xb1d975_Xf65.ms,PM02,23,I,43.63   |
| uid___A002_Xb1d975_Xf65.ms,PM02,25,I,43.638  |
| uid___A002_Xb1d975_Xf65.ms,PM02,27,I,43.64   |
| uid___A002_Xb1d975_Xf65.ms,PM02,29,I,43.641  |
| uid___A002_Xb1d975_Xf65.ms,PM04,17,I,43.785  |
| uid___A002_Xb1d975_Xf65.ms,PM04,19,I,43.782  |
| uid___A002_Xb1d975_Xf65.ms,PM04,21,I,43.664  |
| uid___A002_Xb1d975_Xf65.ms,PM04,23,I,43.63   |
| uid___A002_Xb1d975_Xf65.ms,PM04,25,I,43.638  |
| uid___A002_Xb1d975_Xf65.ms,PM04,27,I,43.64   |
| uid___A002_Xb1d975_Xf65.ms,PM04,29,I,43.641  |
| uid___A002_Xb1cc39_X1e46.ms,PM02,17,I,43.782 |
| uid___A002_Xb1cc39_X1e46.ms,PM02,19,I,43.778 |
| uid___A002_Xb1cc39_X1e46.ms,PM02,21,I,43.661 |
| uid___A002_Xb1cc39_X1e46.ms,PM02,23,I,43.627 |
| uid___A002_Xb1cc39_X1e46.ms,PM02,25,I,43.635 |
| uid___A002_Xb1cc39_X1e46.ms,PM02,27,I,43.636 |
| uid___A002_Xb1cc39_X1e46.ms,PM02,29,I,43.638 |
| uid___A002_Xb1cc39_X1e46.ms,PM04,17,I,43.782 |
| uid___A002_Xb1cc39_X1e46.ms,PM04,19,I,43.778 |
| uid___A002_Xb1cc39_X1e46.ms,PM04,21,I,43.661 |
| uid___A002_Xb1cc39_X1e46.ms,PM04,23,I,43.627 |
| uid___A002_Xb1cc39_X1e46.ms,PM04,25,I,43.635 |
| uid___A002_Xb1cc39_X1e46.ms,PM04,27,I,43.636 |
| uid___A002_Xb1cc39_X1e46.ms,PM04,29,I,43.638 |

**Figure 21: Example of a jyperk.csv file used by the single-dish pipeline (one per MOUS)**

#### **8.3 IF Pipeline: antennapos.csv**

The position of every antenna in an interferometric observation must be known in order to properly transfer the calibration from the phase calibrator to the science targets. If these positions have errors, it will lead to phase errors in the imaging of the science target (increasing with telescope position error and separation between the phase calibrator and science target).

The antenna positions are calculated by special observatory observations taken outside of PI science observing, and the positions stored in an observatory database. This database is queried at the time at the time of an SB execution, and the appropriate antenna positions are written into the ASDM. These positions are sometimes updated subsequently, especially if the observation happened close to an array reconfiguration or if an array element was recently moved.

Since the pipeline is usually run days to weeks after an observation, ALMA staff run commands outside of the pipeline to get the best-available antenna positions at the time the pipeline is run (in a future release, this query will be done automatically by the pipeline). These are written into the **antennapos.csv** text file, which is then read in by the pipeline hifa antpos task (if it exists in the directory where the pipeline is run) and used to over-ride the values in the ASDM.

The format of the **antennapos.csv** file is shown in Figure 22 below. It contains one row for every antenna in every ASDM in the MOUS. This file can be edited by users and the pipeline re-run in order to correct antenna position errors.

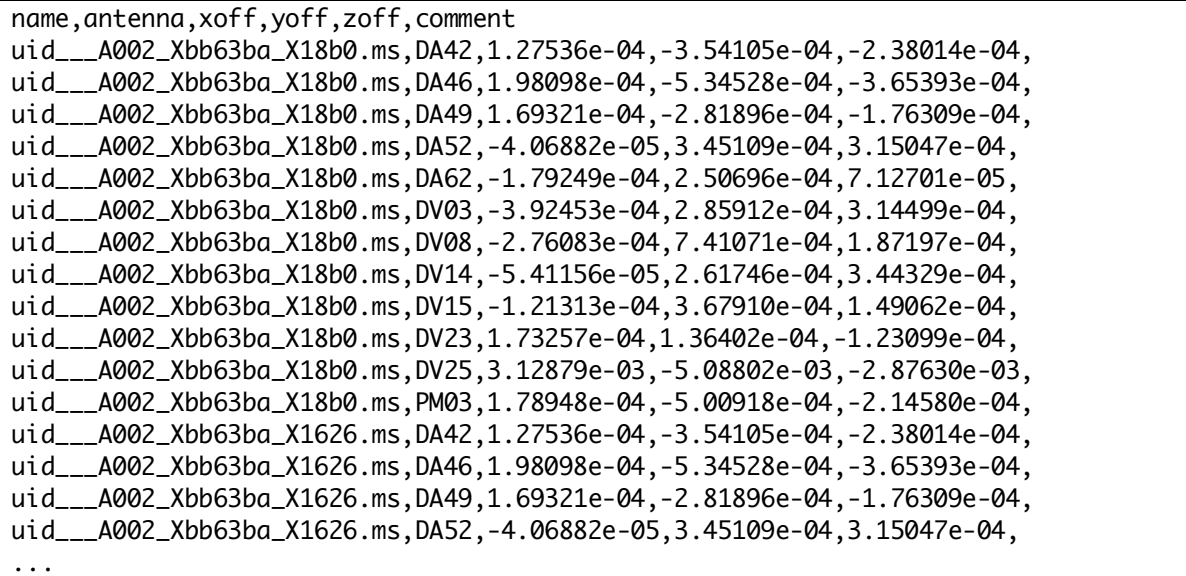

**Figure 22: Example of a antennapos.csv file used by the interferometric pipeline (one per MOUS); the offset units are in meters. Corrections that are comparable, or larger than the observing wavelength are consequential.**

#### **8.4 Both IF & SD Pipeline: uid\*flagtemplate.txt and uid\*flagtsystemplate.txt**

The pipeline flagging heuristics may prove inadequate, and users may wish to add additional flagging commands to exclude these data from the calibration. These manuallyidentified flags can be introduced to any Pipeline reduction by editing the **uid\*flagtemplate.txt** files that are provided with the archived pipeline products and rerunning the pipeline calibration steps. There should be one file for every MS that needs additional flagging, with a name matching the MS uid. The flag commands can be any valid CASA flagdata command. For interferometric data, use the <AntID> syntax to flag only cross-correlation data for <AntID>, while for single dish data use the "<AntID>&&\*" syntax to flag both cross- and auto-correlation data for <AntID>, and the "<AntID>&&&" syntax to flag auto-correlation data for <AntID>. Examples of the syntax to use in editing these files are given at the top of the files **uid\*flagtemplate.txt (**see Figure 23).

These flag files will be picked up by the hifa flagdata/hsd flagdata tasks which are run before the calibration tasks, therefore excluding the manually identified data from being used to generate the calibration tables.

Since the tsys spectra are calculated from a different ASDM subtable, any commands that the user desires to flag the tsys spectral windows have to be applied differently by the pipeline, so have to be put into the separate flagtsystemplate.txt file. The flagging syntax is the same, only that those commands should refer to tsys spectral windows in particular.

```
# User flagging commands file for the calibration pipeline
#
# Examples
# Note: Do not put spaces inside the reason string !
#
# mode='manual' antenna='DV02;DV03&DA51' spw='22,24:150~175' reason='QA2:applycal_amplitude_frequency'
# 
# mode='manual' spw='22' field='1' timerange='2018/02/10/00:01:01.0959~2018/02/10/00:01:01.0961' 
reason='QA2:timegaincal_phase_time'
# 
# TP flagging: The 'other' option is intended for bad TP pointing
# mode='manual' antenna='PM01&&PM01' reason='QA2:other_bad_pointing' 
#
# Tsys flagging: 
# mode='manual' antenna='DV02;DV03&DA51' spw='22,24' reason='QA2:tsysflag_tsys_frequency'
#
mode='manual' timerange='2016/12/05/03:55:30.1440' 
reason='QA2:applycal_outlier_amp'
mode='manual' antenna='PM02&&&' reason='PRTSIR2995'
```
**Figure 23: Example of a uid\*flagtemplate.text file used by both the interferometric and single-dish pipeline (one per ASDM)**

## **8.5 IF Imaging Pipeline: uid\*flagtargetstemplate.txt**

Currently, there are no science target specific flagging heuristics in the IF pipeline, so errant data may be present, affecting the science imaging products. Users should examine the science data (e.g. using the CASA task plotms, or examining at the MS using the CASA viewer). If bad data are found, flagging commands can be added to the **uid\*flagtargetstemplate.txt** files that are provided with the archived pipeline products to exclude these data from subsequent imaging. There should be one file for every MS that needs additional flagging, with a name matching the MS uid. As for the **uid\*flagtemplate.txt** files, the flag commands can be any valid CASA flagdata command. If these files are found in the directory where the pipeline is run, they will be picked up by the hifa\_flagtargets task and applied to the data before science target imaging.

## **8.6 IF Imaging Pipeline: cont.dat**

The pipeline-identified continuum frequency ranges, in LSRK units, for each spectral window of each source are entered into a file called **cont.dat** that is delivered with the pipeline products. This file lists the LSRK frequency ranges that were used to make the per-spw and aggregate continuum images, and for fitting and subtracting the continuum for the image cubes. When this file is in the directory where the pipeline is (re)run, the pipeline will use these entries directly instead of using its own heuristics (via the hif findcont task) to determine them. Therefore, a user can edit this file (or create their own) in order to use a different continuum range. Alternatively, a user-defined file name can be passed as an argument to the hif makeimlist task. An example **cont.dat** file is shown in Figure 24.
Field: G09\_0850-0019 SpectralWindow: 17 NONE SpectralWindow: 19 337.659971874~339.253995016GHz LSRK SpectralWindow: 21 SpectralWindow: 25 349.755169752~351.067897111GHz LSRK 351.271057297~351.380451244GHz LSRK

**Figure 24: Example of a cont.dat file used by the interferometric pipeline (one per MOUS). This example is for an MOUS that has 5 spectral windows; the entry for spw 21 is empty and spw 23 is omitted, which will result**  in the hif findcont command determining the frequency ranges for these spectral windows.

The behavior of hif findcont and the subsequent continuum subtraction and continuum and line imaging commands is as follows:

- If the spw line in cont.dat is followed by one or more frequency ranges, hif findcont will not run its heuristics on the spw. The task hif uvcontfit will use these frequency ranges to fit and subtract the continuum from this spw. Subsequent continuum images will include only these frequency ranges for this spw, and the spw line cubes will be made from the continuum subtracted data.
- If the spw line is followed by a line containing "NONE", hif findcont will not run its heuristics on the spw (if the delivered **cont.dat** file contains spw entries with "NONE", this indicates that the hif\_findcont task failed to find any continuum frequency ranges). The task hif uvcontfit will skip fitting this spw. Subsequent continuum images will include the full frequency range for this spw (logging a warning), and the spw line cubes will have had no continuum subtraction performed.
- If a spw is not followed by a frequency range or is missing from **cont.dat** when hif findcont is run, then it will try to find the frequency ranges, and these will be used to make subsequent continuum images, and for continuum subtraction.

# **9 The Pipeline WebLog**

This section gives an overview of the Pipeline WebLog, which is a collection of webpages with diagnostic messages, tables, figures, and "Quality Assurance" (**QA**) scores. It is reviewed, along with the pipeline calibration and imaging products, as part of the ALMA Quality Assurance process, but also provides important information to investigators on how the pipeline calibration and imaging steps went.

The section describes common elements to the single dish and interferometric Pipeline WebLogs. Subsequent sections present descriptions of the SD- or IF- specific "By Task" part of the WebLog.

### **9.1 Overview**

The WebLog is a set of html pages that give a summary of how the calibration of ALMA data proceeded, of the imaging products, and provides diagnostic plots and Quality Assurance (QA) scores. The WebLog will be in the **qa** directory of an ALMA delivery. To view the WebLog, untar and unzip the file using e.g. **tar zxvf \*weblog.tgz .** This will provide a **pipeline\*/html** directory containing the WebLog, which can be viewed using a web browser e.g. **firefox index.html**.

The WebLog provides both an overview of datasets and details of each each pipeline processing. Therefore most calibration pages of the WebLog will first give a single "representative" view, with further links to a more detailed view of all the plots associated with that calibration step. Some of these (those produced by the CASA tasks plotms and plotbandpass) will have a "Plot command" link that provides the CASA command to reproduce the plot (see Figure 25). For some stages, the detailed plots can be filtered by a combination of outlier, antenna and spectral window criteria. Where histograms are displayed, in modern web browsers it is possible to draw boxes on multiple histograms to select the plots associated with those data points. All pipeline stages are assigned a QA score to give an "at a glance" indication of any trouble points.

### **WebLog Quick Tips**

- Any text written in blue, including headings, is a link to further information.
- To go straight to viewing calibrated science target visibilities, go to **By Task > hif** applycal and scroll down to the bottom.
- Histograms can have selector boxes drawn on them using the mouse.
- The CASA commands for re-creating many of the WebLog plots are provided.

| 4/4<br>ALMA                | A Home<br>By Topic By Task                                                                                                    |  |       |   |              | x |  |  |  |
|----------------------------|----------------------------------------------------------------------------------------------------|--|-------|---|--------------|---|--|--|--|
|                            | Amp:corrected, Atm Transmission vs. Frequency Spw: 25<br>$1.2 -$<br><b>Tasks in execution order</b>                                                                                                    |  | $-94$ |   | ctral Window |   |  |  |  |
| 1. hifa_in<br>2. hifa fl   | <b>Plot Command</b>                                                                                                    |  |       | × |              |   |  |  |  |
| 3. hifa_flu<br>4. hif_rav  | plotms(vis='uid__A002_Xb8e115_X4917.ms', xaxis='freq', yaxis='amp', ydatacolumn='corrected',<br>field="RXJ0820.9+0752", spw='25', uvrange='<679.964500064', correlation='XX,YY',                                    |  |       |   |              |   |  |  |  |
|                            | intent='OBSERVE_TARGET#ON_SOURCE', avgtime='1e8', avgscan=True, avgantenna=False, yselfscale=True,<br>coloraxis='spw', plotrange=[0, 0, 0, 0], plotfile='uid___A002_Xb8e115_X4917.ms-_RXJ0820.9+0752_-spw25-TARGET- |  |       |   |              |   |  |  |  |
| 7. hifa_ts<br>. hifa_a     | uvrange_679.964500064-amp_vs_freq-XX_YY.png', overwrite=True, showgui=False, clearplots=True, showatm=True)                                                                                                    |  |       |   |              |   |  |  |  |
| ) hifa v<br>Receiver       |                                                                                                    |  | CLOSE |   |              |   |  |  |  |
| Spw: 25<br>Intents: TARGET | $0.0 -$                                                                                                    |  | 78    |   |              |   |  |  |  |
|                            | Fields: "RXJ0820.9+0752"<br>311.5<br>310.5<br>311.0<br>312.0<br><b>Frequency (GHz) TOPO</b>                                                                                                    |  | 312.5 |   |              |   |  |  |  |
|                            |                                                                                                    |  |       |   |              |   |  |  |  |

**Figure 25: Example of WebLog plot with a "Plot command" link (>\_) that provides the CASA command for reproducing the plot.**

### **9.2 Navigation**

To navigate the main pages of the WebLog, click on items given in the bar at the top of the WebLog home page. Also use the **Back** button provided at the upper right on some of the WebLog sub-pages. Avoid using "back/previous page" on your web browser (although this can work on modern browsers). Throughout the WebLog, links are denoted by text written in blue and it is usually possible to click on thumbnail plots to enlarge them.

# **9.3 Home Page**

The first page in the WebLog gives an overview of the observations (proposal code, data codes, PI, observation start and end time), a pipeline execution summary (pipeline & CASA versions, link to the current pipeline documentation, pipeline run date and duration), and an **Observation Summary** table. Clicking on the "environment" link next to the CASA version will open a popup detailing hardware and software used, and number of cores if MPI; see Figure 27). Clicking on the bar at the top of the home page (see Figure 26) enables navigation to **By Topic** or **By Task**.

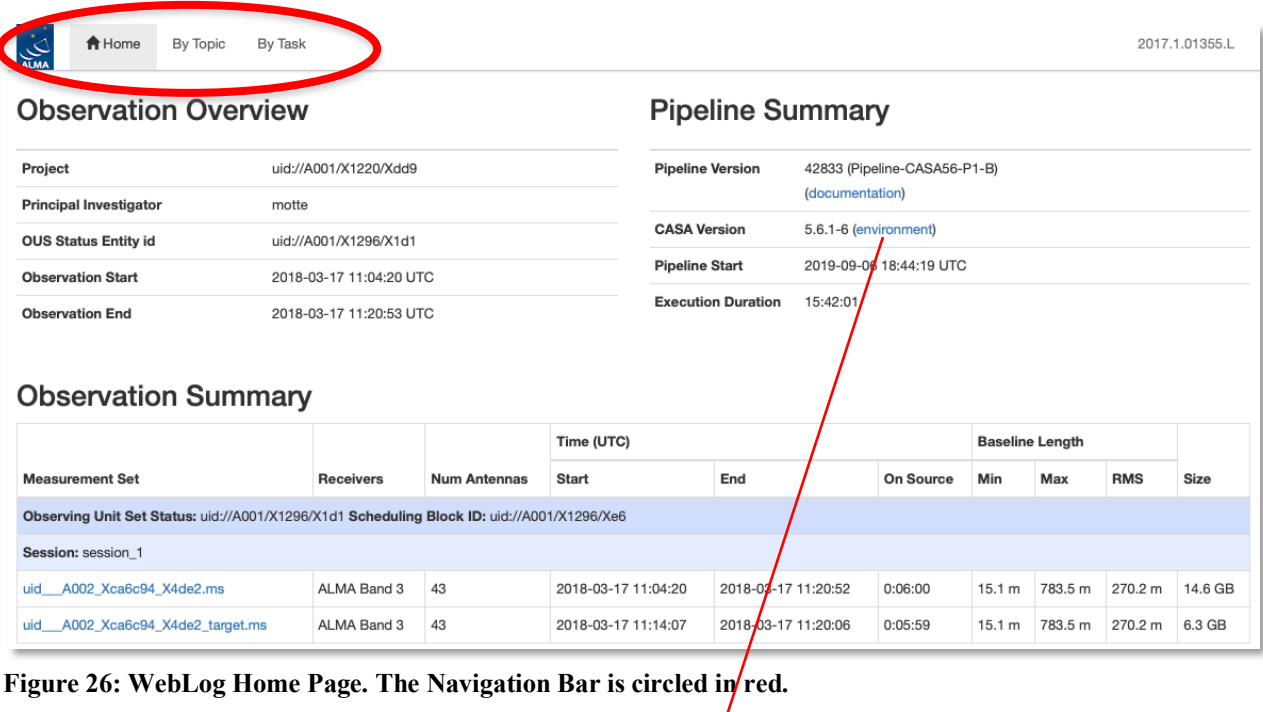

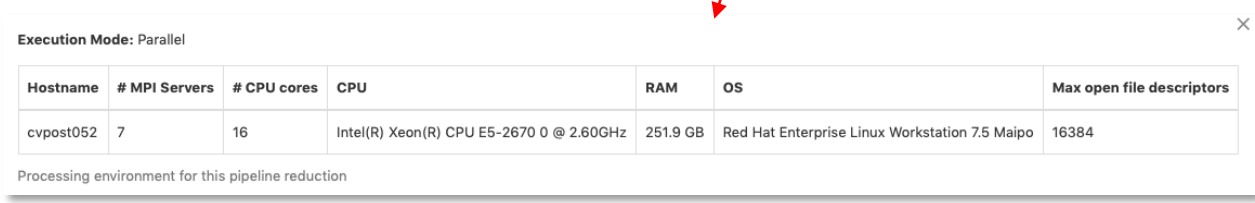

**Figure 27: Processing Environment popup window**

 $\overline{\phantom{a}}$ 

The **Observation Summary** table lists all the measurement sets included in the pipeline processing, grouped by observing "sessions". Each measurement set is calibrated independently by the pipeline. For data that have been run through the imaging stages of the pipeline, two MS will be listed – the original one including all data and spectral windows, and a target.ms containing only calibrated science target data. The table provides a quick overview of the ALMA receiver band used, the number of antennas, the start/end date and time, the time spent on source, the array minimum and maximum baseline length, the rms baseline length and the size of that measurement set. To view the observational setup of each measurement set in more detail, click on the name of it to go to its overview page.

### **9.3.1 Measurement set Overview pages**

Clicking on the measurement set name in the **Observational Summary** table brings up the **Measurement set Overview page** (Figure 28). Each measurement set **Overview** page has a number of tables: **Observation Execution Time**, **Spatial Setup (includes mosaic pointings)**, **Antenna Setup**, **Spectral Setup** and **Sky Setup (includes elevation vs. time plot)**. For more information on the tables titled in blue text, click on these links. There are additionally links to **Weather, PWV, Scans** and **Telescope Pointings** (in the case of Single Dish observations) information. Two thumbnail plots, which can be enlarged by clicking on them, show the observation structure either as **Field Source Intent vs Time** or **Field Source ID vs Time**. To view the CASA listobs output from the observation, click on **Listobs Output**.

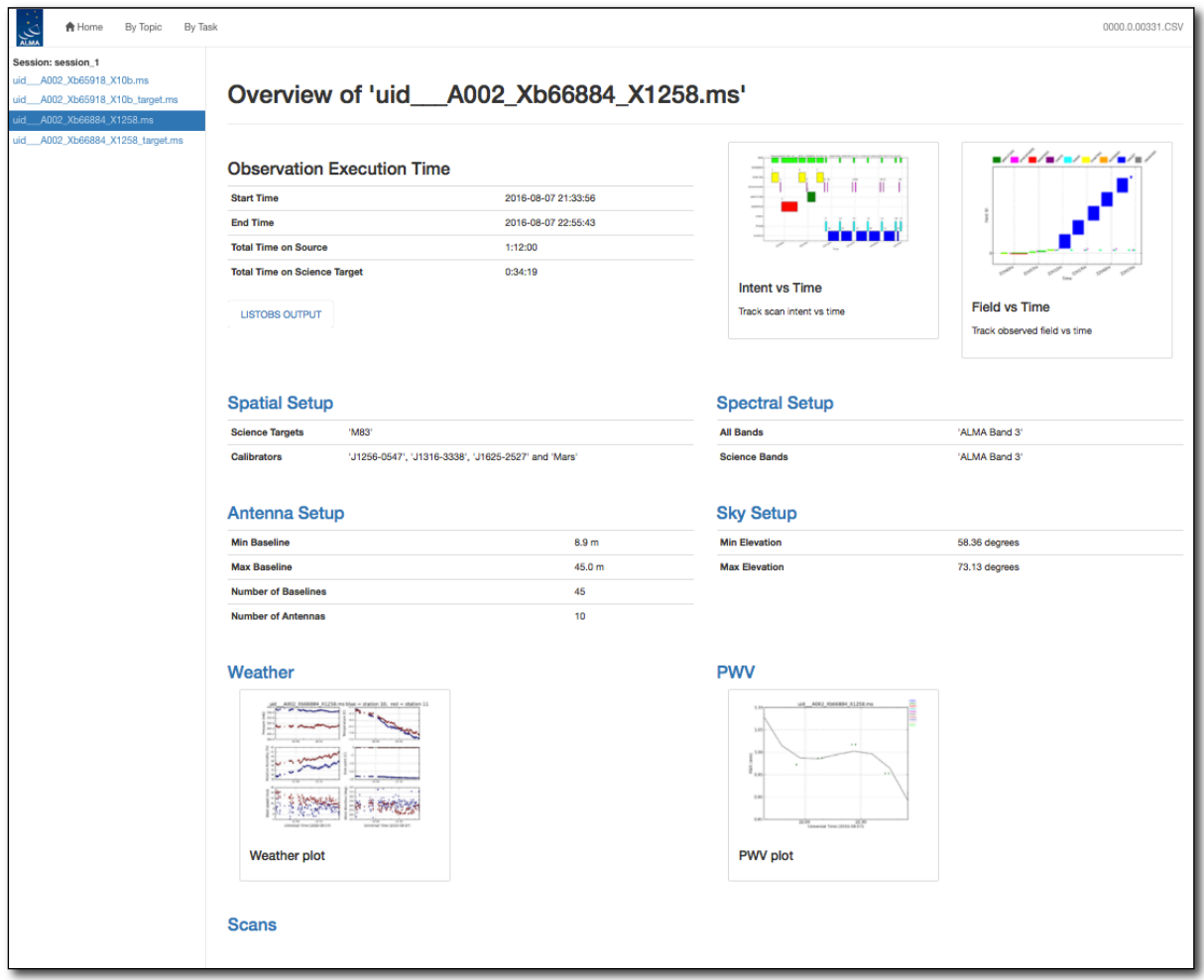

**Figure 28: Measurement Set Overview Page. Click on the table headings in blue for more information about each.**

# **9.4 By Topic Summary Page**

The **By Topic** summary page provides an overview of all **Warnings and Errors** triggered, a Quality Assessment overview in **Tasks by Topic** and **Flagging Summaries** for the processing.

# **9.5 By Task Summary Page**

The **By Task** summary page (Figure 29) gives a list of all the pipeline stages performed on the dataset. It is not displayed per measurement set as the Pipeline performs each step on every measurement set sequentially before proceeding to the next step; e.g. it will import and register all measurement sets with the Pipeline before proceeding to perform the ALMA deterministic flagging step on each measurement set. The name of each step on the By Task page is a link to more information. On the right hand side of the page are colored bars and scores that indicate how well the Pipeline processing of that stage went. Green bars should indicate a fairly problem-free dataset, while blue or red bars indicate less than perfect QA scores. Encircled symbols to the left of each task name ("?", "!" or "x"), indicate that there are informative QA messages on the subtask pages.

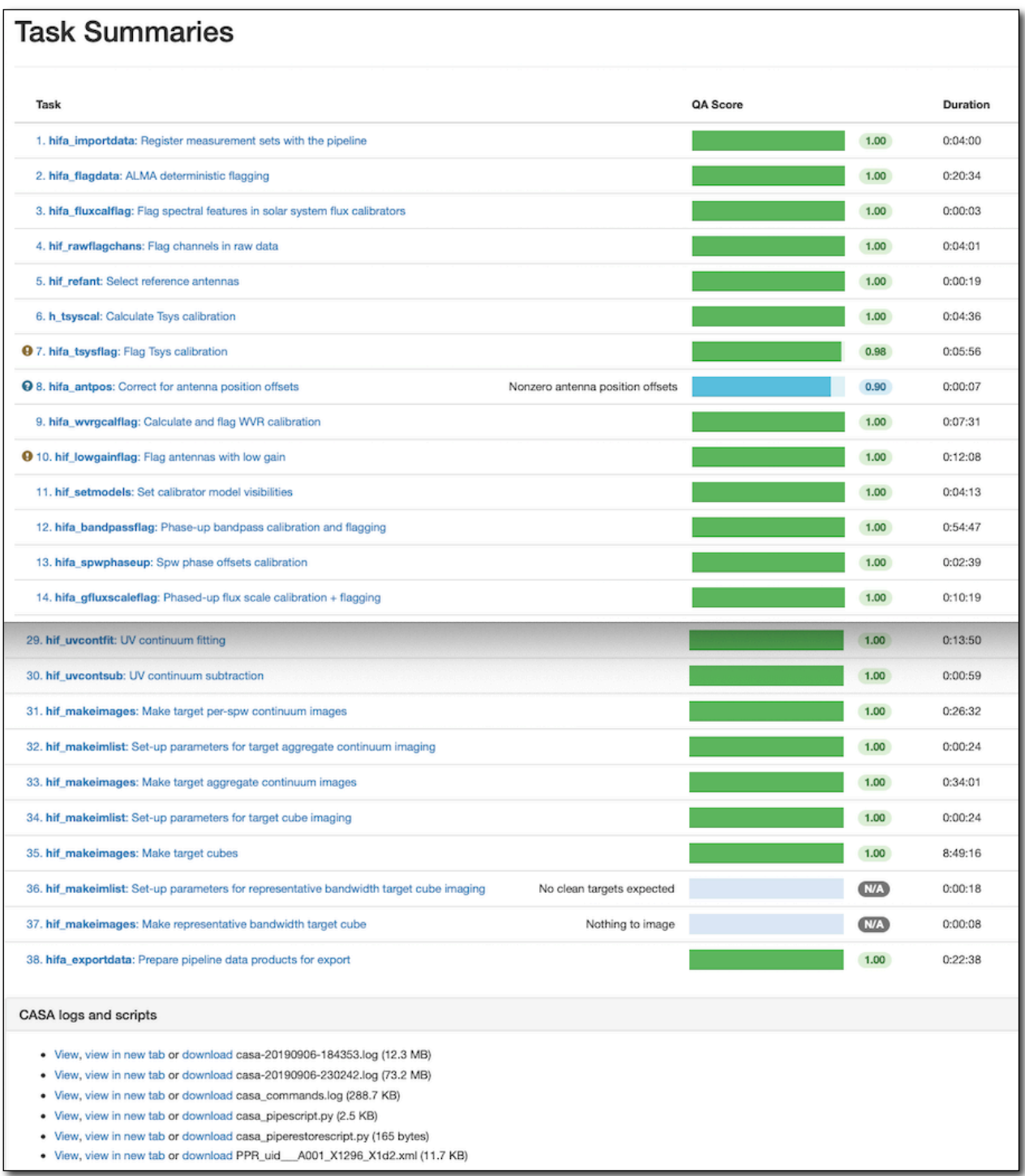

**Figure 29: By Task summary view. The page has been truncated so both the top and bottom can be seen. Each pipeline stage is listed, along with its QA score (colored bars to the right), computing run-time for each stage, and links to the CASA logs and scripts.**

### **9.5.1 CASA logs and scripts**

At the bottom of the **By Task** summary page are links to the CASA logs and supporting files and scripts. These include the complete CASA log file produced during the pipeline run, the pipeline restoration scripts described in Sec. 6.1: **casa\_pipescript.py** and **casa\_piperestorescript.py**, and the **casa\_commands.log** file described in Sec. 6.5.

# **9.6 Task Pages**

Each task has its own summary page that is accessed by clicking on the task name on the **By Task** summary page or in the left navigation menu from other pages. The task pages provide the outcome, or the representative outcome, of each Pipeline task executed. **For a fast assessment of the calibration results, go straight to the applycal page.** At the top of the page will be any Task Notification (see Figure 30). These provide informative messages or warnings generated from the QA scoring and should be reviewed carefully.

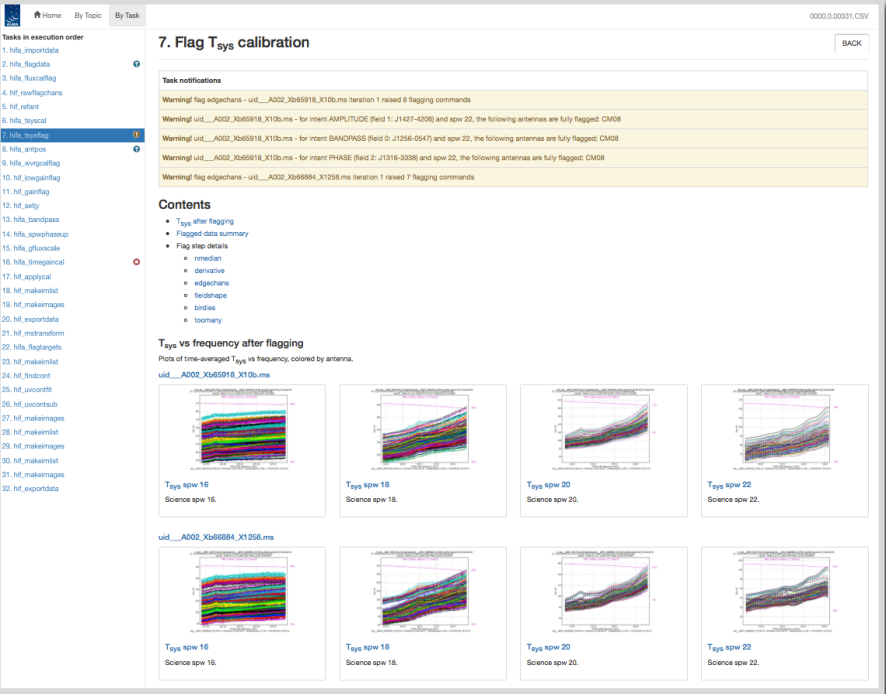

**Figure 30: hifa\_tsysflag task page, showing the task notifications at the top, and diagnostic plots (Tsys for each spw grouped by MS). Further down on the page are flagging summary tables. To see the sub-page for this task, click on the measurement set name in blue above each set of plots. This will take you to a page of detailed plots for individual MS/antenna/spectral windows (see Figure 32 for an example).**

At the bottom of each task page are expandable sections for **Pipeline QA**, **Input Parameters** and **Task Execution Statistics**, and links to the CASA log commands for the specific task. An example is given in Figure 31.

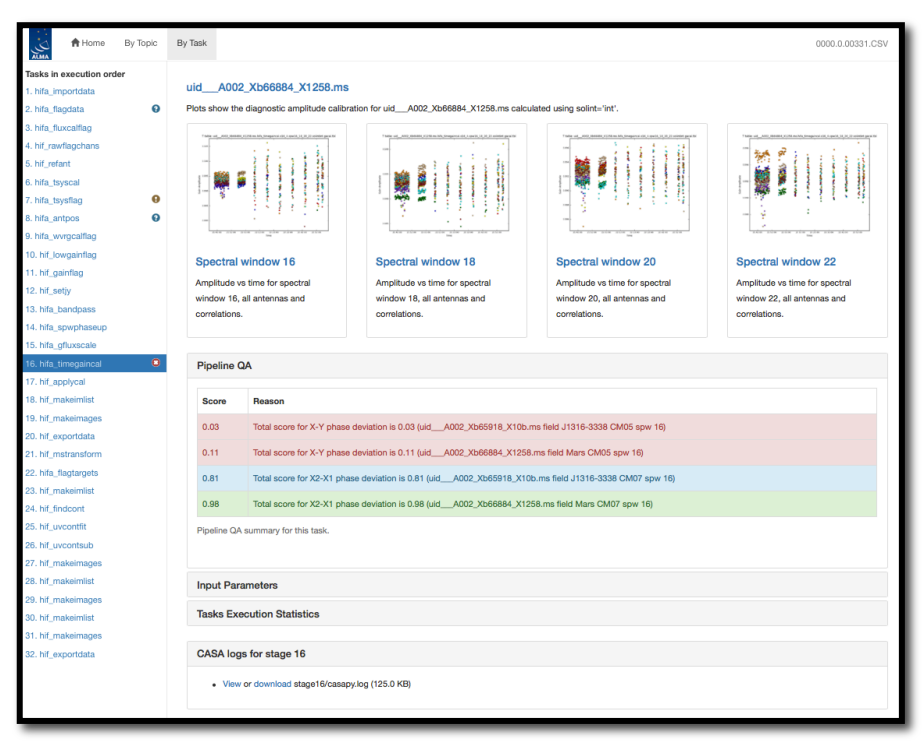

Figure 31: Bottom of the hifa timegaincal page, showing the expanded Pipeline QA section, as well as the **expandable sections for Input Parameters, Task Execution Statistics and link to the CASA logs for this stage.**

# **9.6.1 Task sub-pages and plot filtering**

Most sub-pages have further links in order to access a more detailed view of the outcome of each task. These links are often labelled by the measurement set name. Some of these plots can be filtered by entering one or more MS, antenna, or spectral window in the appropriate box. Still others have histograms of various metrics than can be selected using the cursor in a drop-and-drag sense to outline a range of histogram values and displays the plots for the MS/antenna/spw combinations that are responsible for those histogram values. An example of these subpages and plot filtering is given in Figure 32 – Figure 34 below, using the **By Task > hifa\_tsysflag: Flag Tsys calibration** pages.

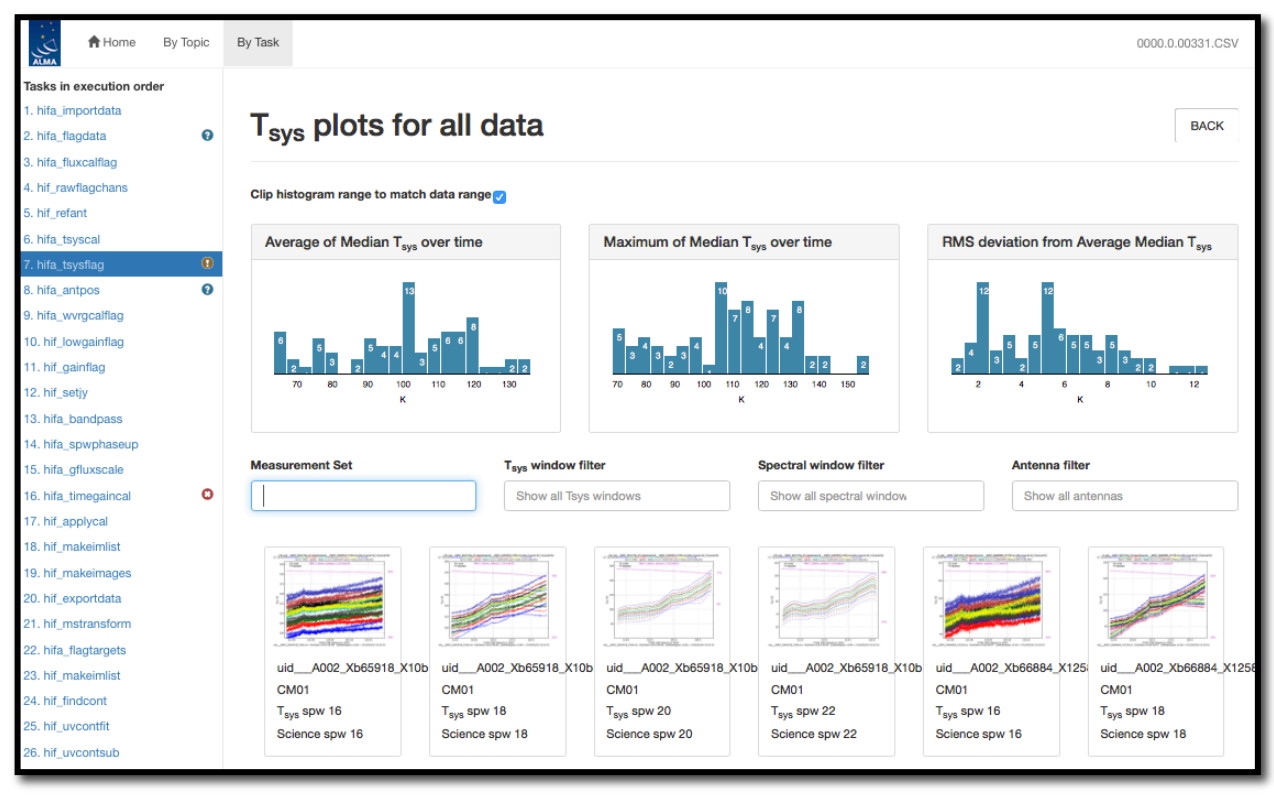

**Figure 32: Unfiltered view of the hifa\_tsysflag sub-page. The page is arrived at by clicking on the measurement set link from the hifa\_tsysflag task page (Figure 30). Only the first row of plots are shown; many more appear below (one for each MS, antenna, spw combination). This page has histograms of three metric scores based on the median Tsys that can also be used to filter the plots that are displayed.**

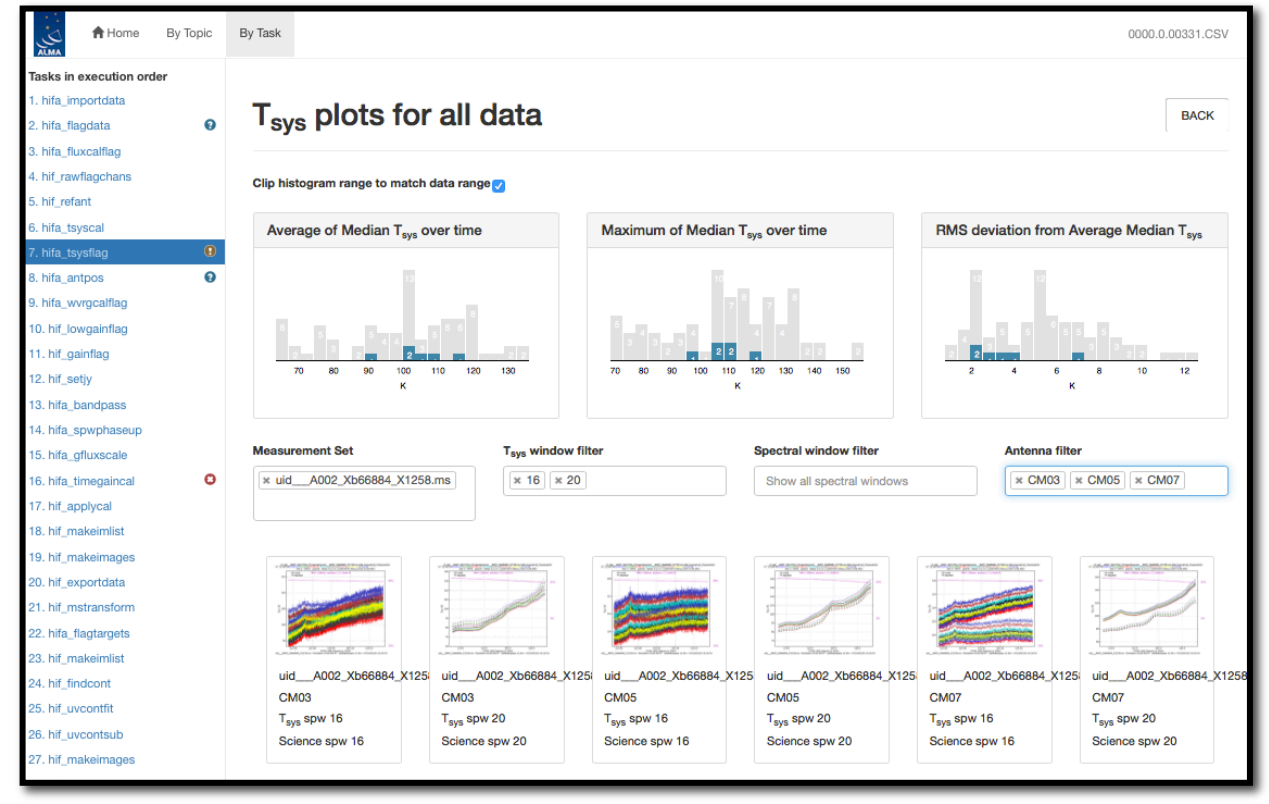

**Figure 33: Same as Figure 32, but with a specific MS, Tsys window, and antenna filter set. The corresponding plots are displayed below, and their metric scores are shown by blue shading in the histogram plots.**

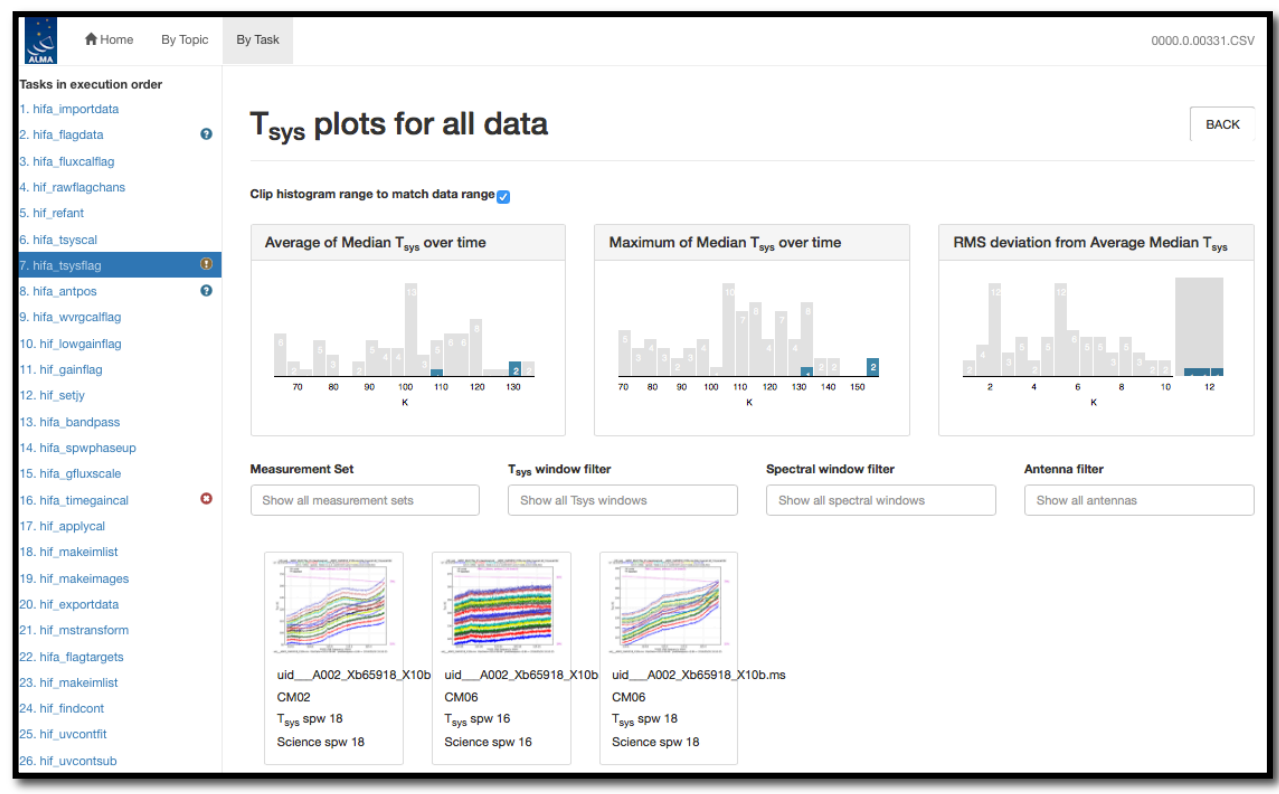

**Figure 34: Same as Figure 32, but filtering to the plot of interest by using the mouse to draw a grey box on the highest histogram values in the RMS deviation from Average Median Tsys histogram plot (upper right). To clear the grey box filters on the histograms, click on any white space in the histograms.**

# **9.7 WebLog Quality Assessment (QA) Scoring**

Pipeline tasks have scores associated with them in order to quantify the quality of the dataset and the calibration. When scores are calculated per ASDM, the QA score is taken as the lowest of the per-ASDM scores. The scores are between 0.0 and 1.0 and are colorized according to the following table:

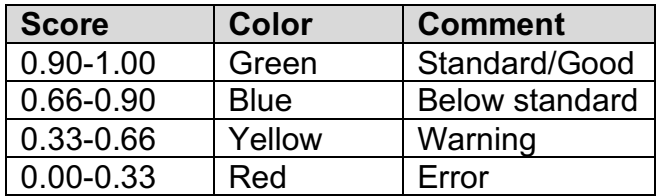

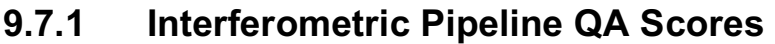

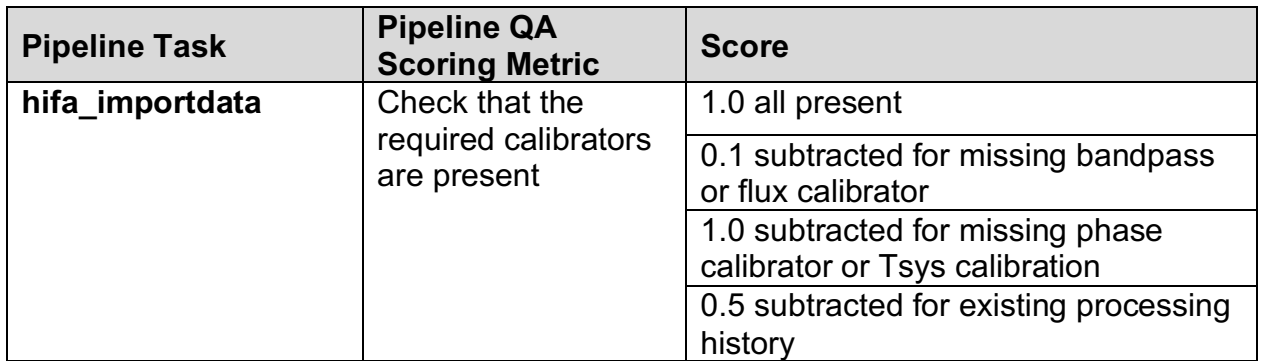

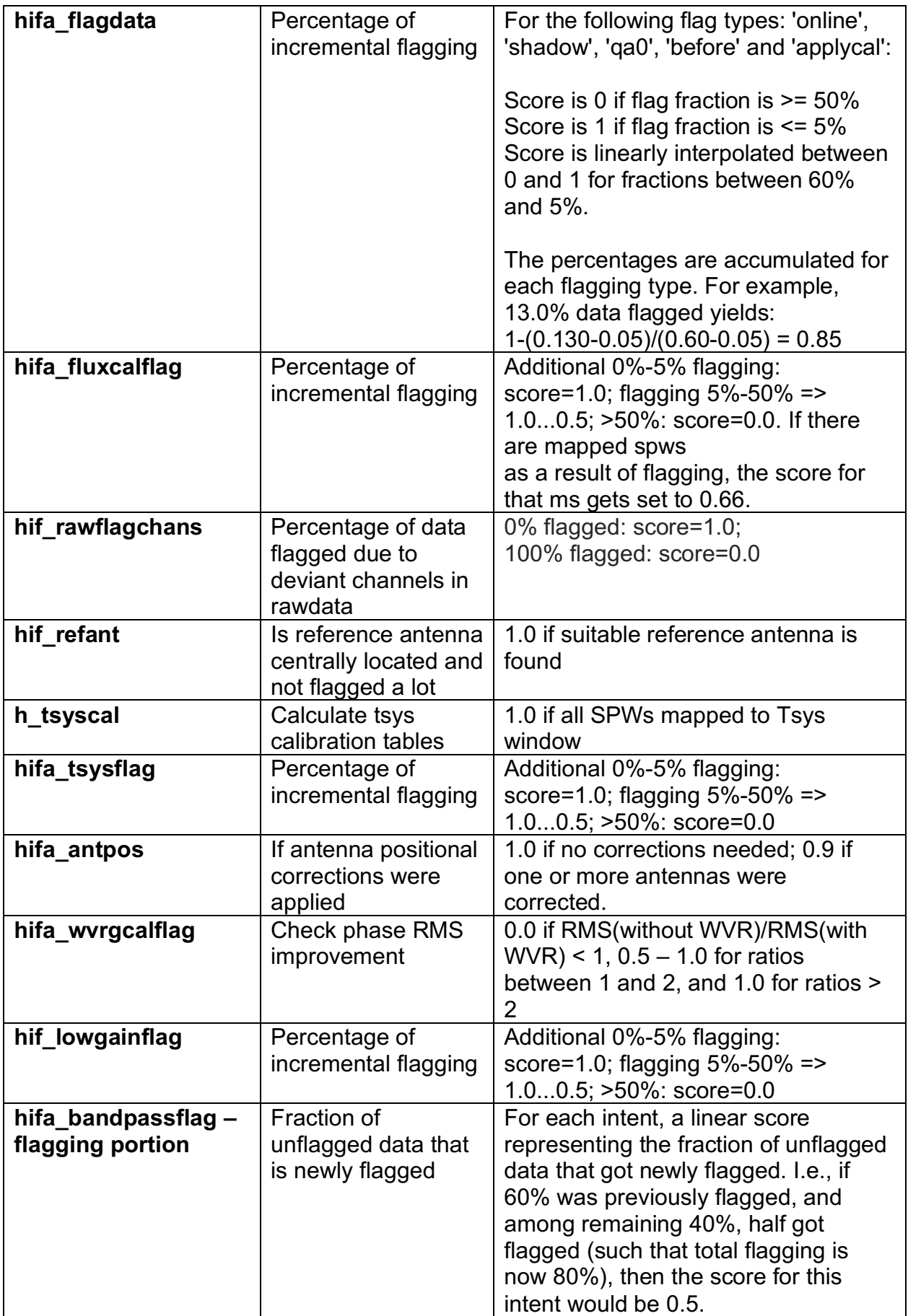

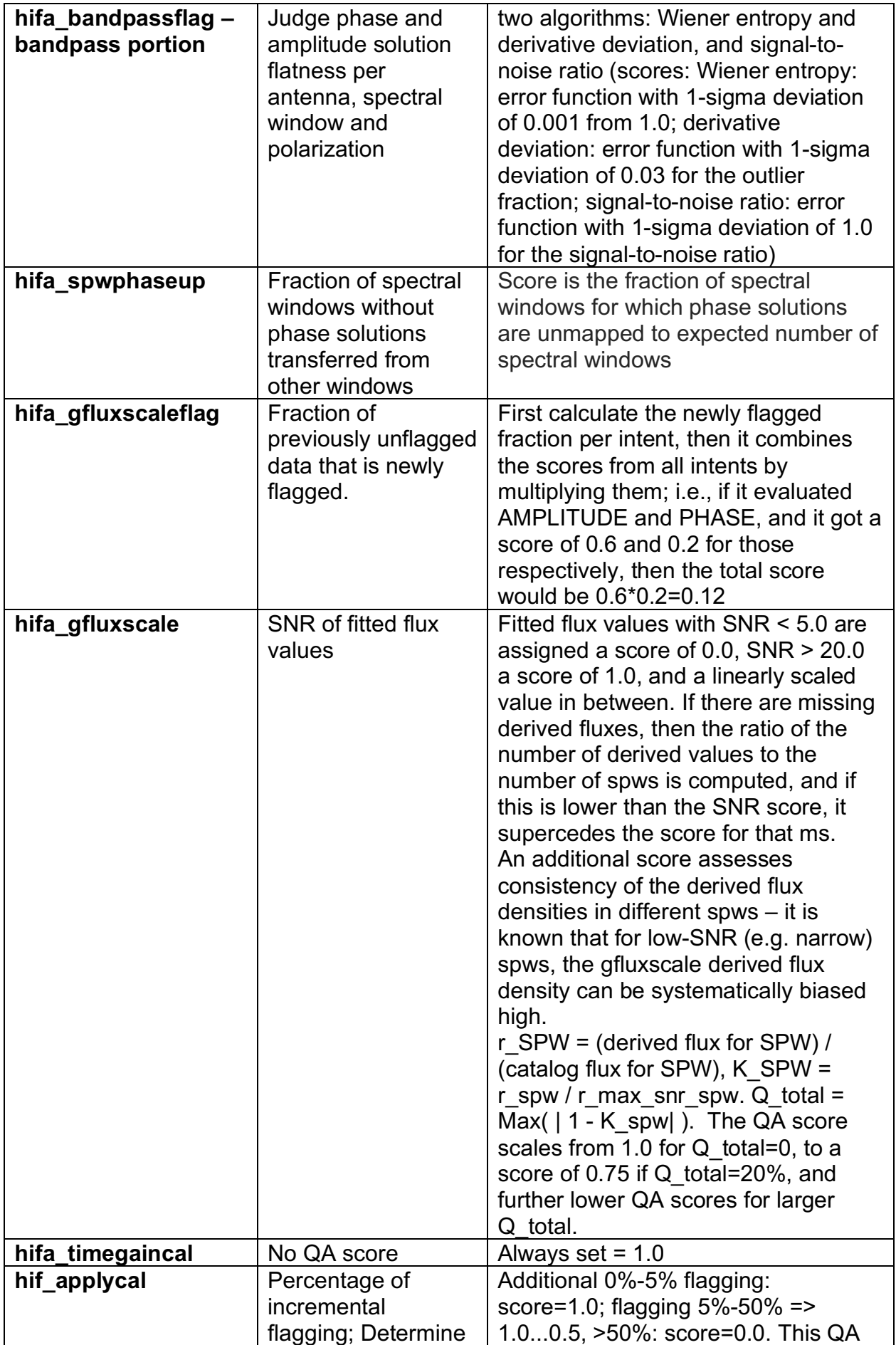

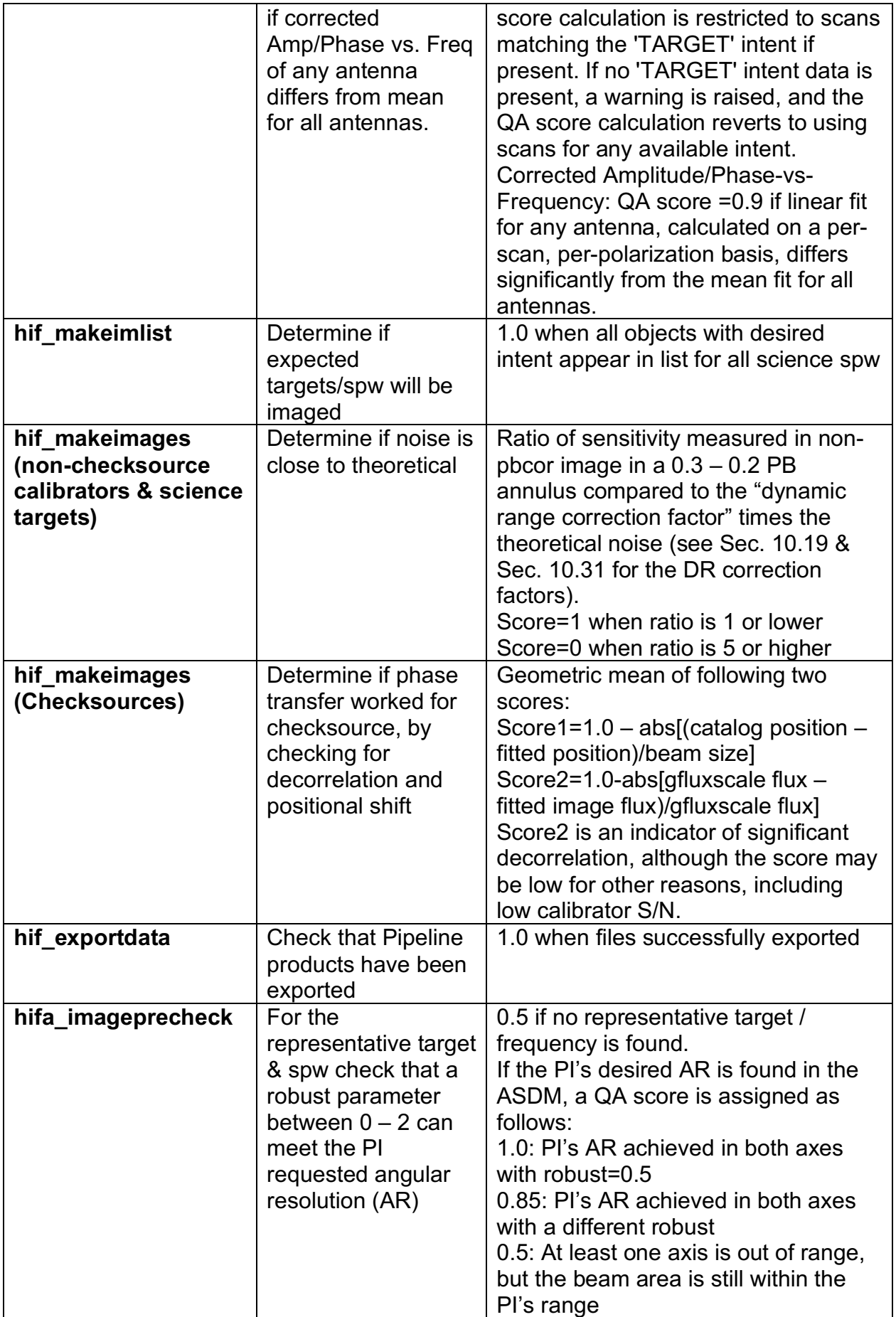

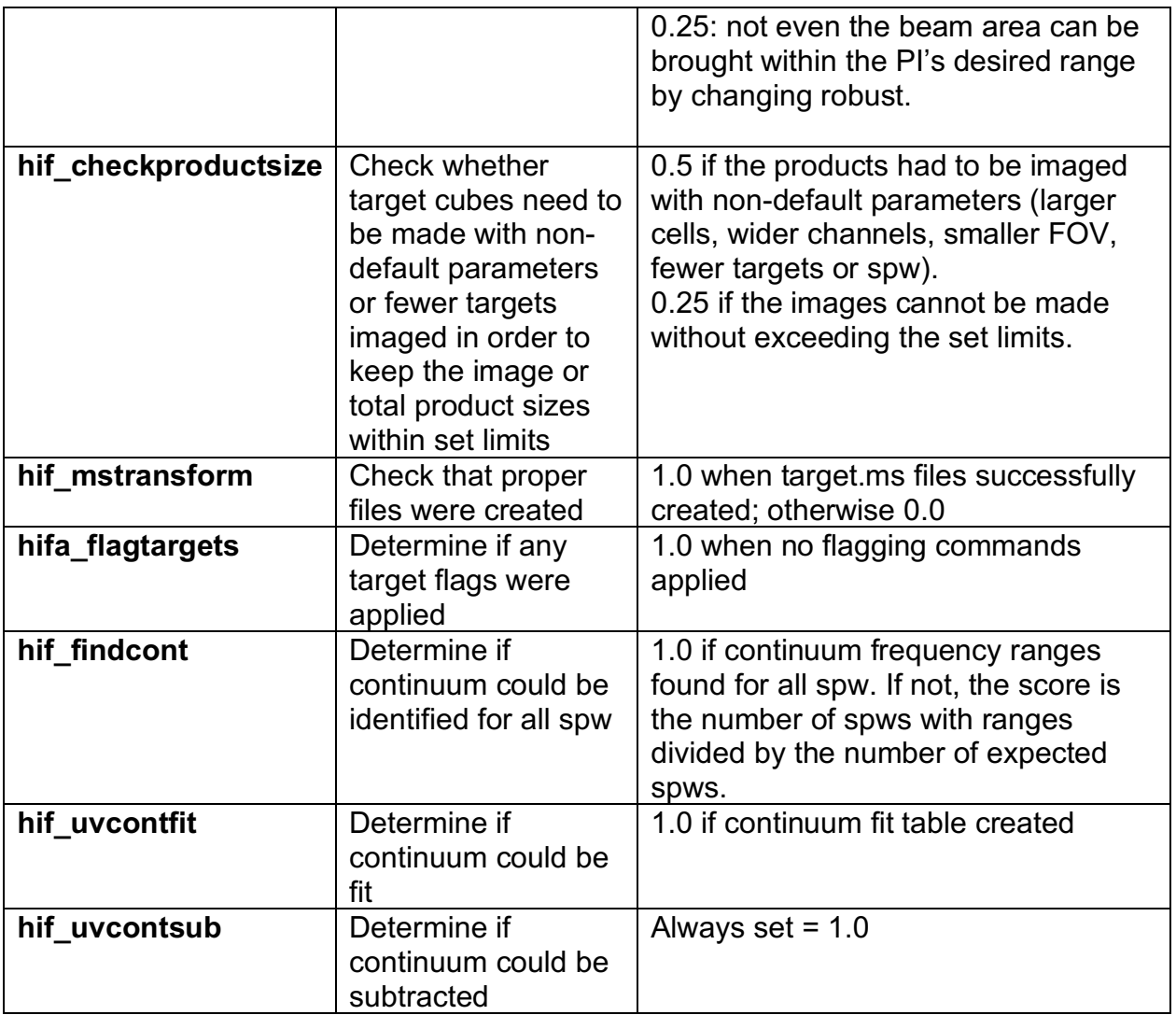

# **9.7.2 Single-Dish Pipeline QA scores**

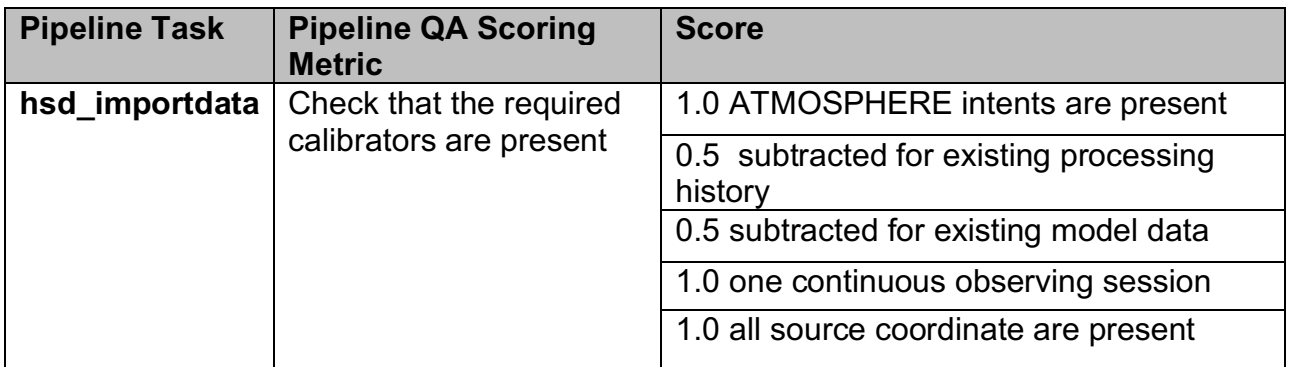

| hsd_flagdata             | Percentage of<br>incremental flagging                                           | $0 <$ score $< 1 == 60\% <$ fraction flagged<br>< 5%" (for 'online', 'shadow', 'qa0', 'before'<br>and 'applycal')<br>where "0 < score < $1 ==$ HIGH% <<br>fraction flagged < LOW%" means<br>• Score is 0 if flag fraction >= HIGH%<br>• Score is 1 if flag fraction $\leq$ LOW%                                                                    |
|--------------------------|---------------------------------------------------------------------------------|----------------------------------------------------------------------------------------------------|
|                          | <b>Check elevation</b>                                                          | Score is linearly interpolated between 0<br>and 1 for fractions between HIGH% and<br>LOW%<br>Score is 1.0 if elevation difference                                                                                                    |
| hsd_skycal               | difference between ON<br>and OFF                                                | between ON and OFF is $\leq$ 3 degree<br>Score is 0.8 if elevation difference<br>between ON and OFF is > 3 degree                                                                                                    |
| hsd_k2jycal <sup>1</sup> | <b>Check that all Kelvin-to-</b><br>Jy conversion factors are<br>provided       | 1.0 if Kelvin-to-Jy conversion factor<br>present<br>0.0 Missing Kelvin-to-Jy conversion<br>factor for some data                                                                                                    |
| hsd_applycal             | Percentage of<br>incremental flagging                                           | Additional 0%-5% flagging: score=1.0;<br>flagging $5\% - 50\% = 1.00.5$ , $>50\%$ :<br>score=0.0. QA score calculation is<br>restricted to scans matching the<br>'TARGET' intent if present. If no<br>'TARGET' intent data is present, a<br>warning is raised, and the QA score<br>calculation reverts to using scans for any<br>available intent. |
| hsd_baseline             | Check that one or more<br>than one emission line is<br>detected by line-finder. | 1.0 there is more than one emission line<br>detected in at least one spw.<br>0.0 No line is detected in all spw.                                                                                                    |
| hsd blflag               | Percentage of<br>incremental flagging per<br>source per spw.                    | Additional 0%-5% flagging: score=1.0;<br>flagging $5\% - 50\% = 1.00.5$ , $>50\%$ :<br>$score=0.0$                                                                                                    |
| hsd_imaging              | Determine if observed<br>area is not masked.                                    | 1.0 if no pixel masked<br>0.5 if any of the pixels in the pointing area<br>masked<br>0.0 if 10% of the pixels in the pointing<br>area masked<br>Score is linearly interpolated between 0<br>and 0.5 for fractions between HIGH% and<br>LOW%                                                                                                    |
| hsd_exportdata           | <b>Check that Pipeline</b><br>products have been<br>exported                    | 1.0 when files successfully exported                                                                                                    |

 $1$  After the database starts, score is changed following,  $1.0$  if Kelvin-to-Jy conversion factor successfully acquired from Database, 0.8 if Kelvin-to-Jy conversion factor presents but not acquired from Database, and 0.0 Missing Kelvin-to-Jy conversion factor for some data

 $\overline{a}$ 

# **10The "By task" WebLog for Interferometric Data**

This section describes navigation of the Task sub-pages for each Interferometric Pipeline task starting from the "By Task" tab. For a fuller description of each task, refer to **ALMA Science Pipeline Reference Manual**.

### **10.1 hifa\_importdata**

In this task, ASDMs are imported into measurement sets, Binary Data Flags are applied, and some properties of those MSs are calculated. The WebLog page shows a summary of imported MSs, and flux densities of calibrators. Flux densities are read from the Source table of the ASDM, which is recorded by the online system at the time of observation by interpolating in frequency the recent measurements in the calibrator catalog (see Appendix C of the ALMA Technical Handbook). The "new" ALMA source catalog is queried, and if that returns sensible values, the ASDM values are replaced with the query values. This allows observatory measurements performed after the science observation to be used to obtain a better estimate of the calibrator flux density. The flux densities for each calibrator in each science spw in each MS are written to the file flux.csv in the calibration/ subdirectory of a data delivery package. The values in this file can be edited before continuing with the pipeline execution if you first use the importonly option of eppr.executeppr.

# **10.2 hifa\_flagdata**

In this task, the online (XML format) flags, which includes the QA0 flags for antenna pointing calibration failures, are applied along with the rest of the deterministic flagging reasons (unwanted intents, autocorrelations, shadowed antennas, and TDM edge channels). The WebLog page shows the percentage of flagged data per MS. The "Before Task" column contains only the effect of the Binary Data Flags (BDF) applied during hifa importdata. The additional flags are applied in the order of columns shown in the table. The percentage in each column reflects the additional amount of data flagged when applying this flag reason. The QA score for this stage is based on BDF+QA0+online+template+shadow flagging.

# **10.3 hifa\_fluxcalflag**

The WebLog shows any flagging or spwmap that was required. If the flux calibrator is a solar system object, known lines in the object (e.g. CO in Titan's atmosphere) are flagged by this task. If more than 75% of a given spw is flagged on the flux calibrator for this reason, then a spwmap is calculated to transfer the flux scale from another spw. The WebLog shows if any flagging or spwmap was required.

In Mars, Venus, Titan and Neptune, 12CO is flagged in all ALMA bands. In Mars, Venus, and Titan, 13CO is also flagged. In Titan, HCN, H13CN and HC15N are also flagged, as is HCN v2=1. Finally, in Titan CH3CN is flagged up through Band 8. The frequency width that is flagged is based on published spectra of 1 or 2 transitions of the species. For other transitions, this frequency width is scaled to maintain consistent velocity widths. Also, because the flags are applied in topocentric frame, the final width that is flagged is further broadened by the maximum relative velocity between the object and the geocenter (computed over the next decade). A detailed list of topocentric frequency ranges flagged is given in the following table:

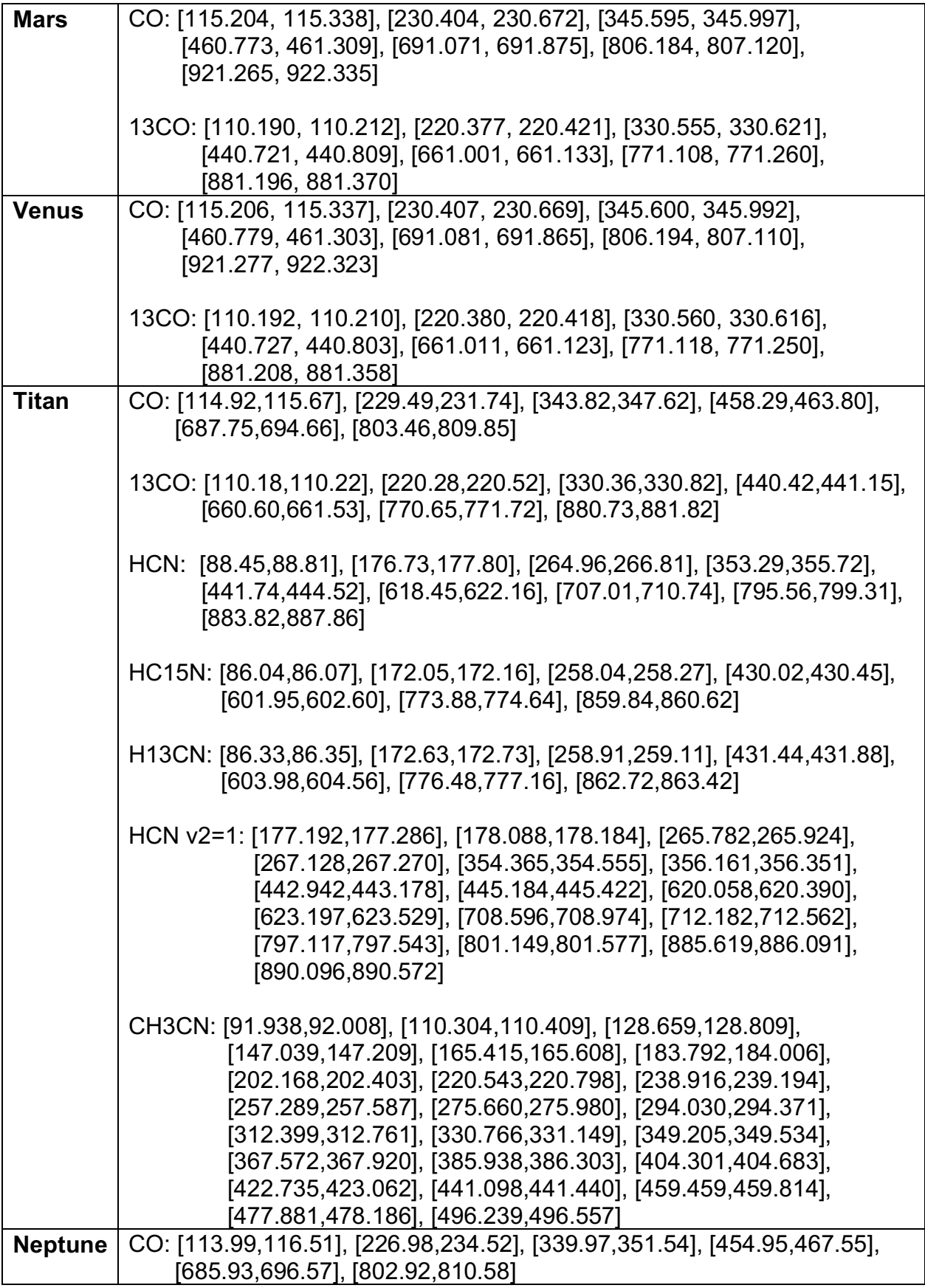

# **10.4 hif\_rawflagchans**

This task was designed to detect severe baseline-based anomalies prior to performing antenna-based calibration. These bad data are often due to hardware problems during the observation. Outlier channels and outlier baselines are detected in the uncalibrated visibilities of the bandpass calibrator.

The WebLog page links to the images of the values used for flagging. Any flagged data are shown on the plots along with a summary of all flagging performed in this task. The following two rules are used to evaluate the need for flagging:

### **1) "bad quadrant" matrix flagging rule:**

This starts with the "baseline" vs. "channel" flagging view. In this view, some data points may already be flagged, e.g. due to an earlier pipeline stage.

First, outliers are identified as those data points in the flagging view whose value deviates from the median value of all non-flagged data points by a threshold factor times the median absolute deviation (MAD) of the values of all non-flagged data points, where the threshold is 'fbq hilo limit' (default: 8.0).

In formula: *flagging mask = (data - median(all non-flagged data)) > (MAD(all nonflagged data) \* fbq\_hilo\_limit)*

Next, the flagging view is considered as split up in 4 quadrants of channels (since some problems manifest in only one or more quadrants), and each antenna is evaluated separately as follows:

- a) Select baselines belonging to antenna and select channels belonging to quadrant.
- b) Determine number of newly found outlier datapoints within selection.
- c) Determine number of originally unflagged datapoints within selection.
- d) Determine fraction of "number of newly found outliers" over "number of originally unflagged datapoints".
- e) If the latter fraction exceeds the fraction threshold 'fbq\_antenna\_frac\_limit' (default: 0.2), then a flagging command is generated that will flag all channels within the evaluated quadrant for the evaluated antenna.
- f) Otherwise, no action is taken (i.e. the newly found outlier datapoints are not individually flagged by this rule),

Next, the flagging view is still considered as split up in 4 quadrants of channels, and each baseline is evaluated separately, as follows:

- a) Select baseline and select channels belonging to quadrant.
- b) Determine number of newly found outlier datapoints within selection.
- c) Determine number of originally unflagged datapoints within selection.
- d) Determine fraction of "number of newly found outliers" over "number of originally unflagged datapoints".
- e) If the latter fraction exceeds the fraction threshold 'fbq\_baseline\_frac\_limit' (default: 1.0), then a flagging command is generated that will flag all channels within the evaluated quadrant for the evaluated baseline.
- f) Otherwise, no action is taken (i.e. the newly found outlier datapoints are not individually flagged by this rule).

### **2) "outlier" matrix flagging rule:**

Data points in the flagging view are identified as outliers if their value deviates from the median value of all non-flagged data points by a threshold factor times the median absolute deviation of the values of all non-flagged data points, where the threshold is 'fhl\_limit' (default: 20.0).

*In formula: flagging mask = (data - median(all non-flagged data)) > (MAD(all nonflagged data) \* fhl\_limit)*

Flagging commands are generated for each of the identified outlier data points.

If the number of data points in the flagging view are smaller than the minimum sample 'fhl\_minsample' (default: 5), then no flagging is attempted.

# **10.5 hif\_refant**

An ordered list of preferred reference antennas is calculated, with preference given to central array location and low flagging fraction through the following score:

*Refant score = [1-(normalized distance from center)] + [1-(normalized fraction of good data)]*

The WebLog page shows that list, and the score for each antenna can be found in the casa log for this stage.

# **10.6 h\_tsyscal**

System temperature (Tsys) as a function of frequency is calculated from the atmospheric calibration scan data by the online system at the time of observation. These spectra are imported to a table of the MS during hifa importdata. In hifa tsyscal, these spectra are copied into a CASA calibration table by the gencal task, which flags channels with zero or negative Tsys. The WebLog shows the mapping of Tsys spectral windows to science spectral windows, and plots Tsys before flagging. Mapping is often necessary because in data from Cycles 0-5, Tsys can only be measured in TDM windows on the 64 station baseline correlator.

# **10.7 hifa\_tsysflag**

This task flags the Tsys cal table created by the hifa tsyscal pipeline task. Erroneous Tsys measurements of several different kinds are detected, including anomalously high Tsys over an entire spectral window, spikes or "birdies" in Tsys, and discrepant "shape" or Tsys as a function of frequency. Details are provided in the WebLog for each kind of flagging performed, and all of the Tsys spectra are plotted again. In these plots, all of the anomalies should be gone.

Tsysflag provides six separate flagging metrics, where each metric creates its own flagging view and has its own corresponding flagging rule(s). In the current standard pipeline, all six metrics are active, and evaluated in the order set by the parameter "metric\_order" (default: 'nmedian, derivative, edgechans, fieldshape, birdies, toomany').

### **1) Metric 1: "nmedian"**

A separate view is generated for each polarisation and each spw. Each view is a matrix with axes "time" vs. "antenna". Each point in the matrix is the median value of the Tsys spectrum for that antenna/time.

The views are evaluated against the "nmedian" matrix flagging rule, where data points are identified as outliers if their value is larger than a threshold-factor \* median of all non-flagged data points, where the threshold is 'fnm\_limit' (default: 2.0).

Individual sources are evaluated separately with the default setting of frim byfield=True; this is to prevent elevation differences between targets from causing unnecessary flags (mostly affects high frequencies).

Flagging commands are generated for each of the identified outlier data points.

### **2) Metric 2: "derivative"**

A separate view is generated for each polarisation and each spw. Each view is a matrix with axes "time" vs. "antenna". Each point in the matrix is calculated as follows:

- $\circ$  calculate "valid data" as the channel-to-channel difference in Tsys for that antenna/timestamp (for unflagged channels)
- o calculate *median(abs( valid\_data - median(valid\_data) ) ) \* 100.0*

The views are evaluated against the "max abs" matrix flagging rule, where data points are identified as outliers if their absolute value exceeds the threshold "fd\_max\_limit" (default: 5).

Flagging commands are generated for each of the identified outlier data points.

### **3) Metric 3: "edgechans"**

A separate view is generated for each spw and each of these intents: ATMOSPHERE, BANDPASS, and AMPLITUDE. Each view contains a "median" Tsys spectrum where for each channel the value is calculated as the median value of all selected (spw,intent) Tsys spectra in that channel (this combines data from all antennas together).

The views are evaluated against the "edges" vector flagging rule, which flags all channels from the outmost edges (first and last channel) until the first channel for which the channel-to-channel difference first falls below a threshold times the median channel-to-channel difference, where the threshold is "fe\_edge\_limit" (default: 3.0).

A single flagging command is generated for all channels newly identified as "edge channels".

### **4) Metric 4: "fieldshape"**

A separate view is generated for each spw and each polarization. Each view is a matrix with axes "time" vs. "antenna". Each point in the matrix is a measure of the difference of the Tsys spectrum for that time/antenna from the median of all Tsys spectra for that antenna/spw in the "reference" fields that belong to the reference intent specified by "ff\_refintent" (default: "BANDPASS").

The exact fieldshape value is calculated as: 100 \* mean(abs(normalized tsys reference normalized tsys)), where a 'normalized' array is defined as: "array / median(array)"

The views are evaluated against the "max abs" matrix flagging rule, where data points are identified as outliers if their absolute value exceeds the threshold "ff\_max\_limit" (default: 5).

### **5) Metric 5: "birdies"**

A separate view is generated for each spw and each antenna. Each view contains a "difference" Tsys spectrum calculated as:

*"channel-by-channel median of Tsys spectra for antenna within spw" - "channelby-channel median of Tsys spectra for all antennas within spw".*

The views are evaluated against the "sharps" vector flagging rule, which flags each view in two passes:

- a. flag all channels whose absolute difference in value to the following channel exceeds a threshold "fb\_sharps\_limit" (default: 0.05).
- b. around each newly flagged channel, flag neighboring channels until their channelto-channel difference falls below 2 times the median channel-to-channel difference (this is intended to flag the wings of sharp features).

A single flagging command is generated for all channels newly identified as "birdies".

### **6) Metric 6: "toomany"**

A separate view is generated for each polarisation and each spw. Each view is a matrix with axes "time" vs. "antenna". Each point in the matrix is the median value of the Tsys spectrum for that antenna/time. (This is the same as for "nmedian" metric).

The views are evaluated against two separate flagging rules:

- a. "tmf" (too many flags): This evaluates each timestamp one-by-one, flagging an entire timestamp when the fraction of flagged antennas within this timestamp exceeds the threshold "tmf1 limit" (default: 0.666). Flagging commands are generated per timestamp.
- b. "tmef" (too many entirely flagged): This evaluates all timestamps at once, flagging all antennas for all timestamps within current view (spw, pol) when the fraction of antennas that are entirely flagged in all timestamps exceeds the threshold "tmef1 limit" (default: 0.666). Flagging commands are generated for each data point in the view that is newly flagged.

### **10.8 hifa\_antpos**

Sometimes the antenna positions were refined after the science data were recorded. If such refinements have been located, they are applied in this task. The corrections are listed in the WebLog, and the data are corrected via a calibration table.

### **10.9 hifa\_wvrgcalflag**

Water Vapor Radiometer (WVR) power measurements are converted into a phase correction table that can be applied to the science data. The phase rms during observation of the bandpass calibrator, with and without the WVR correction, is used 1) to detect poorly performing WVR units on individual antennas, and 2) to determine if the WVR correction helps overall.

The WebLog shows the effects of the phase correction in several ways, if any antennas' WVR data are flagged (the required phase correction is then interpolated from nearby antennas), and also prints a warning if the correction is deemed not helpful enough to apply at all.

In hifa wvrgcalflag, a QA score is produced for each measurement set of an OUS. The QA score is zero if the RMS improvement ratio is less than 1.0, and 1 if it is greater than 2.0. If it is between 1.0 and 2.0, the score will be linearly scaled to be in the range of 0.5 to 1.0. Thus, a ratio of 1.08 will produce a QA score of 0.54. The final score is the lowest score from all ms. If the ratio for any ms is below 1.32, then a QA notification is also generated for it at the top of the hifa\_wvrgcalflag page.

# **10.10 hif\_lowgainflag**

Antennas with persistently discrepant amplitude gains are detected and flagged. The WebLog links to grayscale images of the relative gain of each antenna calculated using the observation of the bandpass calibrator, and shows if any antennas are flagged.

This task first creates a bandpass caltable, then a gain phase caltable, and finally a gain amplitude caltable. This final gain amplitude caltable is used to identify antennas with outlier gains, for each spw. Flagging commands for outlier antennas (per spw) are applied to the entire MS.

A separate view is created for spw. Each view is a matrix with axes "time" vs. "antenna". Each point in the matrix is the absolute gain amplitude for that antenna/timestamp.

The views are evaluated against the "nmedian" matrix flagging rule, where data points are identified as outliers if:

- a. Their value is smaller than a threshold-factor \* median of all non-flagged data points, where the threshold is 'fnm\_lo\_limit' (default: 0.7), or
- b. Their value is larger than a threshold-factor \* median of all non-flagged data points, where the threshold is 'fnm\_hi\_limit' (default: 1.3).

Flagging commands are generated for each of the identified outlier data points.

### **10.11 hif\_setmodel**

The model flux density of the amplitude calibrator is set, either from an internal CASA model (solar system objects), or the results of observatory calibrator monitoring (quasars) which ultimately appear in the file flux.csv (see hifa importdata). These flux densities are listed on the WebLog page, along with plots of the amplitude calibrator as a function of uv distance (which is useful to assess resolved solar system objects). If the bandpass calibrator is distinct from the amplitude calibrator and is a frequently monitored quasar, its model is also set at this stage.

### **10.12 hifa\_bandpassflag**

In this task, the bandpass calibrator is self-calibrated (phase only is first calibrated on as short a time interval as allowed by signal-to-noise, listed on the WebLog page). The antenna-based bandpass phase and amplitude solution is then calculated using a S/Ndependent frequency interval, also listed on the WebLog page.

After calculating an initial bandpass solution, flagging is performed by comparing the scalar difference between the amplitudes of the calibrated visibilities and the model for the bandpass calibrator (Figure 35). If flags are found, the bandpass phase-up and bandpass calibration tables are recomputed.

#### **Figure 35: bandpass flag removing outlier amplitudes**

Finally, the WebLog page links to plots of all of the bandpass solutions, with the atmospheric transmission curve overlaid.

Note about flagging summary table: the "before" flagging fraction in hifa\_bandpassflag may differ from the "after" flagging fraction in hifa flagdata, because hifa bandpassflag's "before" summary is done on an MS that has temporarily already had some caltables applied (and thus some flagging already propagated). This is done because the before/after summary in hifa\_bandpassflag is intended to clearly show how much new flagging is done by hifa bandpassflag.

# **10.13 hifa\_spwphaseup**

The relative phase offsets between spectral windows are determined for each antenna using the observation of the bandpass calibrator. (The offset is assumed to be constant in time during each execution.) If narrow spectral windows are present, a mapping is determined so that the calculated phase calibration as a function of time can be subsequently transferred (during subsequent gaincal and applycal tasks) from wider, higher S/N spectral windows to the narrow ones. If any such reference spwmaps are required, then they are listed on the WebLog page. The assumption of constant phase offsets vs. time is tested downstream in hif timegaincal by solving for new time-based phase solutions per spw with the spwphaseup table (and associated mapping) applied. If the signal-to-noise is sufficiently poor, all spws are combined for subsequent calculation of time-varying gains, and a warning is printed here to indicate that combination has occurred.

# **10.14 hifa\_gfluxscaleflag**

As with hifa bandpassflag, outliers in the the calibrated visibilities of the flux and phase calibrators are flagged before a final fluxscale is calculated. The weblog shows the before and after flagging plots as a function of time and of uv distance.

# **10.15 hifa\_gfluxscale**

In this task, the absolute flux scale is transferred from the amplitude calibrator to the other calibrators and ultimately to the science target (via the phase calibrator). A phase-only self-calibration is performed on all calibrators prior to this flux calculation.

The WebLog for this stage lists the derived flux densities of the non-amplitude calibrators (usually phase and bandpass calibrators), along with the flux values extracted from the ALMA Source Catalog. Plots of amplitude as a function of uv distance are shown, and If the absolute flux calibrator is resolved (decreasing flux with increasing uv distance, usually only the case for solar system objects), only data on short baselines are used to calculate the flux densities of the secondary calibrators. Any such uv limits are listed in the table at the top of the WebLog page. Blank entries mean that all UV ranges and/or all antennas were used, which will be the case for quasars.

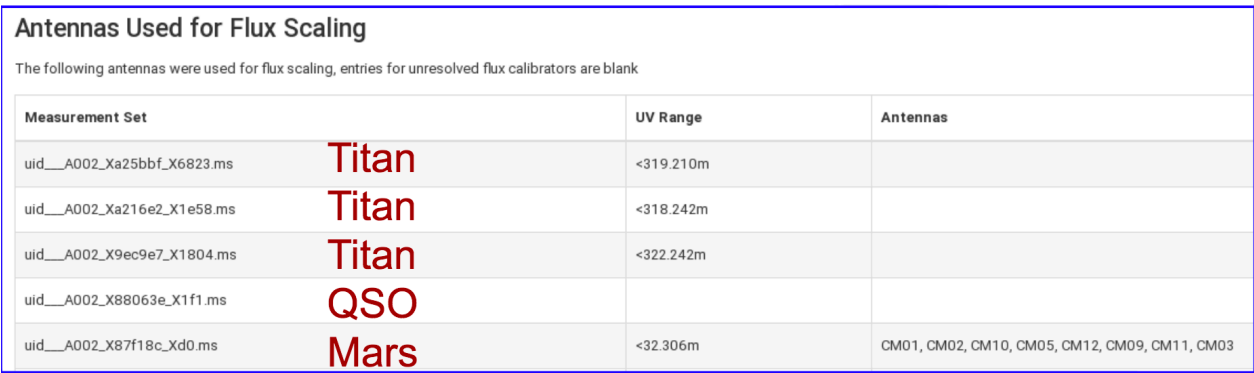

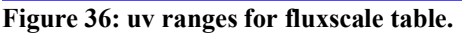

Derived flux density vs catalog flux density plots are shown for non-amplitude calibrators (see Figure 37). Faint sources can have systematically elevated gfluxscale derived flux densities in low SNR spws. The pipeline also calculates a QA metric to detect such spwspw discrepancies (see QA Table in section 9.7.1), and reports a warning if the spw-spw variation is greater than 20%.

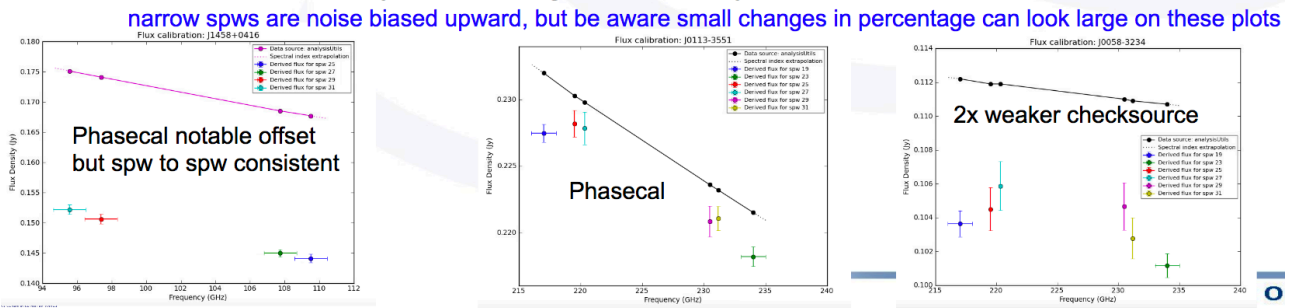

**Figure 37: Examples of the plot comparing derived flux densities to source catalog flux densities.**

# **10.16 hifa\_timegaincal**

In this task, gain as a function of time is calculated from observations of the phase calibrator. The WebLog page shows plots of this gain, both on a scan timescale (as will be interpolated to the science target), and on an integration timescale (useful for assessing weather and calibration quality). An additional plot is also provided that helps to assess time variations of the spw to spw offsets as a function of time, in optimal cases the scatter about zero should be small.

# **10.17 hif\_applycal**

In this task, all previously calculated calibration tables are applied to the science data. Any failed calibration solutions, and flagged Tsys scans, will result in flagging of actual science data in this stage, so the WebLog shows a summary of that additional flagging, and high flagging will result in a low QA score.

The WebLog page also includes many useful plots of the calibrated data as a function of time and frequency. Outliers in these plots can indicate remaining bad data. To help identify these, a QA score is calculate based on the corrected Amplitude-vs-Frequency and Phase-vs-Frequency plots for each calibrator (which are produced for each measurementset and spw). This score is based on fitting a linear function to the corrected data for each antenna, and seeing if the slope or offset of that fit differs significantly from a similar fit to the calibrated data of all antennas. These fits are done on a per-scan, perpolarization basis. If any antenna is found to have a significant difference, the QA score for this stage is set to 0.9 (blue color), and details of the deviant antennas are reported in the expandable "Pipeline QA" table at the bottom of the page. It is important to note that not all reported outliers are (1) visible in the corresponding applycal plots (which are averaged over all scans and polarizations), or (2) consequential to the final products (since the mean calibration solutions are still robust and adequate to calibrate the final data). However, if problems with the calibration are subsequently found, these messages provide clues on where to look for problems. For data that are delivered as QA2 Pass, one can assume that the ALMA data reviewers have checked these messages and concluded that the overall calibration is not significantly compromised.

Finally, a plot of the uv coverage (original and after all calibration flags are applied) is provided for the representative Source and spw.

### **10.18 hif\_makeimlist: Set-up parameters for calibrator images**

This stage determines image parameters (image size, cell size, etc) to be used in the subsequent hif makeimages stage, and reports them on the WebLog page (See Figure

38). The "specmode" can be mfs for per-spw continuum multi-frequency synthesis images, "cont" for mfs continuum images of several spectral windows, or "cube" for spectral cubes. The first time the task is run is in preparation for making per-spw mfs images of the calibrators.

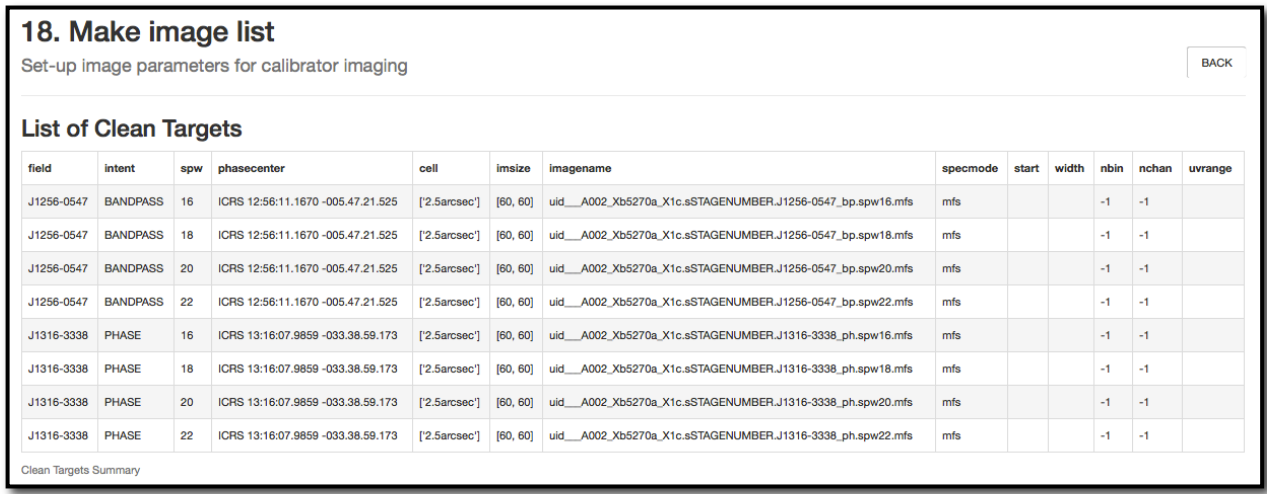

**Figure 38: Example of the WebLog for the hif\_makeimlist stage. This example is for setting up the parameters for calibrator per-spw multi-frequency synthesis (mfs) continuum images.**

# **10.19 hif\_makeimages: calibrator images**

This stage actually creates the images requested by the most recent hif makeimlist. The first time it is run is to create per-spw mfs continuum images of the calibrators.

Calibrator images are cleaned to a threshold of 2 x (predicted rms noise) x (dynamic range correction factor). The dynamic range (DR) correction factor accounts for the fact that targets with a high dynamic range will have larger imaging artifacts, which should not be cleaned. The artifacts are worse for poorer UV coverage, so different dynamic range corrections factors are adopted for 12-m Array and 7-m Array observations according to the following tables:

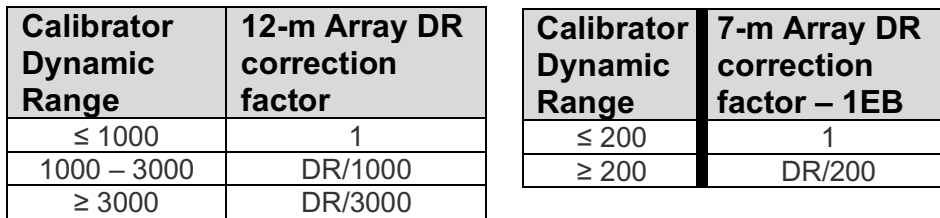

See the description in Sec. 10.31 for more information and examples of the hif makeimages stage. Low QA scores for non-Check source calibrators may indicate the need for additional flagging and/or significant decoherence.

### **10.20 hif\_makeimlist: check source imaging**

Prepare to create check source images, one per EB.

### **10.21 hif\_makeimages: check source imaging and QA information**

After creating images, the pipeline calculates and shows a table of check source fitting results per spw, and per EB:

• Check source position offset from catalogue position in mas and synthesized beams, warning level > 0.15\*synthesizedBeam

- Fitted [Peak Intensity / Flux Density] Ratio can help to assess decorrelation AND presence of resolved emission, warning level < 0.8
- [Fitted / gfluxscale] Flux Density Ratio, warning level < 0.8
- Warning also given if S/N of fitted or gfluxscale flux densities are low < 20
- The images themselves which are per EB / spw are located below the table, and except for being per EB are unchanged
- Check source imaging uses the dynamic range modifiers in Section 10.31

#### 21. Tclean/Makelmages

Make check source images

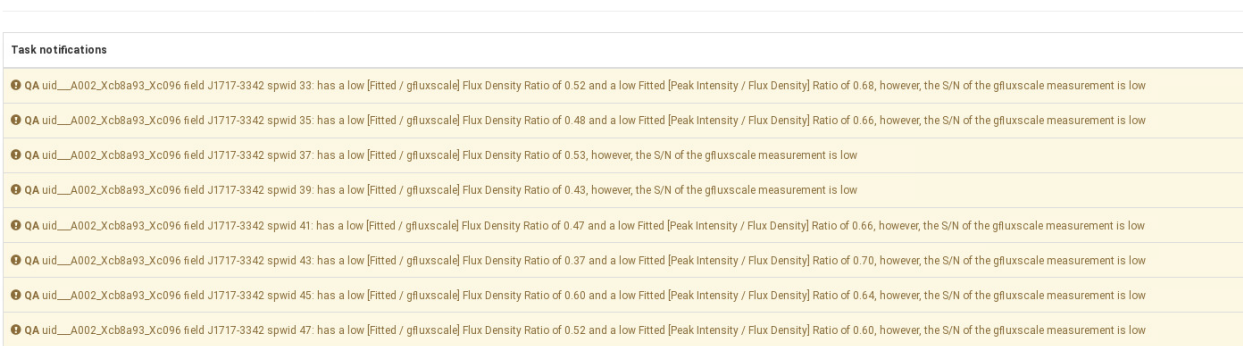

#### **Check Source Fit Results**

| EB                                   | Field | Virtual<br>SPW | Bandwidth<br>(GHz) | <b>Position offset</b><br>(mas) | <b>Position offset</b><br>(synth beam) | <b>Fitted Flux</b><br>Density (mJy) | Image<br>S/N | Fitted [Peak Intensity / Flux<br>Density] Ratio | gfluxscale<br><b>Derived Flux</b> | qfluxscale<br>S/N | [Fitted / gfluxscale] Flux<br><b>Density Ratio</b> |
|--------------------------------------|-------|----------------|--------------------|---------------------------------|----------------------------------------|-------------------------------------|--------------|-------------------------------------------------|-----------------------------------|-------------------|----------------------------------------------------|
| uid_A002_Xcb8a93_Xc096 J1717-3342 33 |       |                | 1.875              | $12.57 + (-3.96)$               | $0.07 +/- 0.022$                       | $159 +/-7$                          | 38.97        | 0.68                                            | $303.10 + (-63.10)$               | 4.80              | 0.52                                               |
|                                      |       | 35             | 1.875              | $9.43 + (-4.33)$                | $0.05 + (-0.024)$                      | $155 + (-8)$                        | 36.05        | 0.66                                            | $322.21 + (-74.18)$               | 4.34              | 0.48                                               |
|                                      |       | 37             | 1.875              | $10.99 +/- 3.39$                | $0.06 +/- 0.019$                       | $161 +/-7$                          | 42.68        | 0.71                                            | $303.43 + (-62.83)$               | 4.83              | 0.53                                               |
|                                      |       | 39             | 1.875              | $10.84 +/- 4.10$                | $0.06 +/- 0.024$                       | $153 + (-8)$                        | 34.39        | 0.71                                            | $351.88 + (-106.68)$ 3.30         |                   | 0.43                                               |
|                                      |       | 41             | 1.875              | $5.46 + (-4.25)$                | $0.03 +/- 0.023$                       | $150 +/-7$                          | 37.66        | 0.66                                            | $320.33 + (-96.82)$               | 3.31              | 0.47                                               |
|                                      |       | 43             | 1.875              | $12.77 + (-5.21)$               | $0.07 +/- 0.029$                       | $145 + (-9)$                        | 28.63        | 0.70                                            | $387.40 + (-120.59)$ 3.21         |                   | 0.37                                               |
|                                      |       | 45             | 1.875              | $10.82 +/- 3.96$                | $0.06 + (-0.022)$                      | $172 + 1.7$                         | 39.51        | 0.64                                            | $284.74 + (-24.12)$               | 11.80             | 0.60                                               |
|                                      |       | 47             | 1.875              | $6.90 +/- 4.49$                 | $0.04 +/- 0.025$                       | $164 + (-8)$                        | 37.54        | 0.60                                            | $315.26 + (-93.88)$               | 3.36              | 0.52                                               |

**Figure 39: Check source imaging diagnostic table**

### **10.22 hifa\_imageprecheck**

 $\overline{a}$ 

The representative source and spw containing the representative frequency selected by the PI in the OT are used to calculate the synthesized beam and to make sensitivity estimates for the aggregate bandwidth and representative bandwidth for three values of the robust parameter. This information is reported in the hifa\_imageprecheck weblog, including a table like the example shown in Figure 40. If no representative target/frequency information is available, it defaults to the first target and center of first spw in the data (i.e. pre-Cycle 5 data does not have this information available).

The best Briggs weighting "robust" parameter in the range<sup>2</sup> of  $0.0 - 2.0$  that best matches the PI's requested angular resolution is chosen automatically:

**BACK** 

 $2$  Smaller robust values are not considered, since they result in images with poorer imaging characteristics (higher noise, more spectral noise curvature  $-$  see Sec.  $4$  – and a compromised ability to recover extended emission), especially for mosaics or when the uv coverage is sparse.

- The robust values are considered in order:  $+0.5, +1.0, 0.0, +2.0$ .
- If one value has a predicted beam with both axes within the PI desired range, that robust is used. If that robust is not the default 0.5, a warning is printed.
- If no robust produces a beam with both axes within range, the robust that produces a predicted beam area closest to the mean of the PI's range is chosen.
- If no robust can produce a beam area within the PI's range, an error is printed.

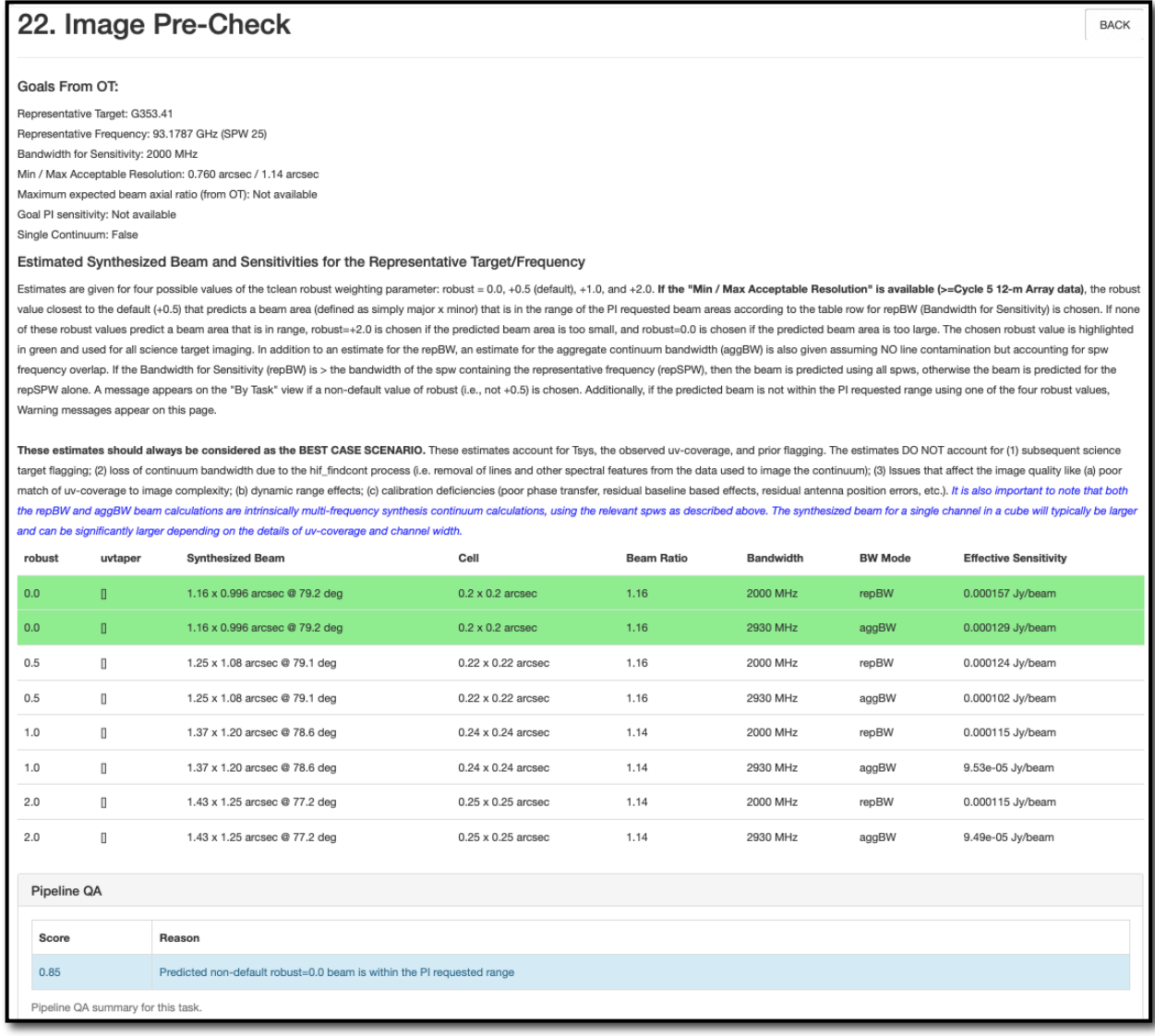

**Figure 40: example imageprecheck page, showing the "Goals from the OT" including the PI desired sensitivity. The table shows the sensitivity and predicted beam for a range of robust values. The pipeline then choses the best robust value (see text).**

Note: the cell and imsize chosen in this and the following stage is stored in the pipeline context so that all product images (mfs, cubes) have the same cell and imsize. If these stages are run with non-default intent/source selections, slightly different cell and imsize may naturally result.

# **10.23 hif\_checkproductsize: Mitigation to avoid overly long runs**

This function will modify the characteristics of the imaging products in order to decrease their size, thereby decreasing the time needed to make them so that data can be delivered to PI's more expediently. Figure 41 shows an example weblog page for a mitigated dataset.

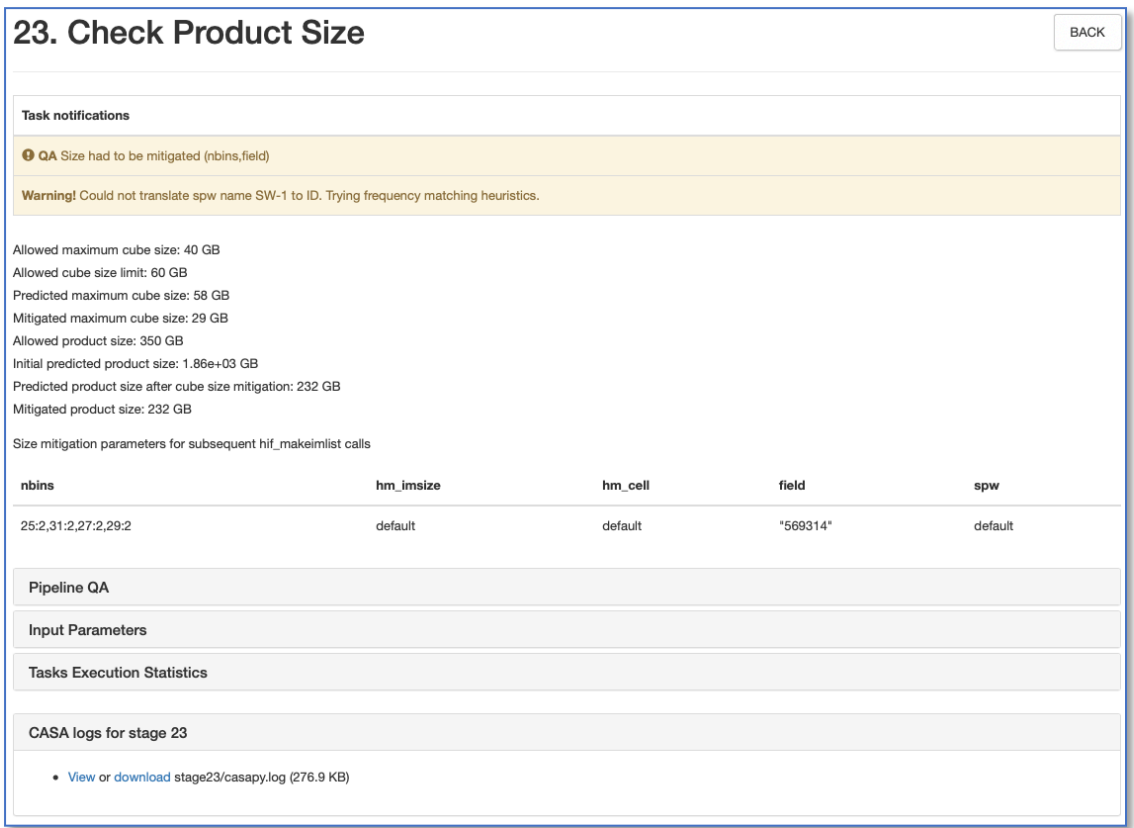

Figure 41: Screenshot of new hif checkproductsize stage of IF Pipeline. In this example, the cubes for spw25 had to be **binned by a factor of 2, and the FOV was limited to the 0.5 response point of the primary beam in order to get the products below the default thresholds. Before the mitigation the maximum cube would have been 96GB; after the mitigation, it is predicted to be 21.7 GB.** 

Datasets that have been mitigated will have imaging products with different characteristics than those that have not been mitigated. Full imaging products can be recreated by users, using the tclean commands that are in the casa\_commands.log file, or by calling the appropriate hif makeimlist, hif makeimages with the defaults (which will make full imaging products without mitigations – be aware that this could take many days to complete).

The mitigations are done in a priority order, with the mitigation halted once the predicted sizes fall below the thresholds. The default limits are:

maxcubesize: 40 GB maxcubelimit: 60 GB maxproductsize: 350 GB

The pipeline recipe explicitly encodes these values so it can be easily changed universally for all pipeline runs. The casa pipescript.py (Figure 19) also encodes these values explicitly, so they can be easily changed on a per-MOUS basis, and the pipeline re-run using the modified file.

The size calculations (in GB) are based on the following:

```
mfssize = 4. * nx * ny / 1e9
cubesize = 4. * nx * ny * nchan / nbin / 1e9
productsize = 2.0 * (mfssize + cubesize)
```
The mitigation cascade is as follows:

Step 1: If cubesize > maxcubesize, for each spw that exceeds maxcubesize:

- a. If (nchan  $== 3840$ ) or (nchan in (1920, 960, 480) AND online channel averaging was NOT already performed, set nbin=2.
- b. If still too large, then calculate the Gaussian primary beam (PB) response level at which the largest cube size of all targets is equal to the maximum allowed cube size. The cube sizes are initially calculated at primary beam power level PB=0.2. For an image of width d, the response level at the edge will be PB=exp(  $d^{2*}$ ln(2)/FWHM<sup>2</sup>), the image size is proportional to  $d^2 \propto -ln(PB)$ , and the required power level to create an image of size = maxcubesize is:

PB\_mitigation =  $exp(ln(0.2) * maxcubesize / current_cubes)$ 

- i. Then account for imsize padding: PB\_mitigation =  $1.02$  \* PB\_mitigation
- ii. Then limit the size reduction to  $PB=0.7$ : PB\_mitigation = min(PB\_mitigation, 0.7)
- iii. Then round to 2 significant digits: PB mitigation = round(PB mitigation, 2)

NOTES: this mitigation cannot be applied to mosaics, only single fields, and the same mitigated FoV is used for all science target image products.

- c. If still too large, change the pixels per beam (cell size) from 5 to 3.
- d. If still too large, *stop with error*, the largest size cube(s) cannot be mitigated.

Step 2: If productsize > maxproductsize

- a. If the number of science targets (single fields or mosaics) is greater than 1, reduce the number of targets to be imaged until productsize < maxproductsize. The representative target is always retained.
- b. If productsize still too large, repeat steps 1a, 1b, and 1c, recalculating productsize each time.
- c. If productsize is still large, *stop with error*, the productsize cannot be mitigated.

Step 3: For projects with large cubes that can be mitigated, restrict the number of large cubes that will be cleaned:

a. If there are cubes with sizes greater than 0.5 \* maxcubelimit, limit the number of large cubes to be cleaned to 1. The spw encompassing the representative frequency shall always be among the cubes retained.

Step 4: For projects that have many science targets, limit the number to be imaged to 30, the representative target is always retained in the list.

When the cube or product size cannot be mitigated, the following warning will appear at the top of the hif checkproductsize stage:

"QA Maximum cube size cannot be mitigated"

and then the pipeline will stop in the first hif makeimlist that creates cubes with the message: "Error! Size mitigation had failed. Will not create any clean targets."

In the example shown in Figure 41, the initial data products were estimated to include a cube that would be 96 GB. This triggered two mitigations: spectral window 25 was binned by a factor of 2, and the FOV was restricted to the 0.5 response point of the Primary Beam. This was sufficient to get the cube size down to 21.7 GB, so the mitigation cascade stopped. The total product size after the cube mitigation is 52.1 GB, so products for all sources could be made.

# **10.24 hif\_exportdata**

Calibration tables, calibrator images (exported in fits format), and other products are moved from the pipeline /working to the /products directory.

*NOTE: The subsequent stages are only present if the imaging pipeline was run.*

# **10.25 hif\_mstransform**

For each execution, calibrated visibilities for the science target(s) are split to a new MS with "target.ms" in the name, as listed on the front WebLog page.

# **10.26 hifa\_flagtargets**

Flagging of the science target data, if determined to be necessary by an observatory scientist, is performed as listed in the **\*flagtargetstemplate.txt** files linked to the WebLog page. The WebLog also shows a summary table of any flagging performed.

### **10.27 hif\_makeimlist: Set-up parameters for target per-spw continuum imaging**

Imaging parameters are determined and listed for creation of per-spw mfs continuum images of each science target. This run of hif makeimlist also controls the parameters used to create the dirty cubes used by the hif findcont stage, including any channel binning (listed in the "nbins" column of the hif makeimlist table).

### **10.28 hif\_findcont**

In this task, dirty image cubes are created for each spectral window of each science target. The cubes are made at the native channel resolution unless the nbins parameter was used in the preceding hif makeimlist stage.

The pipeline then generates and evaluates the mean spectrum of a masked region of the dirty line+cont image constructed from moment0 and moment8 (peak) images.

- If fewer than 4 pixels of contiguous emission are found after pruning, the whole field is used.
- In either case, what is displayed really is a spectrum of the source (created by the ia tool). (see examples in Figure 42).

The mask threshold is based on imstat robust statistics (chauvenet MAD). The mask image can be viewed if necessary in the working directory (\*.joint.mask2 if present, otherwise \*.joint.mask).

Frequency ranges are calculated that are the least likely to contain any line emission or absorption, and these are listed in the LSRK frame on the WebLog page, as well as being indicated by the cyan colored horizontal line(s) on the spectra.

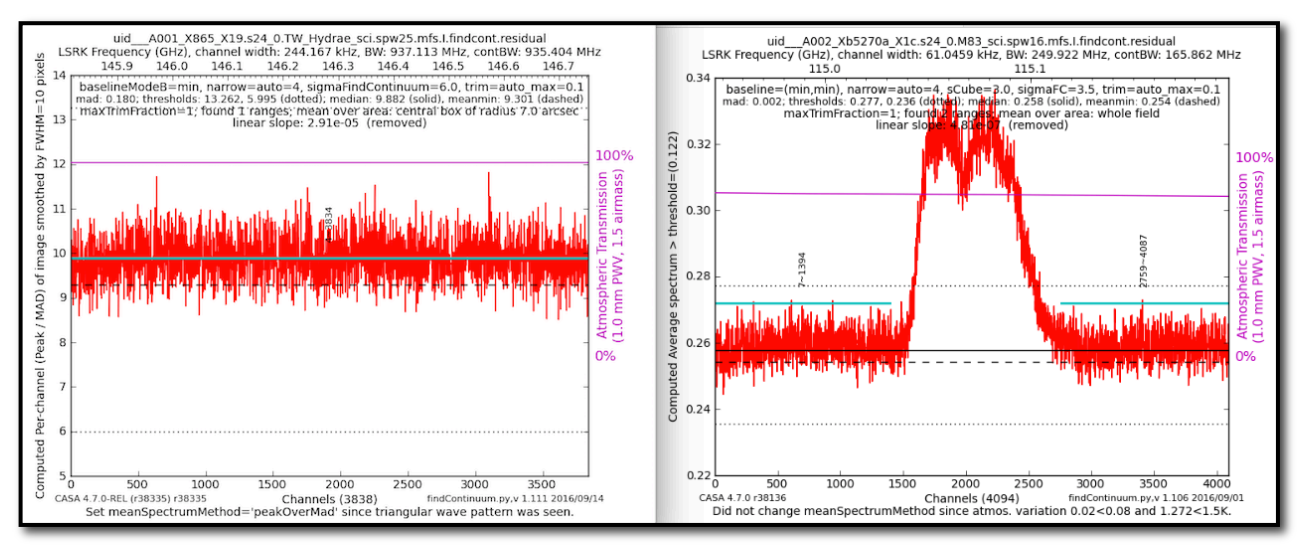

**Figure 42: Two examples of hif\_findcont plots, one with the entire window identified as continuum (left), and another with two identified continuum regions (right; identified continuum indicated by cyan lines).**

The continuum frequency ranges are also printed to a file called "cont.dat". If this file already exists before hif findcont is executed, then it will first examine the contents. For any spw that already has frequency ranges defined in this file, it will not perform the analysis described above in favor of the a priori ranges. For spws not listed in a preexisting file, it will analyze them as normal and update the file. In either case, the file cont.dat is used by the subsequent hif uvcontfit and hif makeimages stages.

### **10.29 hif\_uvcontfit**

The previously determined continuum frequency ranges as shown in the **cont.dat** file are used to fit the continuum of each visibility. The fit is performed for each spw independently using a fitorder=1, and a calibration table is used to store the resulting fits called "uvcont.tbl". The WebLog for this stage reports the continuum ranges from hif findcont in LSRK but translated to the topocentric (TOPO) frame for each MS.

### **10.30 hif\_uvcontsub**

The hif uvcontfit calibration table is applied to the data. After this step, the original continuum + line emission is contained in the DATA column of the MS, while the continuum subtracted data are written to the CORRECTED column.

### **10.31 hif\_makeimages: Make target per-spw continuum images**

Cleaned continuum images are created for each spectral window, each science target, using the continuum frequency ranges determined from  $\frac{1}{f}$  findcont (as written in the cont.dat file).

The pipeline uses the tclean auto-masking method "auto-multithresh" in all hif makeimages stages. This algorithm is intended to mimic what an experienced user would do when manually masking images while interactively cleaning. The parameters sidelobethreshold and noisethreshold control the masking of the image. The sidelobethreshold indicates the minimum sidelobe level that should be masked, while the noisethreshold indicates the minimum signal-to-noise value that should be masked. The threshold used for masking is the greater of the two values calculated for each minor cycle

based on the rms noise and sidelobe levels in the current residual image. Due to a feature that "prunes" small (< minbeamfrac) noise-like automask regions real emission can have all mask regions "pruned" resulting in no clean mask for very compact, typically high S/N emission or absorption. For continuum imaging stages, tclean is run again but falling back to the Cycle 4 clean mask that is simply a fraction of the primary beam (0.3 .pb if no mitigation of the field of view has occurred). To save time this is not done for cube imaging stages.

The pipeline tclean automask parameters vary as a function of imaging type, and the 75th percentile baseline length, b75. These differences are needed because, for example, the smaller 12m-array configurations tend to have better uv-coverage and psfs than more extended configurations.

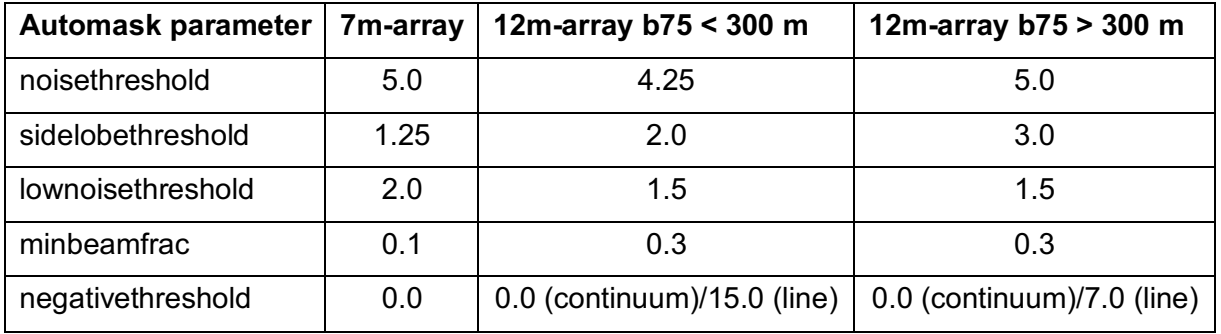

Images are cleaned to a threshold of 2 x (predicted rms noise) x (dynamic range correction factor). The dynamic range correction factor accounts for the fact that sources with a high dynamic range will have larger imaging artifacts, which should not be cleaned. The artifacts are worse for poorer UV coverage, so different dynamic range (DR) corrections factors are adopted for 12-m Array and 7-m Array observations, for science targets according to the following tables:

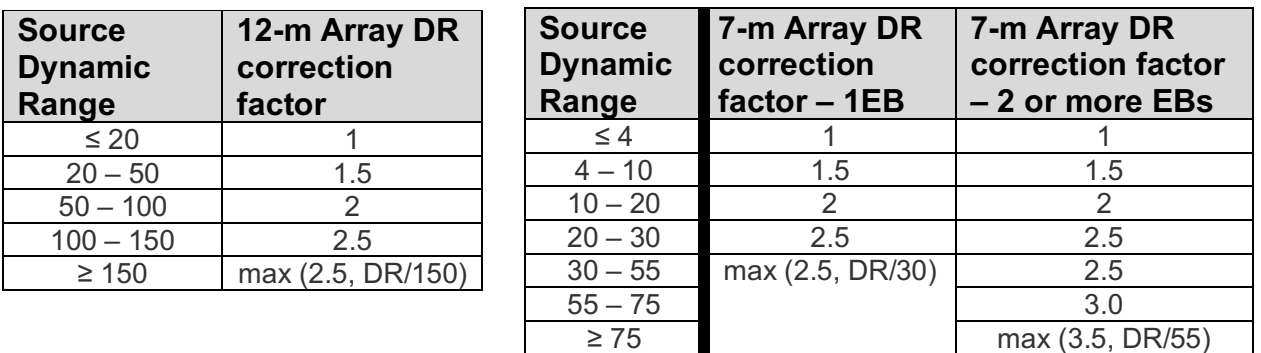

The resulting non-primary beam corrected images are displayed on the WebLog page. For each image, the properties are shown next to the associated image png (see Figure 43). In particular, the following are reported: the center frequency, beam parameters (major and minor FWHM resolution & position angle), theoretical sensitivity, cleaning threshold, dynamic range of the dirty image (image peak to theoretical noise) and corresponding DR correction factor, the non-pbcor image rms (the noise measured in the non-primary beam corrected image over an annulus between the 0.3 to 0.2 response point of the primary beam, or a smaller analogous annulus if field of view mitigation has occurred), image max /min of the primary beam corrected image, fractional bandwidth, aggregate bandwidth, and the image QA score (meant to indicate how close the

measured noise is to the theoretical noise, considering also the DR correction factor – see Sec. 9.7.1).

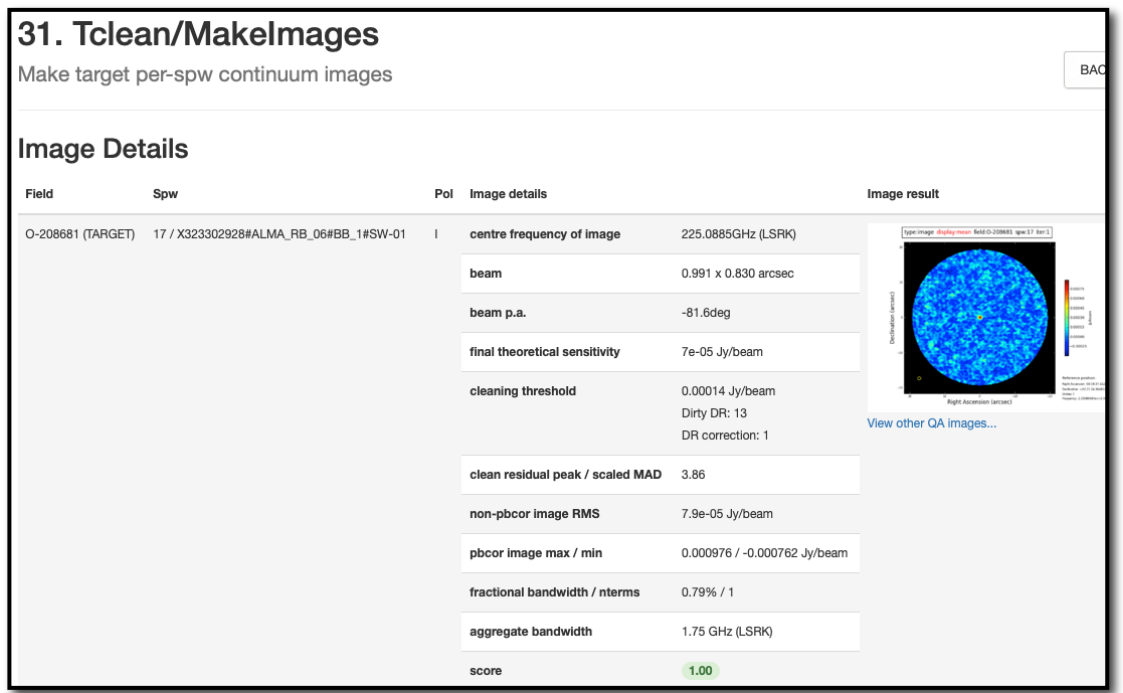

**Figure 43: Example of hif\_makeimages stage for per-spw continuum images. Clicking on the thumbnail will enlarge the image. Clicking the "View other QA images" link will bring up the detailed image page (Figure 44).**

The "View Other QA Images' links for each image show the primary beam corrected image, residual, clean mask (red area), dirty image, primary beam, psf, and clean model (Figure 44).

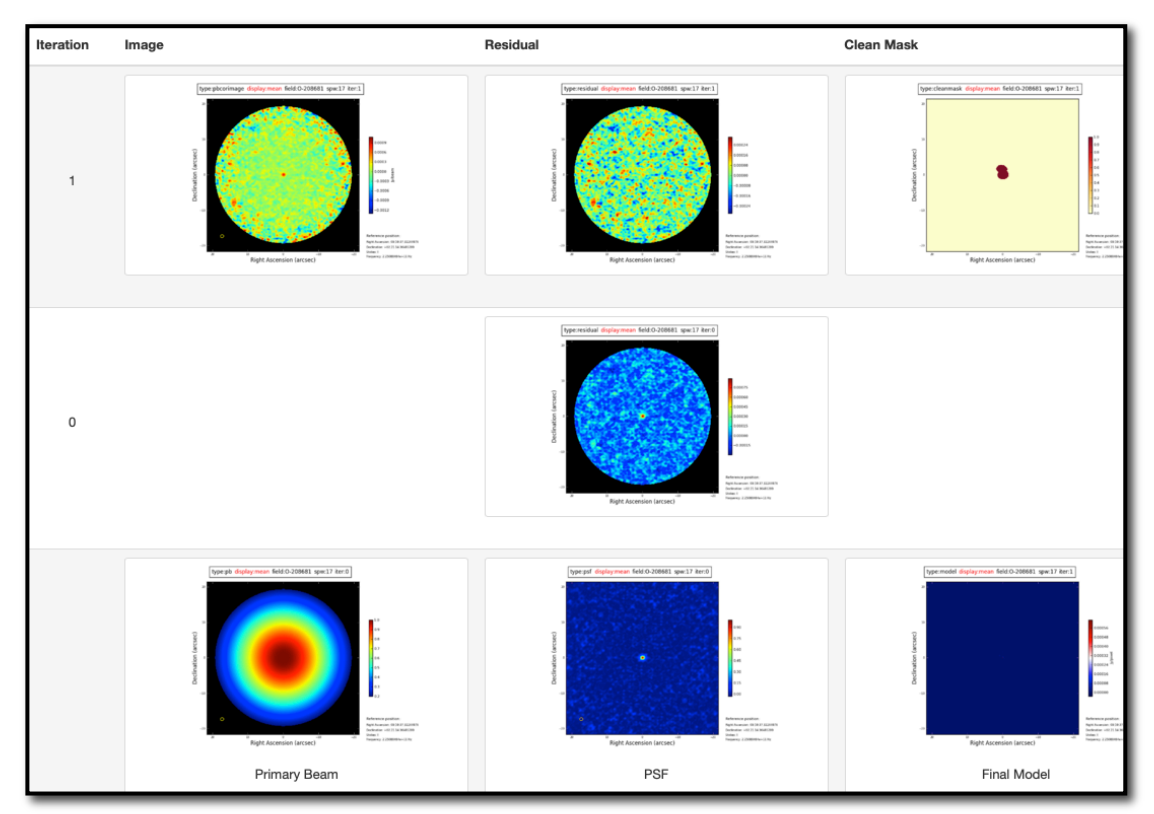

**Figure 44: Details page that is displayed after clicking on the "View other QA images" link on the hif\_makeimages WebLog page.**

### **10.32 hif\_makeimlist: Set-up parameters for target aggregate continuum images**

Imaging parameters are calculated and listed for creation of an aggregate (all spectral windows combined) continuum image (specmode='cont') of each science target.

### **10.33 hif\_makeimages: Make target aggregate continuum images**

A cleaned aggregate continuum image of each science target is formed from the hif findcont channels (as listed in the cont.dat file) is created. The aggregate continuum image(s) are made with nterms=2 if the fractional bandwidth is  $\geq 10\%$  (only currently possible for ALMA Bands 3 and 4 data). Automasking and cleaning as in Sec. 10.31.

The resulting non-primary beam corrected images are displayed on the WebLog page. The "View Other QA Images" links show the primary beam corrected image, psf, clean model, dirty image, and residual image (Figure 44).

### **10.34 hif\_makeimlist: Set-up image parameters for target cube imaging**

Parameters are calculated and listed for creation of spectral cube images of each continuum-subtracted spectral window of each science target.

### **10.35 hif\_makeimages: Make target cubes**

Cleaned continuum-subtracted cubes are created for each science target and spectral window at the native channel resolution (unless channel binning has been selected using nbins in the preceding hif makeimlist) from the CORRECTED column. Cubes are made in the radio LSRK frequency frame. Only channels that have not been designated as continuum channels are cleaned. Automasking and cleaning as in Sec. 10.31.

The WebLog page displays non-primary beam corrected peak intensity images for each cube ("moment 8") along with properties of the cubes (see Figure 45). The information is similar to that described in Sec. 10.31 for continuum images, except that the noise is the median rms over all channels (still measured in a 0.3 – 0.2 PB annulus), and instead of fractional and aggregate bandwidth the "channel" information is given as the number of channels imaged times the channel width. Recall that if no online or nbins (pipeline option) channel averaging is done, the velocity resolution will be twice the channel width.

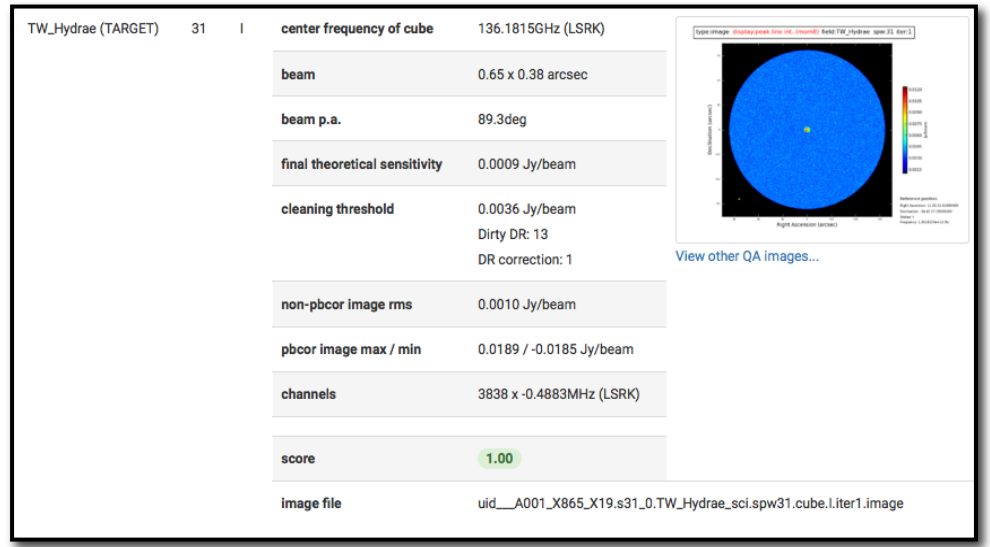

**Figure 45: Example of hif\_makeimages WebLog page for image cubes.** 

In addition to the "View other QA images" for continuum images demonstrated in Sec. 10.31, additional plots are included for continuum subtracted cubes: an integrated intensity ("moment 0") and peak intensity ("moment 8") image using the hif findcont continuum frequency ranges (labeled "Line-free Moment 0 / 8"; see Figure 46), and spectra of the signal (red) and noise (black) extracted over the masked area of the cube. The Moment images should be noise-like if the continuum subtraction worked well.

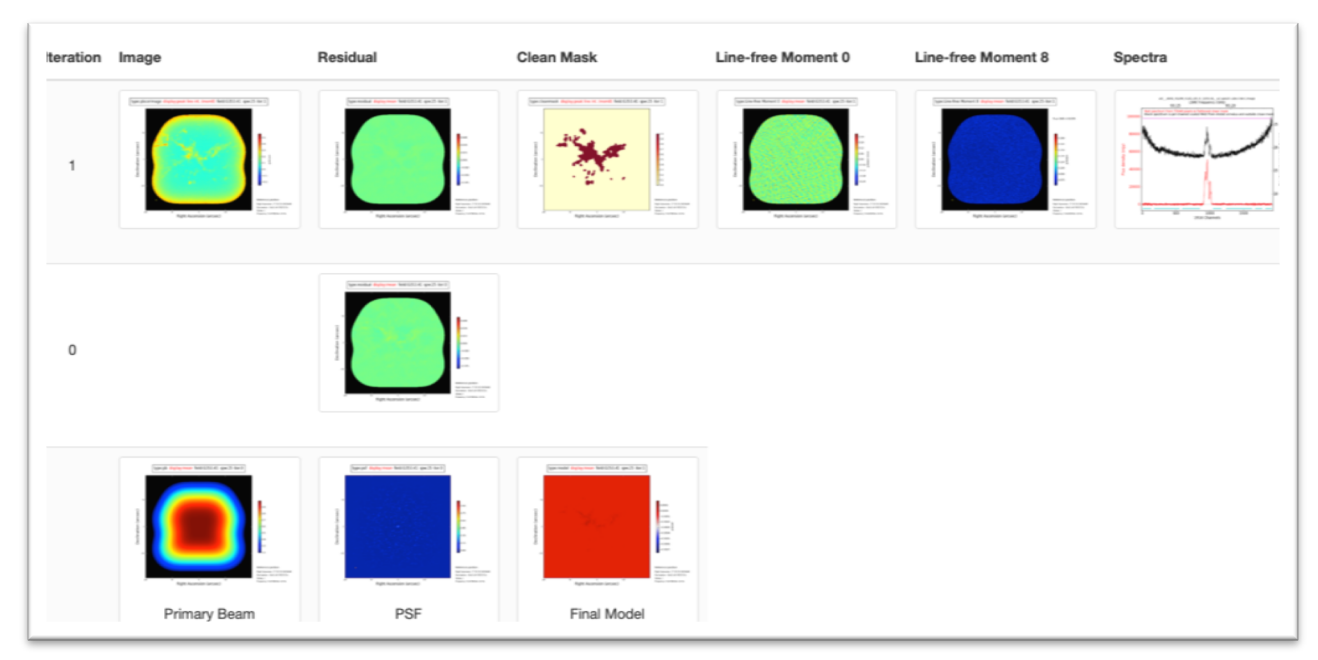

**Figure 46: Example of an image cube details page including the line-free moment 0 and moment 8 images.**

### **10.36 hif\_makeimlist: Set-up image parameters for representative bandwidth target cube**

If the PI requested spectral resolution (bandwidth for sensitivity) is at least 4x larger than the correlator channel width, then in addition to cubes created at that correlator width, the representative source and spw are imaged at the PI's requested resolution, in this and the next stage.

### **10.37 hif\_makeimages: Make representative bandwidth target cube**

If the PI requested bandwidth for sensitivity (representative bandwidth) is significantly coarser (> 4x) than the native correlator channel width, an additional cube is created at the PI's bandwidth (note: this stage is always created even if it is not populated).

### **10.38 hif\_exportdata**

Science target images are converted to FITS format and copied to the /products subdirectory as well as the cont.dat file from the hif findcont stage. This stage is run in operations, but is not included in the **casa\_pipescript.py** script.
# **11The "By task" WebLog for Single-Dish Data**

This section describes navigation of the Task sub-pages for each Single Dish Pipeline task starting from the "By Task" tab. For a fuller description of each task, refer to the **ALMA Science Pipeline Reference Manual**.

## **11.1 hsd\_importdata**

The WebLog for hsd importdata task shows the summary of imported MSs, grouping of spws to be reduced as a group, and spw matching between Tsys and science spws. This task also generates figures of Telescope Pointings, which are available in the MS Summary page (i.e. from the Home page, click the MS name, and then click on "Telescope Pointing"). There are two types of plots that can be found containing full information on all pointings and just on-source pointings (Figure 47). In these plots, the red circle indicates the beam size of the antennas and its location is the starting position of the raster scan. The Red (small) dot indicates the last position of the raster. The green line represents the antenna slewing motion, and in the right panel of Figure 47 the green line going to/from the red dot indicates that the antenna goes to the last scan and returns to the OFF position. The grey dots indicate flagged data. hsd\_importdata generates pointing pattern plots with ephemeris correction in addition to the plots without correction if target is moving source.

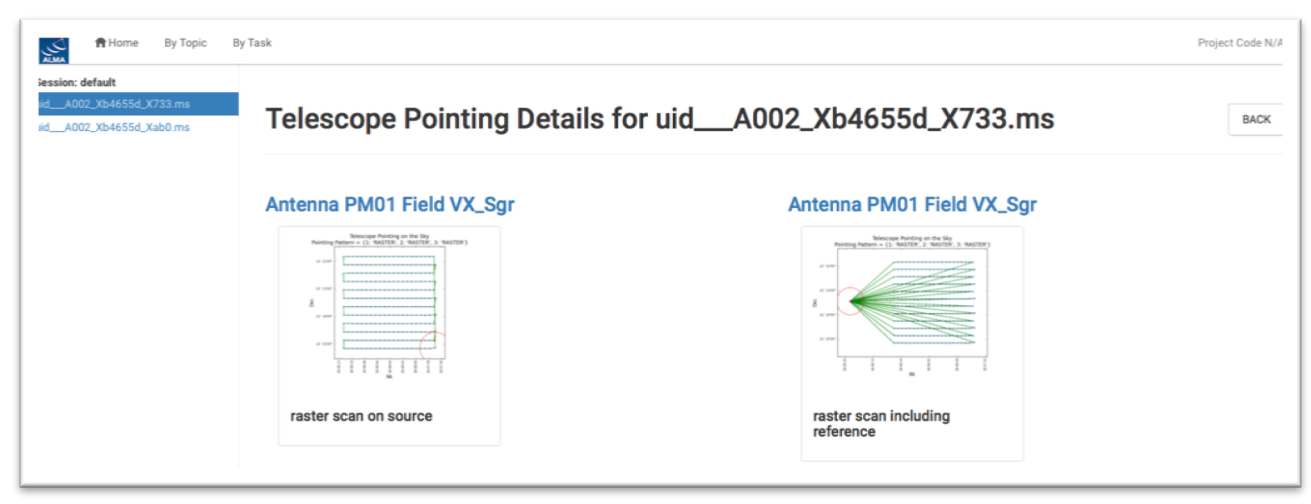

**Figure 47: The detailed page of Telescope Pointing in the MS summary page.**

## **11.2 hsd\_flagdata**

The WebLog for the hsd flagdata task shows the summary of flagged data percentage per MS due to binary data and online flagging, manually inserted file (**\*flagtemplate.txt**), shadowing, unwanted intents, and edge channels. Note that the value in the "Before Task" column corresponds to the percentage of flagged data by binary data flagging (BDF).

## **11.3 h\_tsyscal**

This page shows the associations of Tsys and science spectral windows to be used for Tsys (amplitude-scale) calibration, and also shows the original Tsys spectra per spectral window.

## **11.4 hsd\_tsysflag**

This page shows the flagged Tsys spectra per spectral window after heuristic flagging is applied.

## **11.5 hsd\_skycal**

The WebLog shows the integrated OFF spectra per spw and per source. The y-axis is the direct output from the correlator, which means the values are dominated by signals from both the atmosphere and receivers (Figure 48). The different colors indicate different scans (times). The magenta lines indicate the atmospheric transmission at each frequency.

The time-averaged plots of the OFF spectra are also shown in this page for the purpose of assessing the time variability of the spectra. The different colors here indicate different spws. Note that the OFF spectrum is not averaged over the spectral windows yet, but it will be in the future.

The coordinates of the OFF position can be confirmed in the Reference Coordinates table.

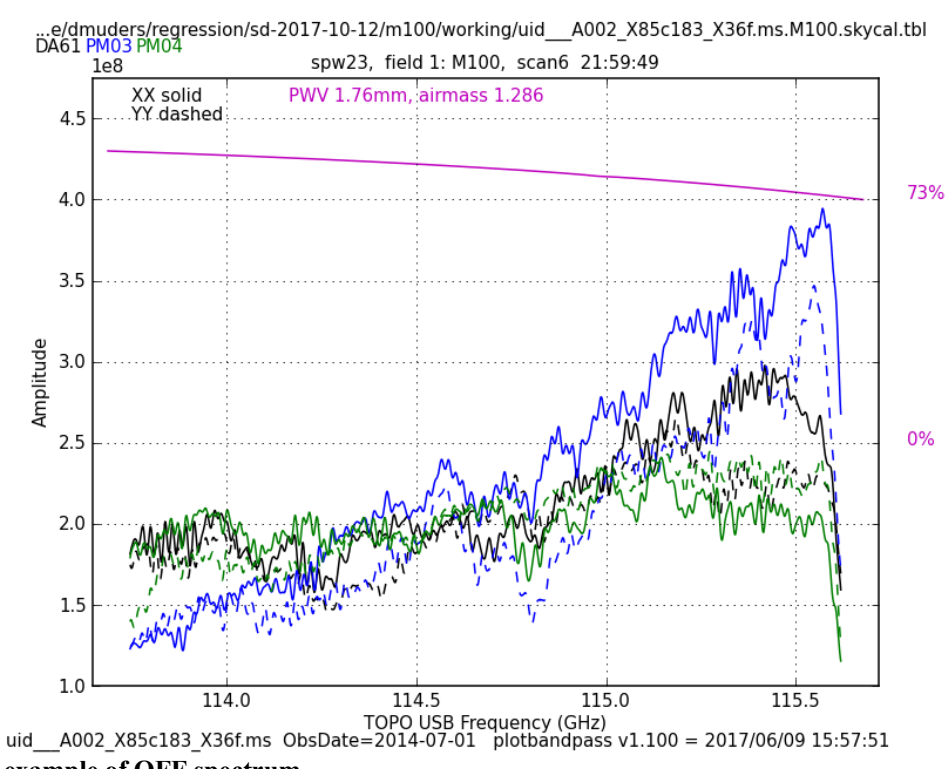

**Figure 48: An example of OFF spectrum**

In addition, amplitude versus time plots for the OFF SOURCE data and elevation difference between ON\_SOURCE and OFF\_SOURCE data plots are shown in this page.

## **11.6 hsd\_k2jycal**

This page shows the list of Kelvin-to-Jansky conversion factors that Pipeline has read from a file "jyperk.csv", which shall contain the factors per spw, per antenna, and per polarization.

## **11.7 hsd\_applycal**

This page shows a list of the calibrated MSs with the name of the applied Tsys, Sky and amplitude calibration (Kelvin-to-Jansky conversion) tables, and also shows the integrated spectra after calibration.

## **11.8 hsd\_baseline**

#### **Spectral data before/after baseline subtraction**

The hsd baseline page of the WebLog shows the three grids of spectra per source: the one on the top and in the bottom correspond to the spectra before and after the baseline subtraction, respectively. The one in the middle is obtained by averaging all the spectra associated with each grid (see Figure 49). Averaging the data improves the S/N ratio making the spectral line features more prominent, which makes it easier to compare them with the line mask for baseline subtraction (see below). These plots, which appear just after clicking the hsd baseline link of the WebLog, show a representative spectral grid of each spw. Normally they correspond to the spectral grid of a certain antenna. The spectral grids are shown in R.A./Decl. coordinates. Each small panel shows **one** representative spectrum per grid cell (which sometimes we call "sparse profile map"). The red (horizontal) line over-plotted on the spectrum indicates the fitted function to be used for baseline subtraction for spectral data before baseline subtraction, while the zero-level for spectral data after baseline subtraction.

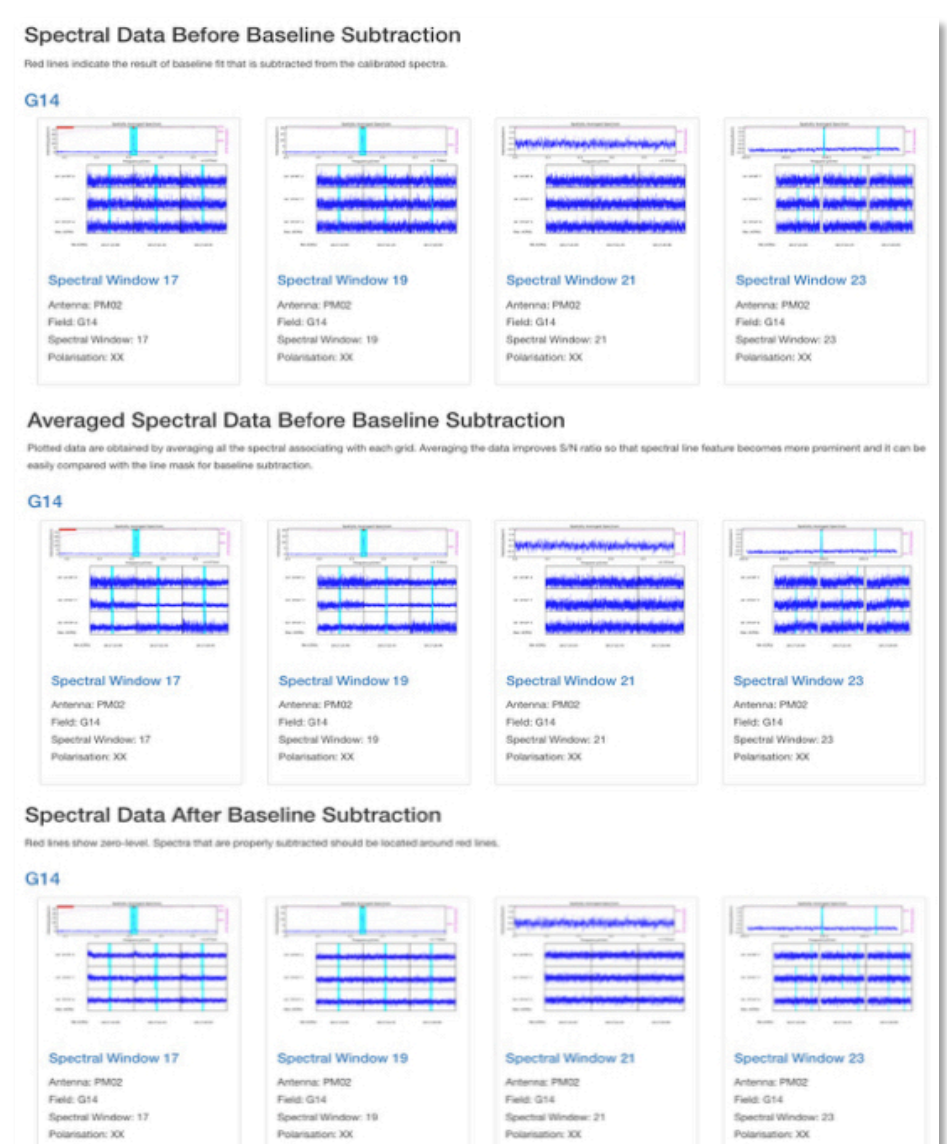

**Figure 49 An example of the summary page of hsd\_baseline.**

On the top panel of each spectral grid, a spatially integrated spectrum per ASDM, antenna, spw and polarization is shown. The magenta lines indicate the atmospheric transmission at each frequency. The cyan filled regions indicate the mask channels

containing emission line that are identified in the entire map, and red thick bars indicate the channels masked by a "deviation mask" algorithm, designed to exclude atmospheric lines and lines at the band edge from the baseline fit.

Detailed plots of the spectra can be seen in the detail pages, which can be opened by clicking the "Spectral Window" link below the grid of spectra in the summary page. In the detail pages the spectral maps of all the antennas are shown. In the upper part of the detail pages there are boxes that can be used to set filters to plot spectral maps by antenna, field, spectral window and polarization.

#### **R.A. vs Dec. plots**

There are four different plots per spw, i.e. "clustering detection", "clustering validation", "clustering\_smoothing", and "clustering\_final". The number of plots in each figure is the same as that of the candidate line components. The "cluster detection" plot (Figure 50a) shows the grid cells having emission line exceeding the threshold. In the plot, yellow grid cells show a region where there is a single time-domain group with detected emission lines. Cyan squares indicate grid cells where there are more than one time-domain groups with detected emission lines.

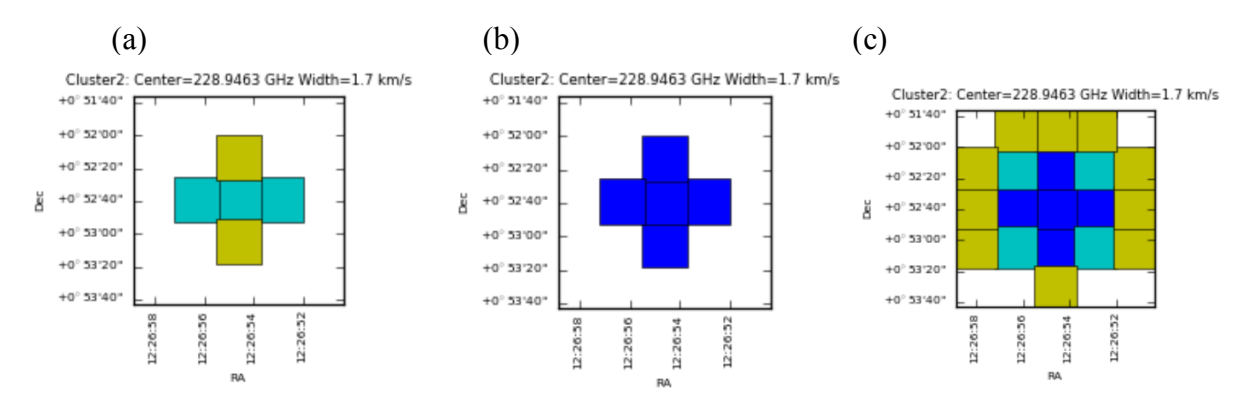

**Figure 50 Examples of (a) clustering\_detection, (b) clustering\_validation, and (c)clustering\_smoothing***.*

After line detection, the algorithm calculates how many spectra containing emission lines are included in the grid cell in order to judge whether the grid cell possibly contains true emission lines. At this line detection validation step, the ratio of the number of spectra having detected emission lines (defined as "Nmember") per grid cell and the number of total spectra belonging to the grid cell ("Nspectra") is calculated. The "clustering\_validation" plot (Figure 50b) shows this ratio for each grid cell, i.e., the grid cell is marked as:

- "Validated" if Nmember/Nspectra > 0.5 (Blue squares in Figure 50b)
- "Marginally validated" if Nmember/Nspectra > 0.3 (Cyan squares)
- "Questionable" if Nmember/Nspectra > 0.2 (Yellow squares)

After the validation step, the grid containing the Nmember/Nspectra rate per grid cell is smoothed by a Gaussian-like grid function. This is to eliminate the isolated grid cells having a single emission line candidate while enhancing the grid cells with detected emission line in neighboring grid cells.

Figure 50c shows an example of "clustering smoothing". Blue squares represent the grid cells with points exceeding the defined threshold, i.e., the grid cells having promising detections of emission lines that are also found in the neighboring grid cells. Cyan and

yellow squares are the grid cells with points slightly below the threshold (Border), or lower than the threshold (Questionable).

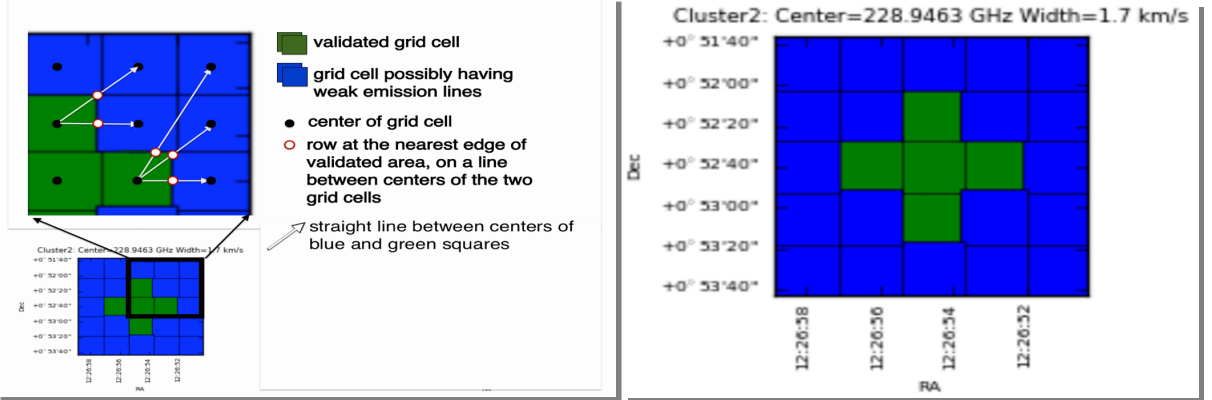

**Figure 51 (a) An example of how the mask range is calculated. In the blue squares, the mask channel range is the range obtained at the nearest edge of any validated area by interpolating mask channel ranges in the valid grid cells (white-filled red circle). (b) An example of clustering\_final.**

As a final step, the mask region for each grid cell is determined. In the validated area after the validation and the smoothing steps (blue squares in Figure 50c or green squares in Figure 51), mask channel ranges are calculated over the spatial domain by inter/extrapolating the mask ranges of the integrated spectra in the validated cells, and over each single non-integrated spectrum. The mask channel range is determined and used in baseline subtraction in the green and blue squares of Figure 51a. An example of "clustering\_final" is shown in Figure 51b.

#### **Line Center vs. Line Width plot**

This plot shows the extent of each identified emission line candidate on the parameter space of the line width versus the line center<sup>3</sup>. The small dots indicate spectra containing identified emission line. The red ovals show each clustering region with a size of the cluster radius.

#### **Number of Clusters vs. Score plot**

This plot shows the number of clusters and corresponding scores based on the cluster size determined from the "line width" v.s. "line center" plot using clustering analysis (Kmeans algorithm)<sup>4</sup>. The scoring is empirically defined so that the score gets better (smaller) when the cluster size is smaller, the number of clusters is smaller, and the number of outliers is fewer than those of other clusters. The users will know which number of clusters is more plausible by searching for the number of clusters with a lower score. This plot is basically for developers.

#### **Fitting order determination**

Pipeline performs baseline fitting using a cubic spline that connects an empirically defined number of segments of each spectrum.

 $\overline{a}$ 

 $3$  Starting with the Cycle  $7$  pipeline, hierarchy algorithm is adopted instead of kmean. The hierarchy algorithm tends to identify larger number of clusters with smaller radius compared with kmean. Please keep in mind this property when Cycle 7 results are compared with prior

Cycles.

<sup>&</sup>lt;sup>4</sup> Starting with the Cycle 7 pipeline, hierarchy algorithm is adopted instead of kmean so the current plots are the dummy.

In a first step, the spectra are grouped in space and time domains. Pipeline groups the spectra that were observed close in time and position with respect to each other. Subsequently, Pipeline analyzes each (emission-masked) spectrum through Fast Fourier Transform (FFT) to obtain the power spectra. Note that input for the discrete Fourier Transform is (spectrum-average)\*flag, where "flag" is set to zero for the emission-masked channels, while set to 1 for other channels. The power spectra of all integrations in a group are summed together and divided by its average value (averaging over frequency channels). Based on the peak value of the normalized Fourier spectra (*P\_FFT*), the number of segments for cubic spline fitting (*N\_segment*) is defined empirically:

- If 1<*P\_FFT*<3 , then *N\_segment*=3,
- If 3≦*P\_FFT*<5, then *N\_segment*=4,
- If 5≦*P\_FFT*<10, then *N\_segmen*=5,
- If *P\_FFT*≧10, then *N\_segment=F\_FFT*×2+1, where *F\_FFT* is the frequency corresponding to the peak *P\_FFT*.

In a second step, in order to take into account the proportion of masked channels, the obtained *N\_segment* is newly defined as *N\_segment*×(*Nch-N(mask))/Nch*, where *Nch* is the number of spectral channel and *N(mask)* is the number of channels masked. Note that unmasked channels are equally divided into segments, i.e., number of unmasked channels is same for all segments. Finally, the Pipeline performs the baseline fitting and baseline subtraction using cubic splines, which are third order polynomial that meet the boundary condition at the joint between the segments.

#### **Mask range determination**

When baseline fitting is performed, the emission channel range is masked out. The mask range is determined by following equation:

#### *mask={(maxW-width*×*(2×minW+10)+(width-minW)*×*maxW}/(maxW-minW)*

where *minW* is minimum channel width, *maxW* is maximum channel width, *width* is channel width where the emission is above a threshold with at least five adjacent channels (see Figure 32). The *minW* and *maxW* are empirically determined and set to 2 and 500, respectively. Finally, the range of central channelmask divided by 2 will be masked out. In this definition, the relatively narrow channel width will have slightly larger mask range. For example, if *width*=5channels, the mask range will be 8 channels at the central channel. For *width*=500 channels, the mask range will be 250 channels at the central channel.

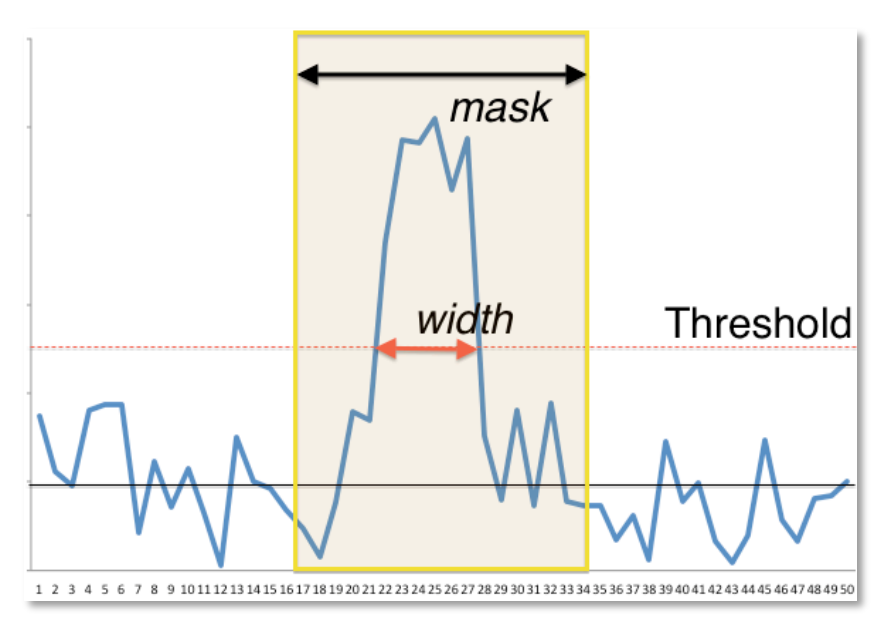

**Figure 52: An example of spectrum with Pipeline defined mask range. "Width" corresponds to the number of channels where the emission is above the threshold.**

## **11.9 hsd\_blflag**

The WebLog shows the list of flagged data percentage using five criteria that are explained in the ALMA Pipeline Reference Manual. When you click on "details", you will get the detailed figures to evaluate these criteria as a function of rows (one row corresponds to a spectrum for one integration). The flagged and unflagged data are shown in red and blue, respectively.

### **11.10 hsd\_imaging**

#### **Image Sensitivity Table**

The achieved sensitivity for the final cubes per Spw and Source are shown in the table. For the cube of representative Spw, the sensitivity is calculated with the PI's requested bandwidth, while for the other Spws the sensitivities are measured with the native resolution.

#### **Profile Map**

Figure 53 shows the top of the summary page. Three types of profile maps are available in the WebLog: 1) The simplified profile map of the combined image per spw at the top, 2) a simplified profile map per antenna, and 3) a detailed profile map. In the simplified profile map, the magenta lines indicate the atmospheric transmission at each frequency. One transmission profile is plotted for each ASDM processed. To access the simplified profile map per antenna, click the corresponding "Spectral Window". Each spectrum of the simplified profile maps (either 1. or 2.) corresponds to an averaged spectrum in an area of ⅛ of the image size (imsize), so that the total number of spectra in the profile map is 8 times 8. If the number of pixels (along x- or y-axis) is less than eight, it shows all spectrum per pixel. To see the detailed profile maps, click the icon with a symbol of polarization in the polarization column (see Figure 53). Each bin of the profile map is equivalent to a pixel, but with an interval of three cells. Due to the limitation of the allowed number of plots per page (max 5 x 5 plots per page), the rest of the plots are displayed in other pages.

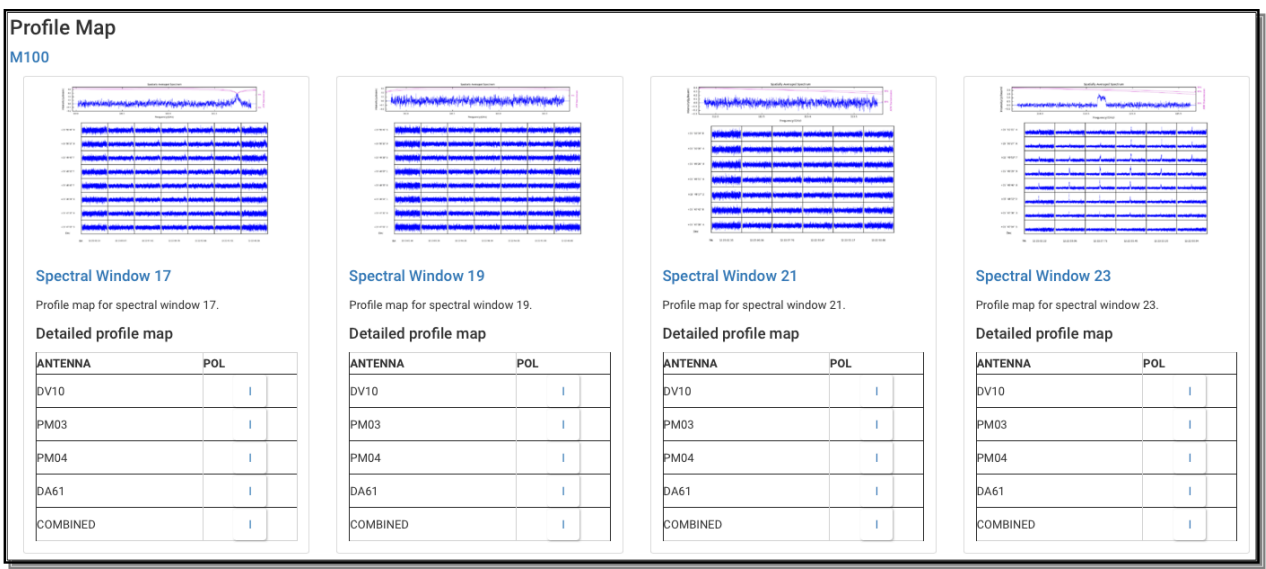

**Figure 53 An example of the profile map.**

#### **Channel Map**

The number of channel maps per spw corresponds to the number of emission lines that have been identified by the clustering analysis. In each channel map (see Figure 54), the top-middle plot shows the identified emission line and the determined line width (bracketed by two red vertical lines), overplotted on the averaged flux spectrum (in Jy) as a function of frequency (in GHz).

The top-left plot shows the zoom-up view of the identified emission line, but with velocity axis. The vertical axis is the averaged flux in Jy and the horizontal axis is in units of km/s. The (center) velocity of 0 km/s corresponds to the central frequency of the spectral range where line emission was detected, while the velocity range is equivalent to the masked region where the emission line was identified. The line velocity width is gridded into 15 bins, which are shown as red vertical lines. The top-right plot shows the total integrated intensity map (in Jy/beam km/s) over the all channels in the spw. Finally, the channel maps within the velocity range of the identified emission line are shown in the panel at the bottom. Each channel plot corresponds to a bin in the top-left plot.

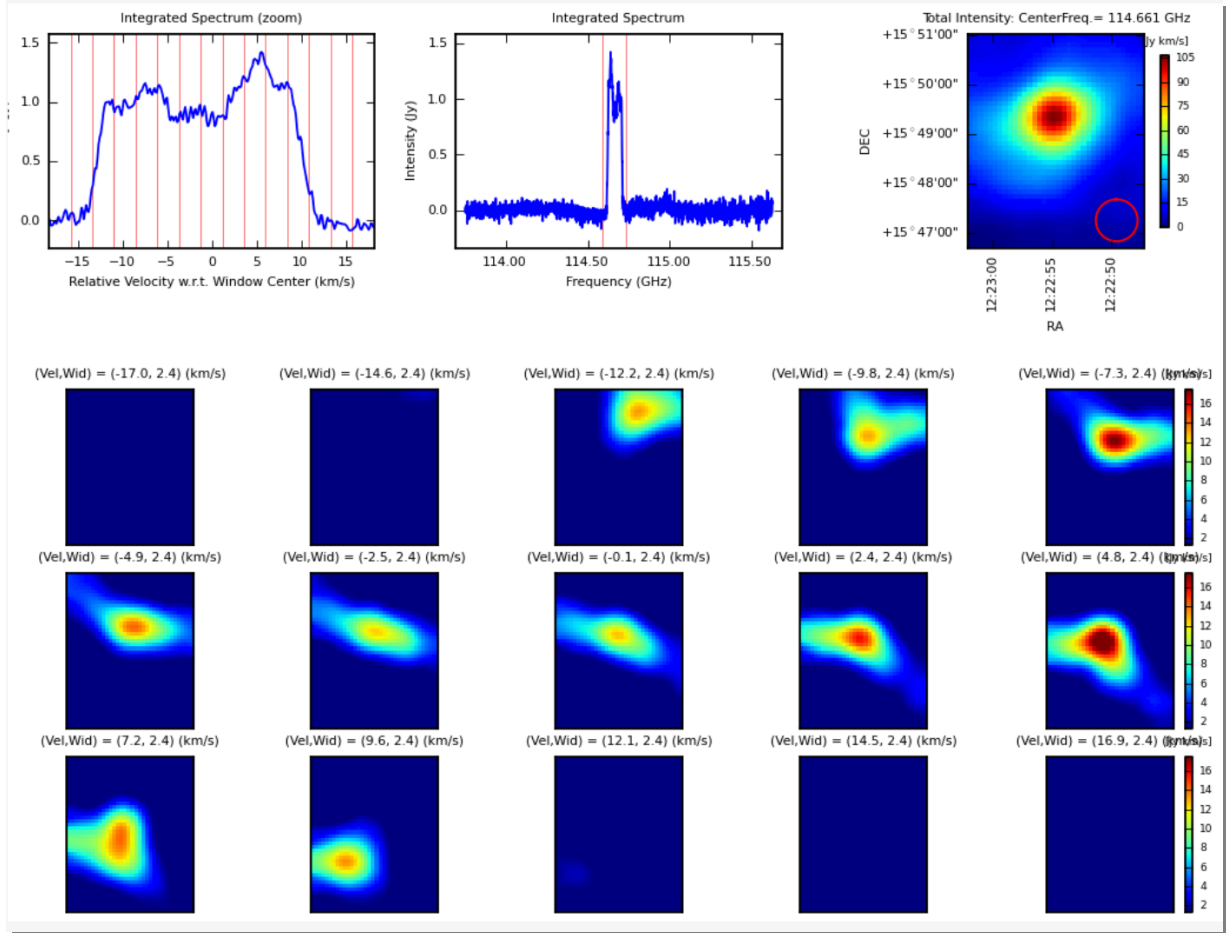

**Figure 54 An example of channel map.**

The **Baseline RMS Map** is created using the baseline RMS stored in the baseline tables. The baseline RMS is calculated by hsd baseline using emission free channels.

The **Integrated Intensity Map** for each spw is generated using immoments task with all the available channel range.

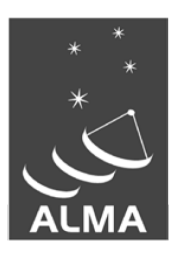

The Atacama Large Millimeter/submillimeter Array (ALMA), an international astronomy facility, is a partnership of the European Organization for Astronomical Research in the Southern Hemisphere (ESO), the U.S. National Science Foundation (NSF) and the National Institutes of Natural Sciences (NINS) of Japan in cooperation with the Republic of Chile. ALMA is funded by ESO on behalf of its Member States, by NSF in cooperation with the National Research Council of Canada (NRC) and the National Science Council of Taiwan (NSC) and by NINS in cooperation with the Academia Sinica (AS) in Taiwan and the Korea Astronomy and Space Science Institute (KASI).

ALMA construction and operations are led by ESO on behalf of its Member States; by the National Radio Astronomy Observatory (NRAO), managed by Associated Universities, Inc. (AUI), on behalf of North America; and by the National Astronomical Observatory of Japan (NAOJ) on behalf of East Asia. The Joint ALMA Observatory (JAO) provides the unified leadership and management of the construction, commissioning and operation of ALMA.

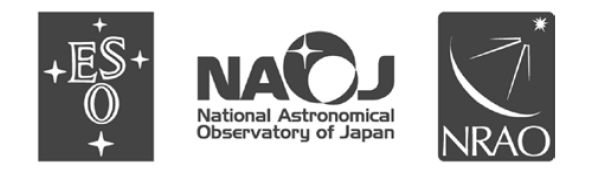